**Administering Resource Management in Oracle® Solaris 11.2**

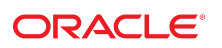

Part No: E37631 July 2014

Copyright © 2004, 2014, Oracle and/or its affiliates. All rights reserved.

This software and related documentation are provided under a license agreement containing restrictions on use and disclosure and are protected by intellectual property laws. Except as expressly permitted in your license agreement or allowed by law, you may not use, copy, reproduce, translate, broadcast, modify, license, transmit, distribute, exhibit, perform, publish, or display any part, in any form, or by any means. Reverse engineering, disassembly, or decompilation of this software, unless required by law for interoperability, is prohibited.

The information contained herein is subject to change without notice and is not warranted to be error-free. If you find any errors, please report them to us in writing.

If this is software or related documentation that is delivered to the U.S. Government or anyone licensing it on behalf of the U.S. Government, the following notice is applicable:

U.S. GOVERNMENT END USERS. Oracle programs, including any operating system, integrated software, any programs installed on the hardware, and/or documentation, delivered to U.S. Government end users are "commercial computer software" pursuant to the applicable Federal Acquisition Regulation and agency-specific supplemental regulations. As such, use, duplication, disclosure, modification, and adaptation of the programs, including any operating system, integrated software, any programs installed on the hardware, and/or documentation, shall be subject to license terms and license restrictions applicable to the programs. No other rights are granted to the U.S. Government.

This software or hardware is developed for general use in a variety of information management applications. It is not developed or intended for use in any inherently dangerous applications, including applications that may create a risk of personal injury. If you use this software or hardware in dangerous applications, then you shall be responsible to take all appropriate fail-safe, backup, redundancy, and other measures to ensure its safe use. Oracle Corporation and its affiliates disclaim any liability for any damages caused by use of this software or hardware in dangerous applications.

Oracle and Java are registered trademarks of Oracle and/or its affiliates. Other names may be trademarks of their respective owners.

Intel and Intel Xeon are trademarks or registered trademarks of Intel Corporation. All SPARC trademarks are used under license and are trademarks or registered trademarks of SPARC International, Inc. AMD, Opteron, the AMD logo, and the AMD Opteron logo are trademarks or registered trademarks of Advanced Micro Devices. UNIX is a registered trademark of The Open Group.

This software or hardware and documentation may provide access to or information on content, products, and services from third parties. Oracle Corporation and its affiliates are not responsible for and expressly disclaim all warranties of any kind with respect to third-party content, products, and services. Oracle Corporation and its affiliates will not be responsible for any loss, costs, or damages incurred due to your access to or use of third-party content, products, or services.

Copyright © 2004, 2014, Oracle et/ou ses affiliés. Tous droits réservés.

Ce logiciel et la documentation qui l'accompagne sont protégés par les lois sur la propriété intellectuelle. Ils sont concédés sous licence et soumis à des restrictions d'utilisation et de divulgation. Sauf disposition de votre contrat de licence ou de la loi, vous ne pouvez pas copier, reproduire, traduire, diffuser, modifier, breveter, transmettre, distribuer,<br>exposer, exécuter, publier ou afficher l

Les informations fournies dans ce document sont susceptibles de modification sans préavis. Par ailleurs, Oracle Corporation ne garantit pas qu'elles soient exemptes d'erreurs et vous invite, le cas échéant, à lui en faire part par écrit.

Si ce logiciel, ou la documentation qui l'accompagne, est concédé sous licence au Gouvernement des Etats-Unis, ou à toute entité qui délivre la licence de ce logiciel ou l'utilise pour le compte du Gouvernement des Etats-Unis, la notice suivante s'applique:

U.S. GOVERNMENT END USERS. Oracle programs, including any operating system, integrated software, any programs installed on the hardware, and/or documentation, delivered to U.S. Government end users are "commercial computer software" pursuant to the applicable Federal Acquisition Regulation and agency-specific supplemental regulations. As such, use, duplication, disclosure, modification, and adaptation of the programs, including any operating system, integrated software, any programs installed on the hardware, and/or documentation, shall be subject to license terms and license restrictions applicable to the programs. No other rights are granted to the U.S.Government.

Ce logiciel ou matériel a été développé pour un usage général dans le cadre d'applications de gestion des informations. Ce logiciel ou matériel n'est pas conçu ni n'est destiné à être utilisé dans des applications à risque, notamment dans des applications pouvant causer des dommages corporels. Si vous utilisez ce logiciel ou matériel dans le cadre d'applications dangereuses, il est de votre responsabilité de prendre toutes les mesures de secours, de sauvegarde, de redondance et autres mesures nécessaires à son utilisation<br>dans des conditions optimales de sécurité. O pour ce type d'applications.

Oracle et Java sont des marques déposées d'Oracle Corporation et/ou de ses affiliés. Tout autre nom mentionné peut correspondre à des marques appartenant à d'autres propriétaires qu'Oracle.

Intel et Intel Xeon sont des marques ou des marques déposées d'Intel Corporation. Toutes les marques SPARC sont utilisées sous licence et sont des marques ou des marques déposées de SPARC International, Inc. AMD, Opteron, le logo AMD et le logo AMD Opteron sont des marques ou des marques déposées d'Advanced Micro Devices. UNIX est une marque déposée d'The Open Group.

Ce logiciel ou matériel et la documentation qui l'accompagne peuvent fournir des informations ou des liens donnant accès à des contenus, des produits et des services émanant de tiers. Oracle Corporation et ses affiliés déclinent toute responsabilité ou garantie expresse quant aux contenus, produits ou services émanant de tiers. En aucun cas, Oracle Corporation et ses affiliés ne sauraient être tenus pour responsables des pertes subies, des coûts occasionnés ou des dommages causés par l'accès à des contenus, produits ou services tiers, ou à leur utilisation.

# **Contents**

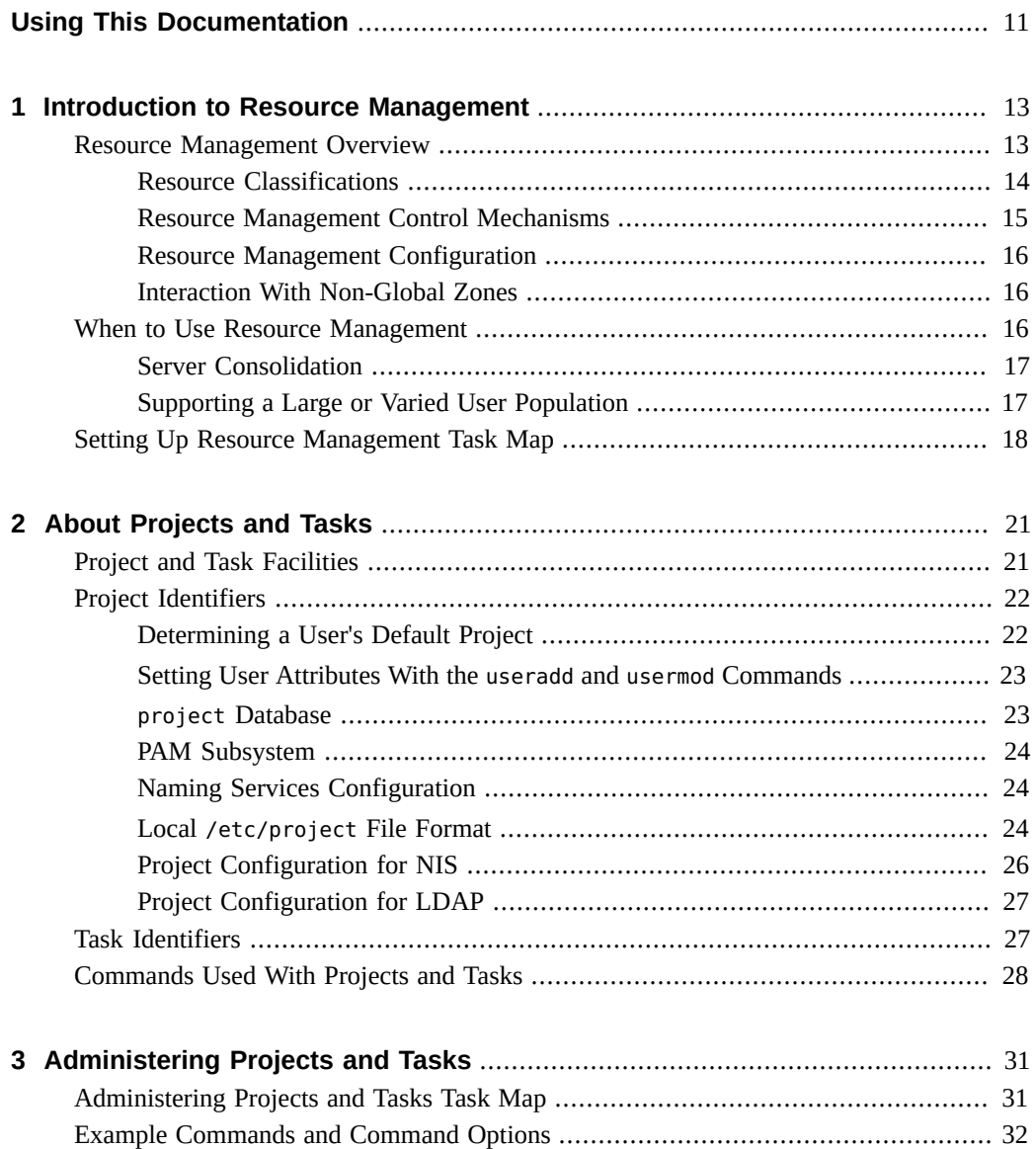

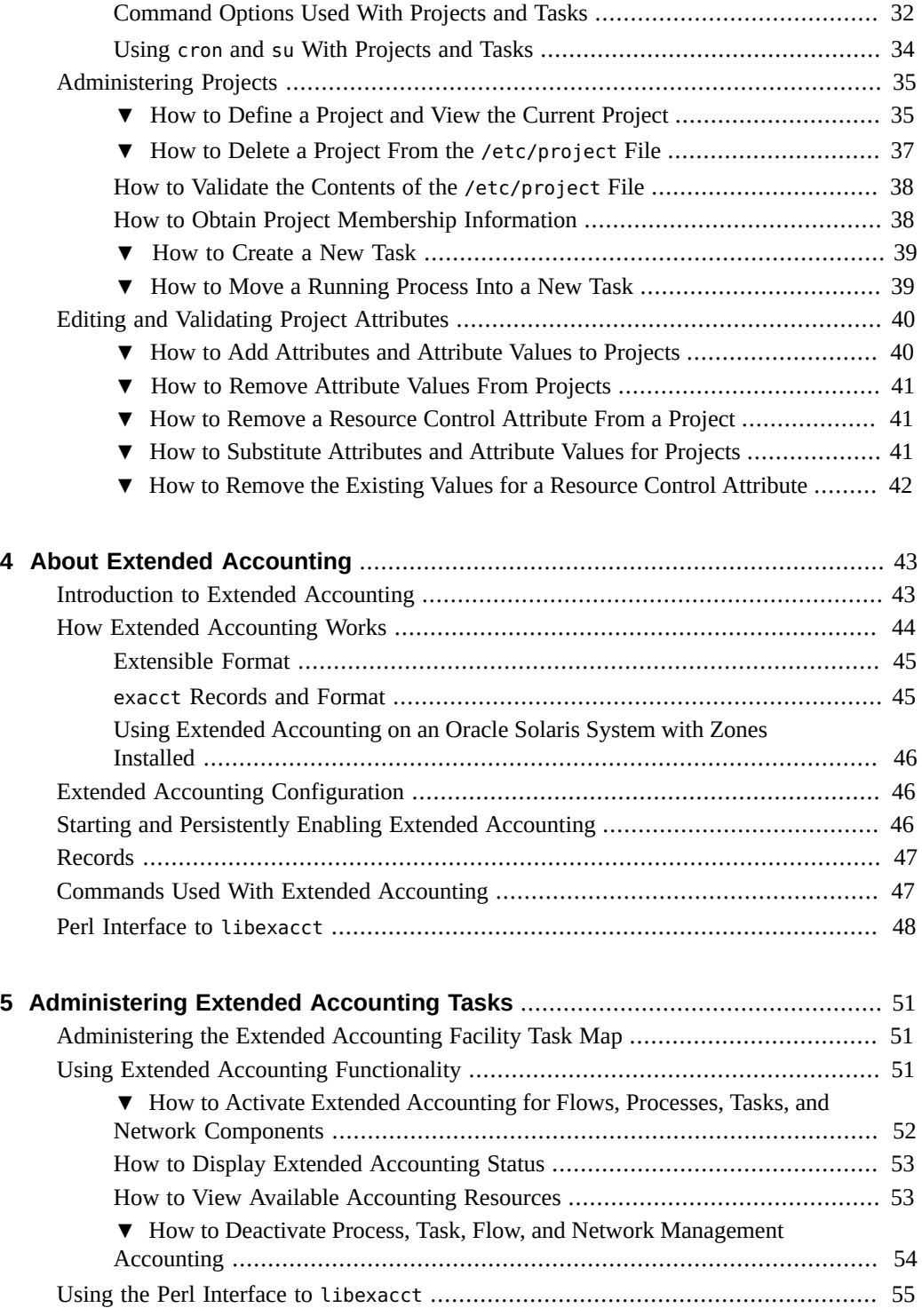

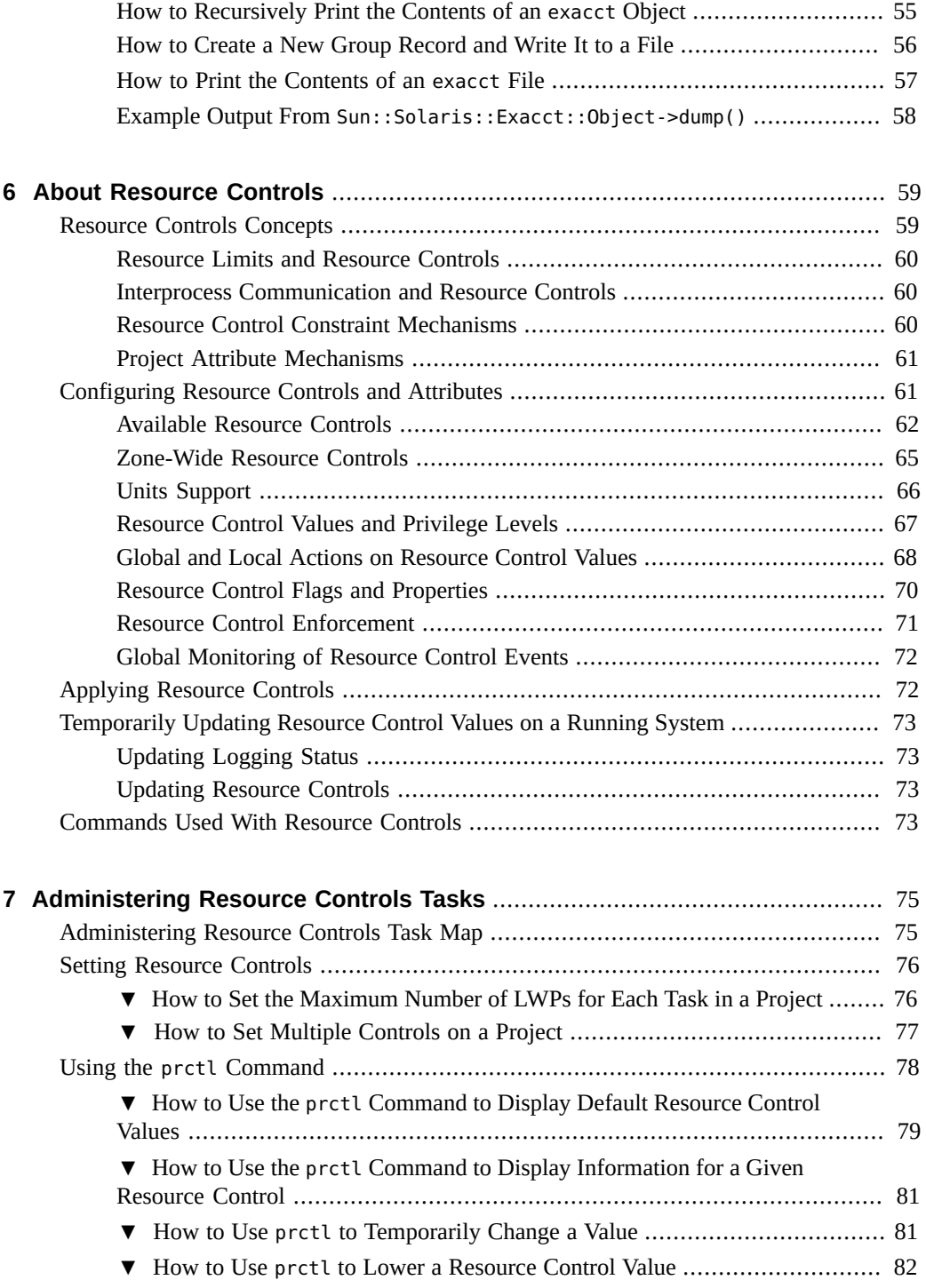

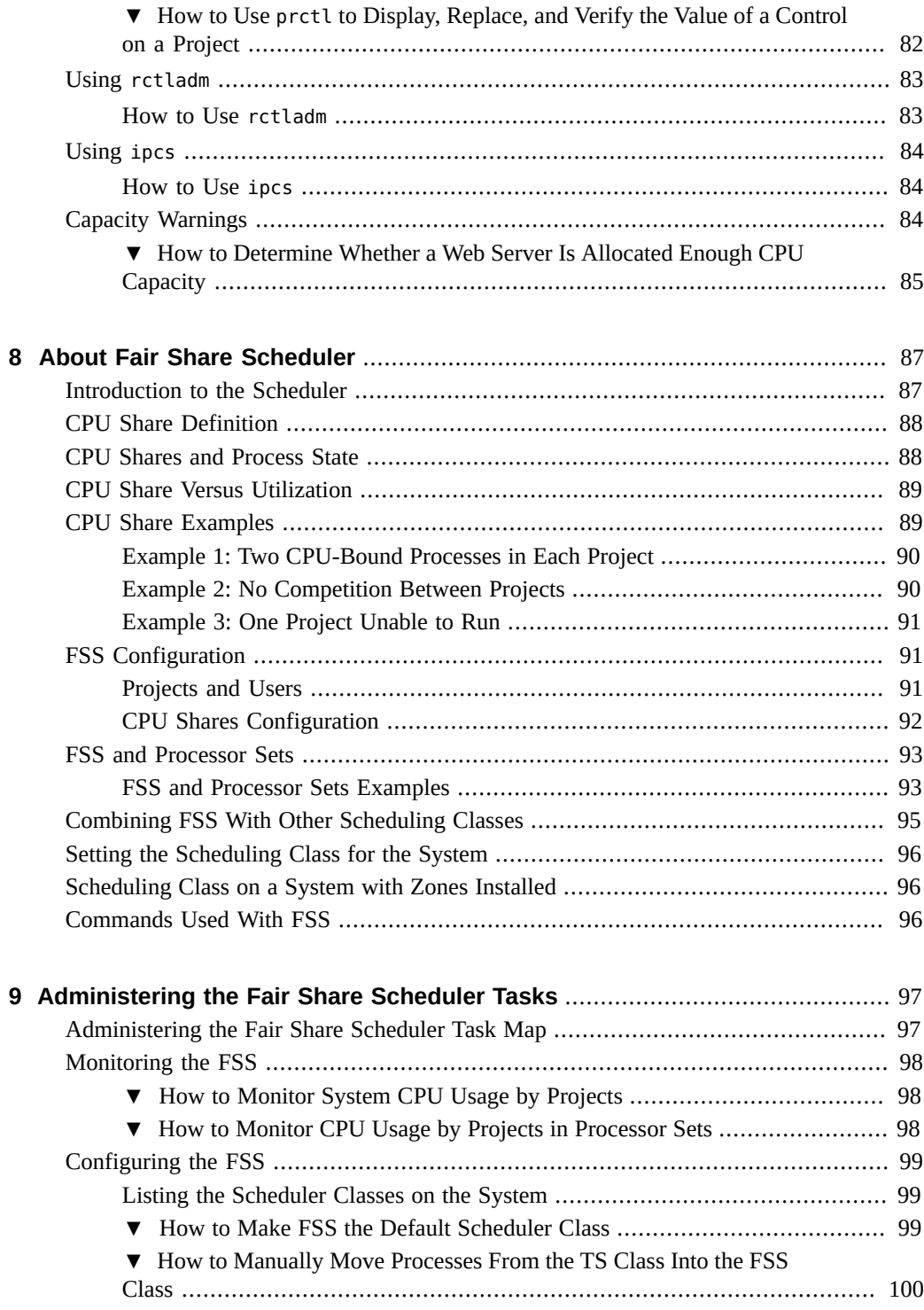

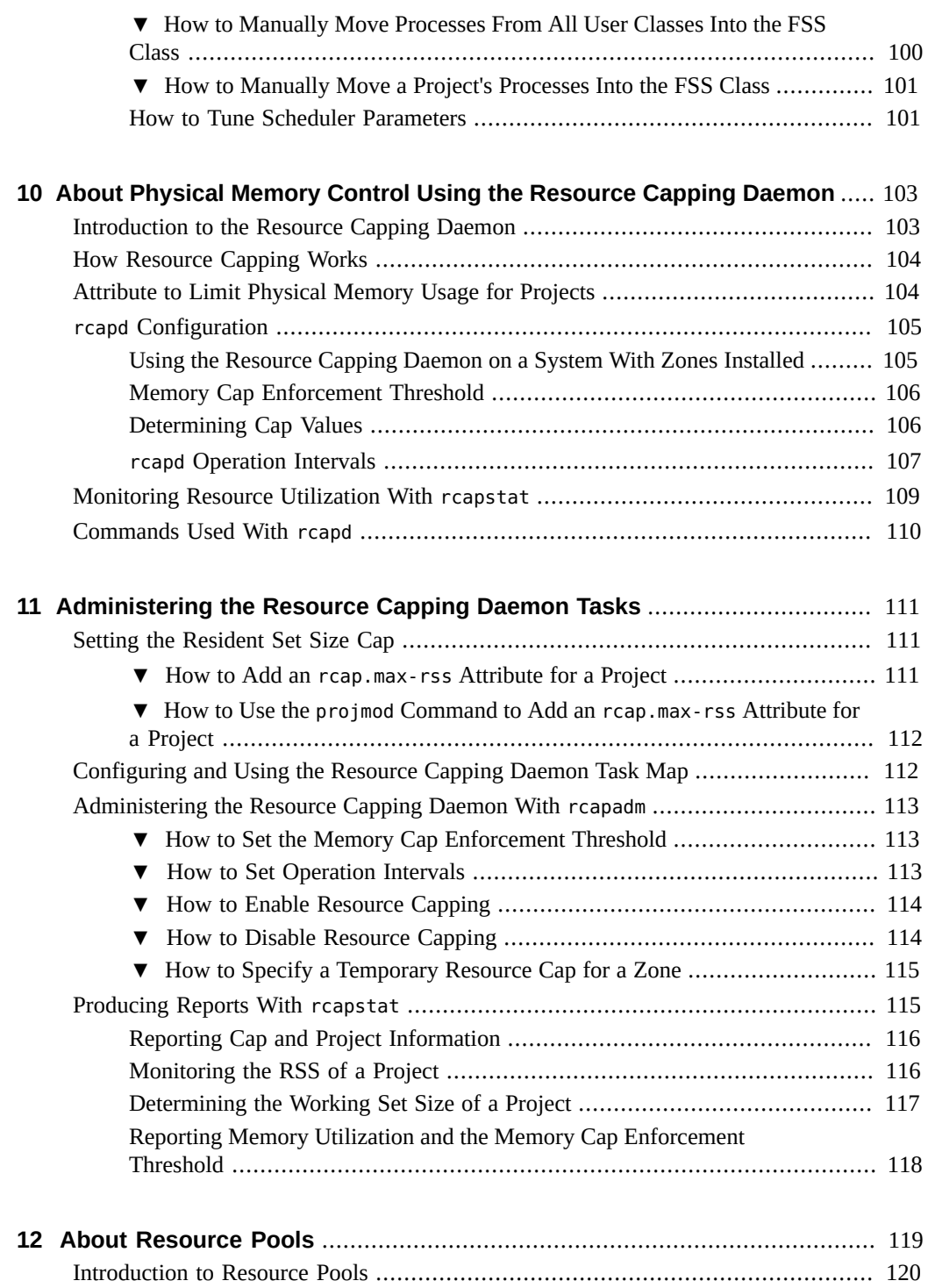

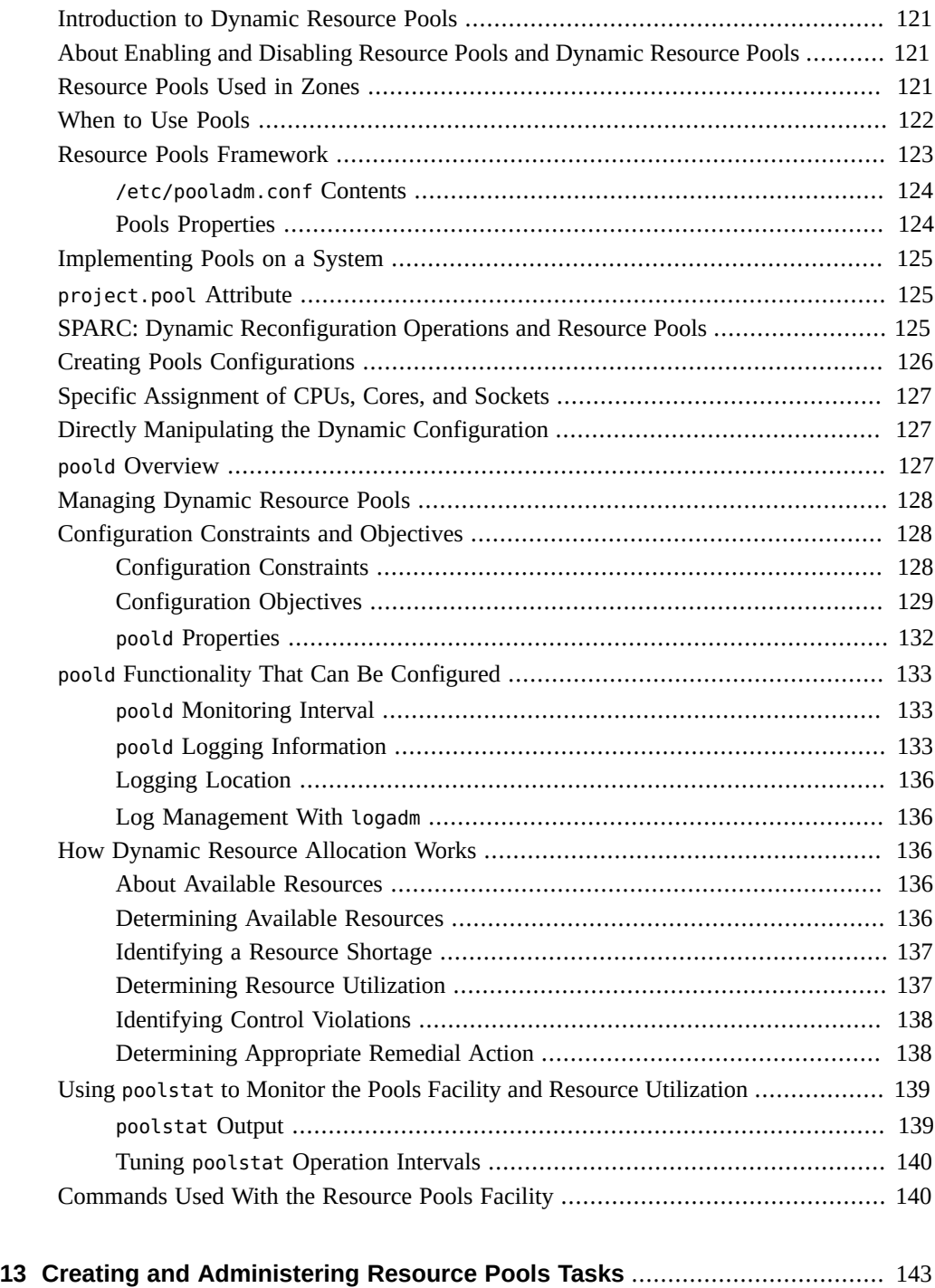

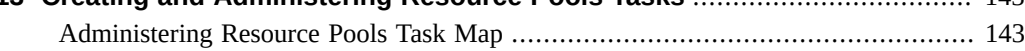

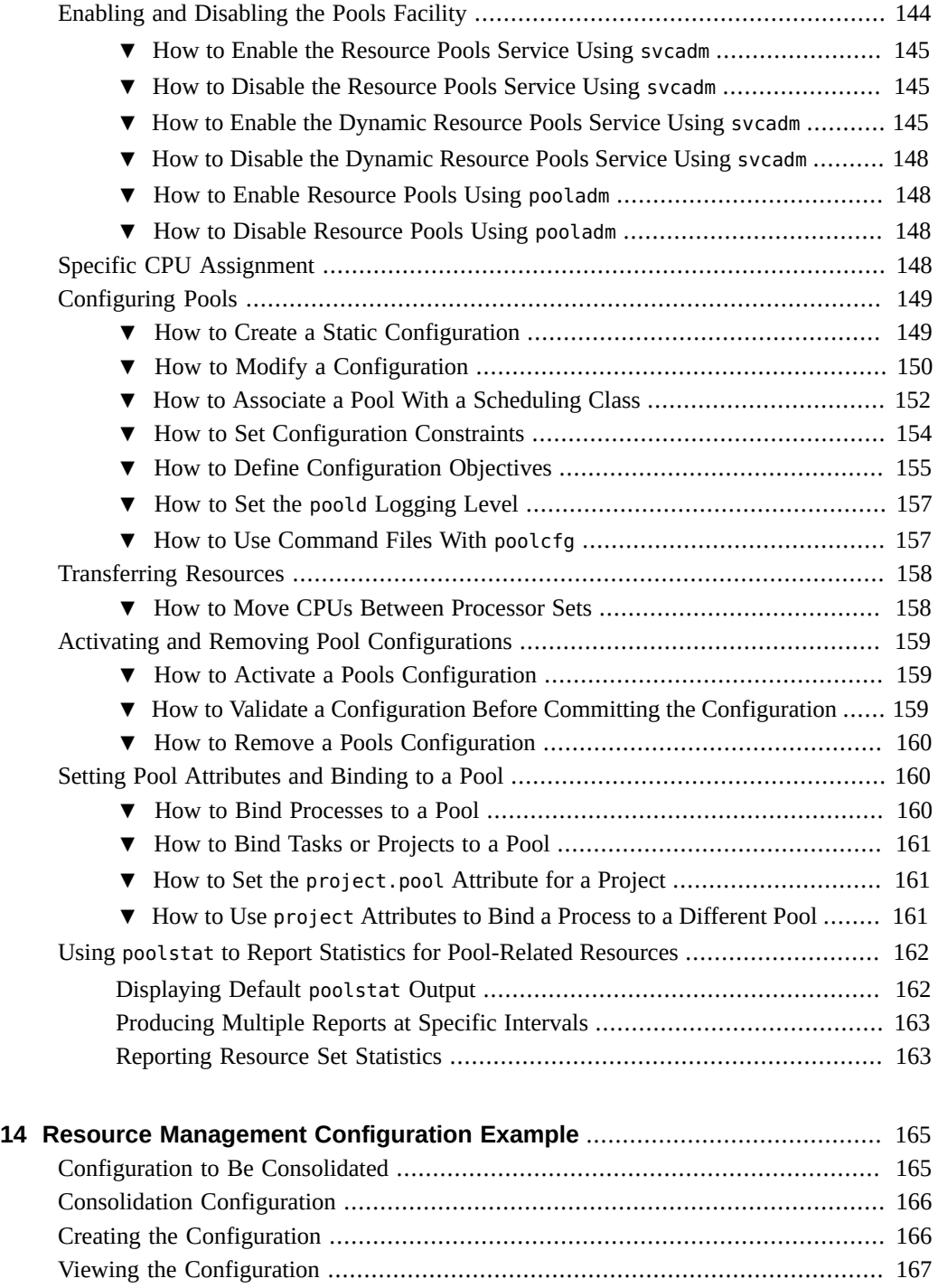

**[Index](#page-172-0)** ................................................................................................................. [173](#page-172-0)

# <span id="page-10-0"></span>Using This Documentation

- **Overview** Describes how to write applications that partition and manage system resources such as processor sets and scheduling classes.
- **Audience** Programmers with experience with operating system interfaces.
- **Required knowledge** Knowledge of C and of Solaris (or other Unix-like) system interfaces.

# **Product Documentation Library**

Late-breaking information and known issues for this product are included in the documentation library at <http://www.oracle.com/pls/topic/lookup?ctx=E36784>.

# **Access to Oracle Support**

Oracle customers have access to electronic support through My Oracle Support. For information, visit <http://www.oracle.com/pls/topic/lookup?ctx=acc&id=info>or visit [http://](http://www.oracle.com/pls/topic/lookup?ctx=acc&id=trs) [www.oracle.com/pls/topic/lookup?ctx=acc&id=trs](http://www.oracle.com/pls/topic/lookup?ctx=acc&id=trs) if you are hearing impaired.

## **Feedback**

Provide feedback about this documentation at [http://www.oracle.com/goto/docfeedback.](http://www.oracle.com/goto/docfeedback)

12 Administering Resource Management in Oracle Solaris 11.2 · July 2014

# <span id="page-12-0"></span>Introduction to Resource Management

Oracle Solaris resource management functionality enables you to control how applications use available system resources. You can do the following:

- Allocate computing resources, such as processor time
- Monitor how the allocations are being used, then adjust the allocations as necessary
- Generate extended accounting information for analysis, billing, and capacity planning

This chapter covers the following topics.

- ["Resource Management Overview" on page 13](#page-12-1)
- ["When to Use Resource Management" on page 16](#page-15-2)
- ["Setting Up Resource Management Task Map" on page 18](#page-17-0)

#### <span id="page-12-1"></span>**Resource Management Overview**

Modern computing environments have to provide a flexible response to the varying workloads that are generated by different applications on a system. A *workload* is an aggregation of all processes of an application or group of applications. If resource management features are not used, the Oracle Solaris operating system responds to workload demands by adapting to new application requests dynamically. This default response generally means that all activity on the system is given equal access to resources. Resource management features enable you to treat workloads individually. You can do the following:

- Restrict access to a specific resource
- Offer resources to workloads on a preferential basis
- Isolate workloads from each another

The ability to minimize cross-workload performance compromises, along with the facilities that monitor resource usage and utilization, is referred to as *resource management*. Resource management is implemented through a collection of algorithms. The algorithms handle the series of capability requests that an application presents in the course of its execution.

Resource management facilities permit you to modify the default behavior of the operating system with respect to different workloads. *Behavior* primarily refers to the set of decisions that

are made by operating system algorithms when an application presents one or more resource requests to the system. You can use resource management facilities to do the following:

- Deny resources or prefer one application over another for a larger set of allocations than otherwise permitted
- Treat certain allocations collectively instead of through isolated mechanisms

The implementation of a system configuration that uses the resource management facilities can serve several purposes. You can do the following:

- Prevent an application from consuming resources indiscriminately
- Change an application's priority based on external events
- Balance resource guarantees to a set of applications against the goal of maximizing system utilization

When planning a resource-managed configuration, key requirements include the following:

- Identifying the competing workloads on the system
- Distinguishing those workloads that are not in conflict from those workloads with performance requirements that compromise the primary workloads

After you identify cooperating and conflicting workloads, you can create a resource configuration that presents the least compromise to the service goals of the business, within the limitations of the system's capabilities.

Effective resource management is enabled in the Oracle Solaris system by offering control mechanisms, notification mechanisms, and monitoring mechanisms. Many of these capabilities are provided through enhancements to existing mechanisms such as the  $\text{proc}(4)$  $\text{proc}(4)$  $\text{proc}(4)$  file system, processor sets, and scheduling classes. Other capabilities are specific to resource management. These capabilities are described in subsequent chapters.

# <span id="page-13-0"></span>**Resource Classifications**

A resource is any aspect of the computing system that can be manipulated with the intent to change application behavior. Thus, a resource is a capability that an application implicitly or explicitly requests. If the capability is denied or constrained, the execution of a robustly written application proceeds more slowly.

Classification of resources, as opposed to identification of resources, can be made along a number of axes. The axes could be implicitly requested as opposed to explicitly requested, timebased, such as CPU time, compared to time-independent, such as assigned CPU shares, and so forth.

Generally, scheduler-based resource management is applied to resources that the application can implicitly request. For example, to continue execution, an application implicitly requests additional CPU time. To write data to a network socket, an application implicitly requests bandwidth. Constraints can be placed on the aggregate total use of an implicitly requested resource.

Additional interfaces can be presented so that bandwidth or CPU service levels can be explicitly negotiated. Resources that are explicitly requested, such as a request for an additional thread, can be managed by constraint.

## <span id="page-14-0"></span>**Resource Management Control Mechanisms**

The three types of control mechanisms that are available in the Oracle Solaris operating system are constraints, scheduling, and partitioning.

#### **Constraint Mechanisms**

Constraints allow the administrator or application developer to set bounds on the consumption of specific resources for a workload. With known bounds, modeling resource consumption scenarios becomes a simpler process. Bounds can also be used to control ill-behaved applications that would otherwise compromise system performance or availability through unregulated resource requests.

Constraints do present complications for the application. The relationship between the application and the system can be modified to the point that the application is no longer able to function. One approach that can mitigate this risk is to gradually narrow the constraints on applications with unknown resource behavior. The resource controls discussed in [Chapter 6,](#page-58-0) ["About Resource Controls"](#page-58-0) provide a constraint mechanism. Newer applications can be written to be aware of their resource constraints, but not all application writers will choose to do this.

#### **Scheduling Mechanisms**

Scheduling refers to making a sequence of allocation decisions at specific intervals. The decision that is made is based on a predictable algorithm. An application that does not need its current allocation leaves the resource available for another application's use. Schedulingbased resource management enables full utilization of an undercommitted configuration, while providing controlled allocations in a critically committed or overcommitted scenario. The underlying algorithm defines how the term "controlled" is interpreted. In some instances, the scheduling algorithm might guarantee that all applications have some access to the resource. The fair share scheduler (FSS) described in [Chapter 8, "About Fair Share Scheduler"](#page-86-0) manages application access to CPU resources in a controlled way.

#### **Partitioning Mechanisms**

Partitioning is used to bind a workload to a subset of the system's available resources. This binding guarantees that a known amount of resources is always available to the workload. The resource pools functionality that is described in [Chapter 12, "About Resource Pools"](#page-118-0) enables you to limit workloads to specific subsets of the machine.

Configurations that use partitioning can avoid system-wide overcommitment. However, in avoiding this overcommitment, the ability to achieve high utilizations can be reduced. A reserved group of resources, such as processors, is not available for use by another workload when the workload bound to them is idle.

### <span id="page-15-0"></span>**Resource Management Configuration**

Portions of the resource management configuration can be placed in a network name service. This capability allows the administrator to apply resource management constraints across a collection of machines, rather than on an exclusively per-machine basis. Related work can share a common identifier, and the aggregate usage of that work can be tabulated from accounting data.

Resource management configuration and workload-oriented identifiers are described more fully in [Chapter 2, "About Projects and Tasks"](#page-20-0). The extended accounting facility that links these identifiers with application resource usage is described in [Chapter 4, "About Extended](#page-42-0) [Accounting".](#page-42-0)

### <span id="page-15-1"></span>**Interaction With Non-Global Zones**

Resource management features can be used with zones to further refine the application environment. Interactions between these features and zones are described in applicable sections in this guide.

#### <span id="page-15-2"></span>**When to Use Resource Management**

Use resource management to ensure that your applications have the required response times.

Resource management can also increase resource utilization. By categorizing and prioritizing usage, you can effectively use reserve capacity during off-peak periods, often eliminating the need for additional processing power. You can also ensure that resources are not wasted because of load variability.

## <span id="page-16-0"></span>**Server Consolidation**

Resource management is ideal for environments that consolidate a number of applications on a single server.

The cost and complexity of managing numerous machines encourages the consolidation of several applications on larger, more scalable servers. Instead of running each workload on a separate system, with full access to that system's resources, you can use resource management software to segregate workloads within the system. Resource management enables you to lower overall total cost of ownership by running and controlling several dissimilar applications on a single Oracle Solaris system.

If you are providing Internet and application services, you can use resource management to do the following:

- Host multiple web servers on a single machine. You can control the resource consumption for each web site and you can protect each site from the potential excesses of other sites.
- Prevent a faulty common gateway interface (CGI) script from exhausting CPU resources.
- Stop an incorrectly behaving application from leaking all available virtual memory.
- Ensure that one customer's applications are not affected by another customer's applications that run at the same site.
- Provide differentiated levels or classes of service on the same machine.
- Obtain accounting information for billing purposes.

# <span id="page-16-1"></span>**Supporting a Large or Varied User Population**

Use resource management features in any system that has a large, diverse user base, such as an educational institution. If you have a mix of workloads, the software can be configured to give priority to specific projects.

For example, in large brokerage firms, traders intermittently require fast access to execute a query or to perform a calculation. Other system users, however, have more consistent workloads. If you allocate a proportionately larger amount of processing power to the traders' projects, the traders have the responsiveness that they need.

Resource management is also ideal for supporting thin-client systems. These platforms provide stateless consoles with frame buffers and input devices, such as smart cards. The actual computation is done on a shared server, resulting in a timesharing type of environment. Use resource management features to isolate the users on the server. Then, a user who generates excess load does not monopolize hardware resources and significantly impact others who use the system.

# <span id="page-17-0"></span>**Setting Up Resource Management Task Map**

The following task map provides a high-level overview of the steps to set up resource management on your system.

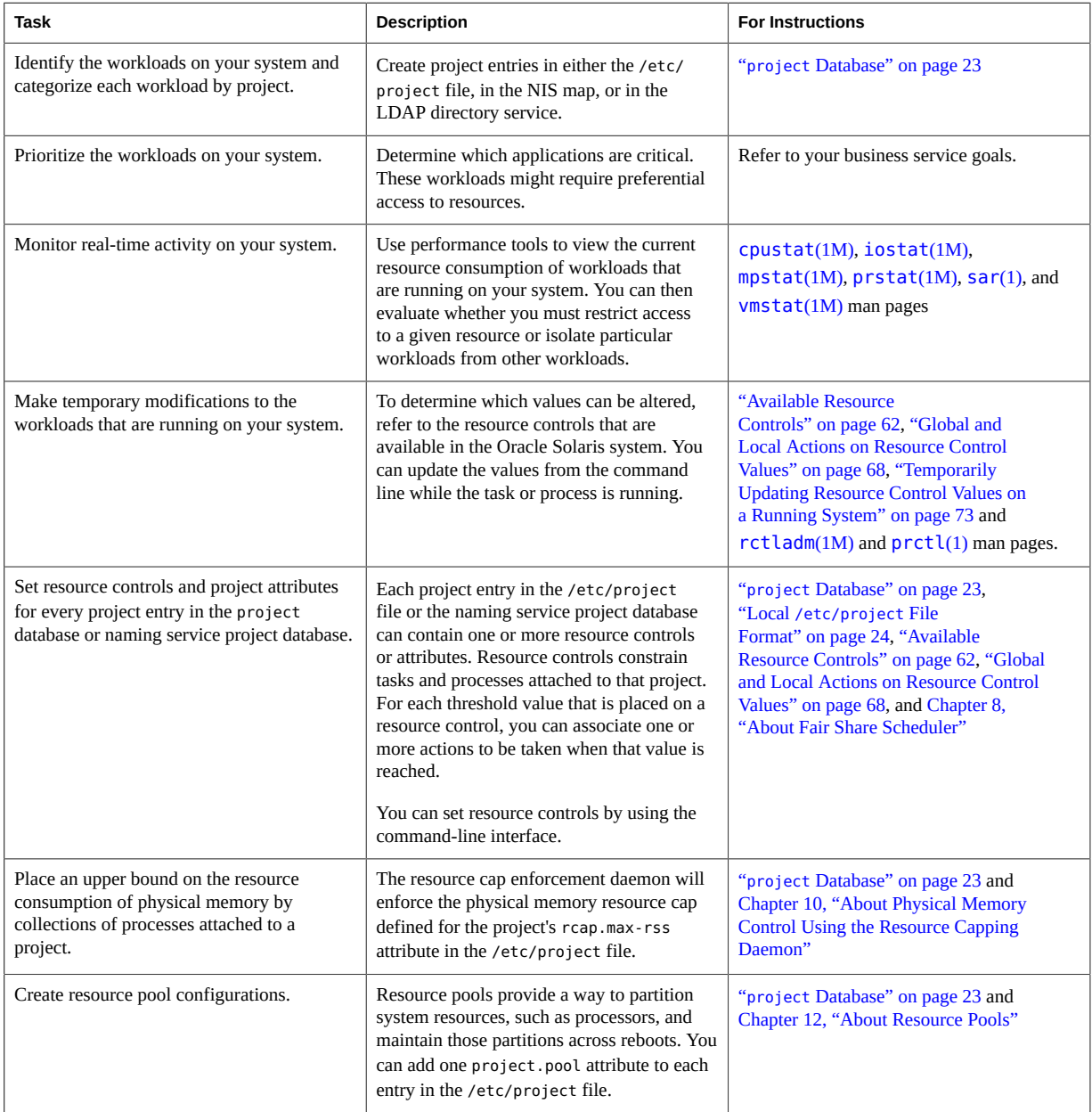

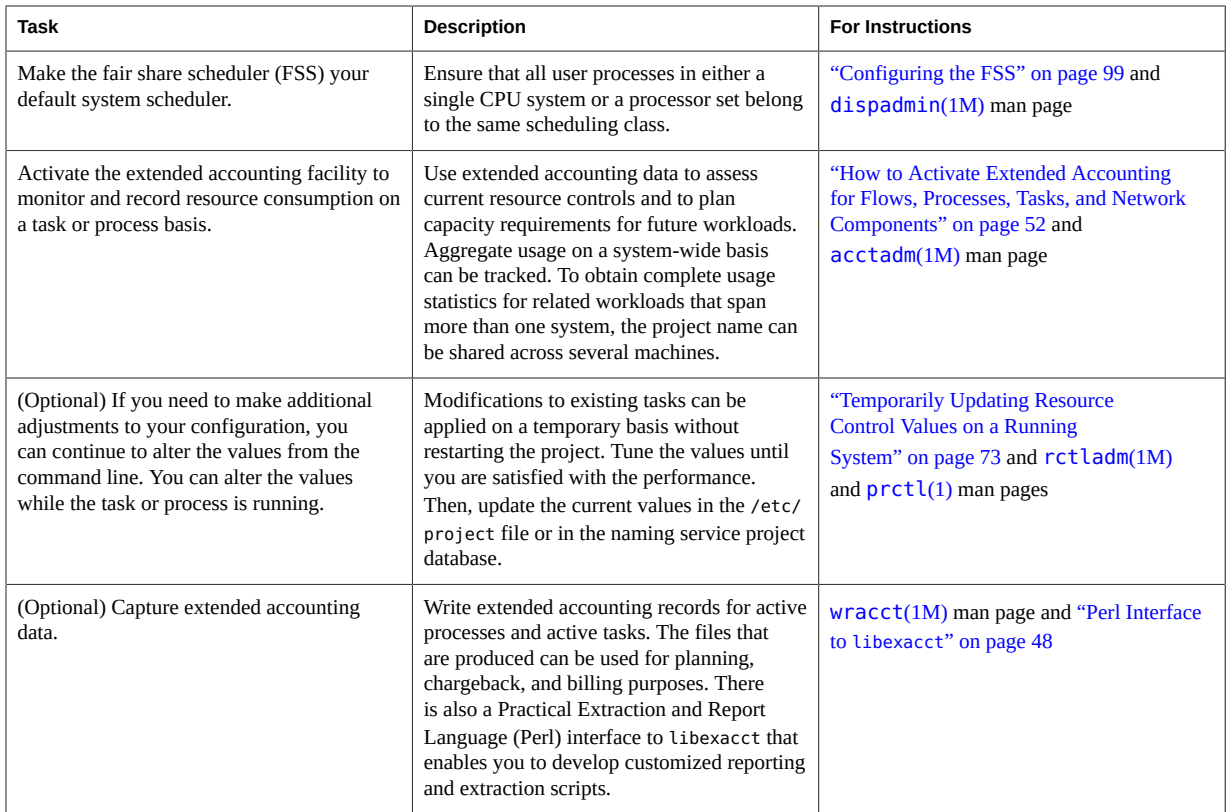

Administering Resource Management in Oracle Solaris 11.2 • July 2014

# <span id="page-20-0"></span>About Projects and Tasks

This chapter discusses the *project* and *task* facilities of Oracle Solaris resource management. Projects and tasks are used to label workloads and separate them from one another.

The following topics are covered in this chapter:

- ["Project and Task Facilities" on page 21](#page-20-1)
- ["Project Identifiers" on page 22](#page-21-0)
- ["Task Identifiers" on page 27](#page-26-1)
- ["Commands Used With Projects and Tasks" on page 28](#page-27-0)

To use the projects and tasks facilities, see [Chapter 3, "Administering Projects and Tasks"](#page-30-0).

# <span id="page-20-1"></span>**Project and Task Facilities**

To optimize workload response, you must first be able to identify the workloads that are running on the system you are analyzing. This information can be difficult to obtain by using either a purely process-oriented or a user-oriented method alone. In the Oracle Solaris system, you have two additional facilities that can be used to separate and identify workloads: the project and the task. The *project* provides a network-wide administrative identifier for related work. The *task* collects a group of processes into a manageable entity that represents a workload component.

The controls specified in the project name service database are set on the process, task, and project. Since process and task controls are inherited across fork and settaskid system calls, all processes and tasks that are created within the project inherit these controls. For information on these system calls, see the  $fork(2)$  $fork(2)$  and  $settaskid(2)$  $settaskid(2)$  man pages.

Based on their project or task membership, running processes can be manipulated with standard Oracle Solaris commands. The extended accounting facility can report on both process usage and task usage, and tag each record with the governing project identifier. This process enables offline workload analysis to be correlated with online monitoring. The project identifier can be shared across multiple machines through the project name service database. Thus, the resource consumption of related workloads that run on (or span) multiple machines can ultimately be analyzed across all of the machines.

## <span id="page-21-0"></span>**Project Identifiers**

The project identifier is an administrative identifier that is used to identify related work. The project identifier can be thought of as a workload tag equivalent to the user and group identifiers. A user or group can belong to one or more projects. These projects can be used to represent the workloads in which the user (or group of users) is allowed to participate. This membership can then be the basis of chargeback that is based on, for example, usage or initial resource allocations. Although a user must be assigned to a default project, the processes that the user launches can be associated with any of the projects of which that user is a member.

### <span id="page-21-1"></span>**Determining a User's Default Project**

To log in to the system, a user must be assigned a default project. A user is automatically a member of that default project, even if the user is not in the user or group list specified in that project.

Because each process on the system possesses project membership, an algorithm to assign a default project to the login or other initial process is necessary. The algorithm is documented in the man page getprojent(3C). The system follows ordered steps to determine the default project. If no default project is found, the user's login, or request to start a process, is denied.

The system sequentially follows these steps to determine a user's default project:

- 1. If the user has an entry with a project attribute defined in the /etc/user\_attr extended user attributes database, then the value of the project attribute is the default project. See the user  $attr(4)$  man page.
- 2. If a project with the name user.*user-id* is present in the project database, then that project is the default [project](http://www.oracle.com/pls/topic/lookup?ctx=E36784&id=REFMAN4project-4). See the  $\text{project}(4)$  man page for more information.
- 3. If a project with the name group.*group-name* is present in the project database, where *group-name* is the name of the default group for the user, as specified in the passwd file, then that project is the default project. For information on the passwd file, see the [passwd](http://www.oracle.com/pls/topic/lookup?ctx=E36784&id=REFMAN4passwd-4)(4) man page.
- 4. If the special project default is present in the project database, then that project is the default project.

This logic is provided by the getdefaultproj library function. See the [getprojent](http://www.oracle.com/pls/topic/lookup?ctx=E36784&id=REFMAN3Hgetprojent-3project)(3PROJECT) man page for more information.

# <span id="page-22-0"></span>**Setting User Attributes With the useradd and usermod Commands**

You can use the following commands with the -K option and a *key*=*value* pair to set user attributes in local files:

useradd Set default project for user

usermod Modify user information

Local files can include the following:

- /etc/group
- /etc/passwd
- /etc/project
- /etc/shadow
- /etc/user\_attr

If a network naming service such as NIS is being used to supplement the local file with additional entries, these commands cannot change information supplied by the network name service. However, the commands do verify the following against the external *naming service database*:

- Uniqueness of the user name (or role)
- Uniqueness of the user ID
- Existence of any group names specified

For more information, see the [useradd](http://www.oracle.com/pls/topic/lookup?ctx=E36784&id=REFMAN1Museradd-1m)(1M), [usermod](http://www.oracle.com/pls/topic/lookup?ctx=E36784&id=REFMAN1Musermod-1m)(1M), and user  $attr(4)$  man pages.

### <span id="page-22-1"></span>**project Database**

You can store project data in a local file, in the Domain Name System (DNS), in a Network Information Service (NIS) project map, or in a Lightweight Directory Access Protocol (LDAP) directory service. The /etc/project file or naming service is used at login and by all requests for account management by the pluggable authentication module (PAM) to bind a user to a default project.

**Note -** Updates to entries in the project database, whether to the /etc/project file or to a representation of the database in a network naming service, are not applied to currently active projects. The updates are applied to new tasks that join the project when either the login or the [newtask](http://www.oracle.com/pls/topic/lookup?ctx=E36784&id=REFMAN1newtask-1) command is used. For more information, see the  $login(1)$  $login(1)$  and newtask(1) man pages.

### <span id="page-23-0"></span>**PAM Subsystem**

Operations that change or set identity include logging in to the system, invoking an rcp or rsh command, using ftp, or using su. When an operation involves changing or setting an identity, a set of configurable modules is used to provide authentication, account management, credentials management, and session management.

For an overview of PAM, see [Chapter 1, "Using Pluggable Authentication Modules," in](http://www.oracle.com/pls/topic/lookup?ctx=E36784&id=OSMKApam-1) ["Managing Kerberos and Other Authentication Services in Oracle Solaris 11.2 "](http://www.oracle.com/pls/topic/lookup?ctx=E36784&id=OSMKApam-1).

### <span id="page-23-1"></span>**Naming Services Configuration**

Resource management supports naming service project databases. The location where the project database is stored is defined in the /etc/nsswitch.conf file. By default, files is listed first, but the sources can be listed in any order.

project: files [nis] [ldap]

If more than one source for project information is listed, the nsswitch.conf file directs the routine to start searching for the information in the first source listed, and then search subsequent sources.

For more information about the /etc/nsswitch.conf file, see [Chapter 2, "About the Name](http://www.oracle.com/pls/topic/lookup?ctx=E36784&id=SVNAMa12swit-86415) [Service Switch," in "Working With Oracle Solaris 11.2 Directory and Naming Services: DNS](http://www.oracle.com/pls/topic/lookup?ctx=E36784&id=SVNAMa12swit-86415) [and NIS "](http://www.oracle.com/pls/topic/lookup?ctx=E36784&id=SVNAMa12swit-86415) and [nsswitch.conf](http://www.oracle.com/pls/topic/lookup?ctx=E36784&id=REFMAN4nsswitch.conf-4)(4).

### <span id="page-23-2"></span>**Local /etc/project File Format**

If you select files as your project database source in the nsswitch.conf file, the login process searches the /etc/project file for project information. See the **[projects](http://www.oracle.com/pls/topic/lookup?ctx=E36784&id=REFMAN1projects-1)**(1) and [project](http://www.oracle.com/pls/topic/lookup?ctx=E36784&id=REFMAN4project-4)(4) man pages for more information.

The project file contains a one-line entry of the following form for each project recognized by the system:

projname:projid:comment:user-list:group-list:attributes

The fields are defined as follows:

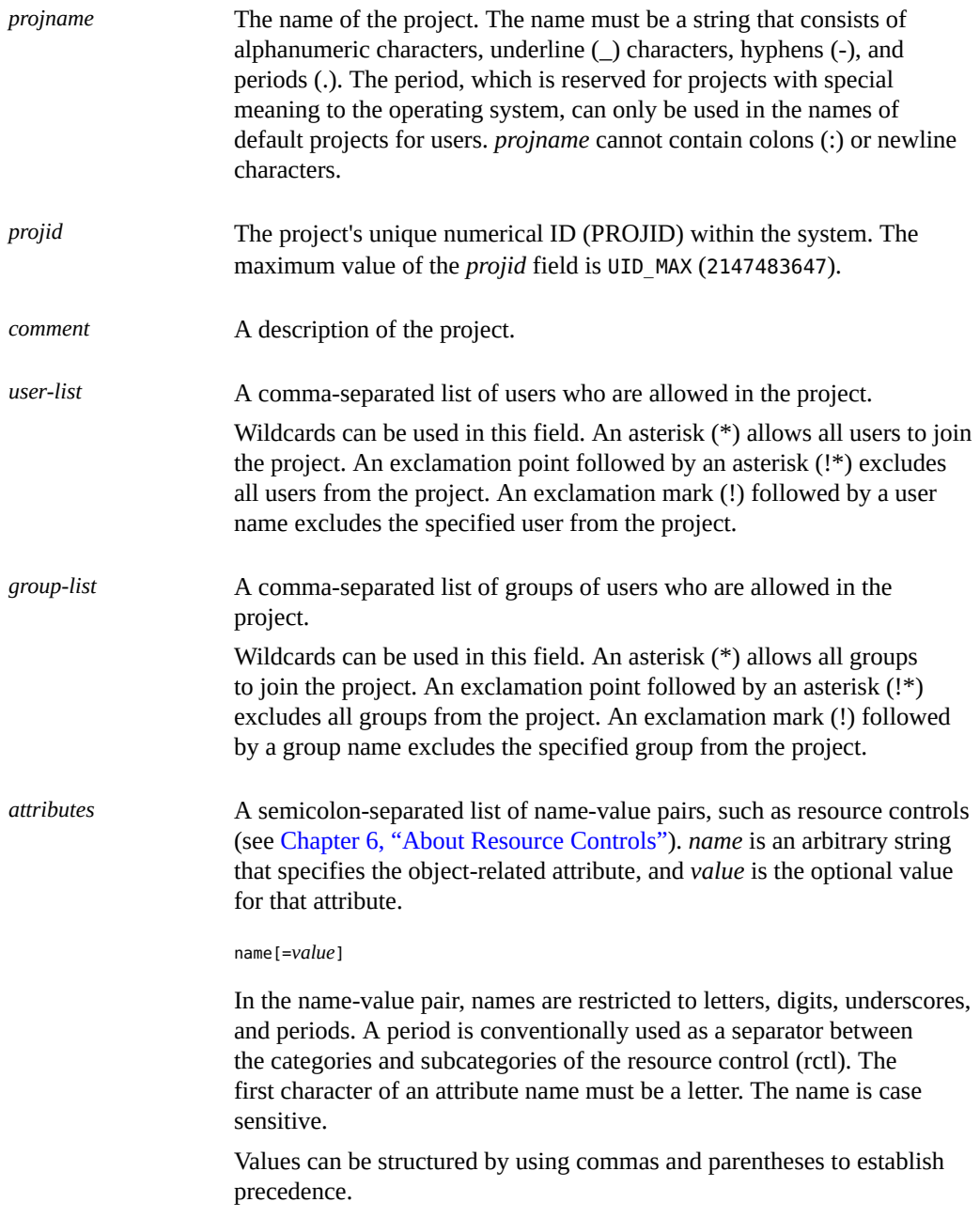

A semicolon is used to separate name-value pairs. A semicolon cannot be used in a value definition. A colon is used to separate project fields. A colon cannot be used in a value definition.

**Note -** Routines that read this file halt if they encounter a malformed entry. Any projects that are specified after the incorrect entry are not assigned.

This example shows the default /etc/project file:

```
system:0::::
user.root:1::::
noproject:2::::
default:3::::
group.staff:10::::
```
This example shows the default /etc/project file with project entries added at the end:

```
system:0::::
user.root:1::::
noproject:2::::
default:3::::
group.staff:10::::
user.ml:2424:Lyle Personal:::
booksite:4113:Book Auction Project:ml,mp,jtd,kjh::
```
You can also add resource controls and attributes to the /etc/project file:

- To add resource controls for a project, see ["Setting Resource Controls" on page 76.](#page-75-0)
- To define a physical memory resource cap for a project using the resource capping daemon described in  $rcapd(1M)$  $rcapd(1M)$ , see ["Attribute to Limit Physical Memory Usage for](#page-103-1) [Projects" on page 104.](#page-103-1)
- To add a project.pool attribute to a project's entry, see ["Creating the](#page-165-1) [Configuration" on page 166.](#page-165-1)

#### <span id="page-25-0"></span>**Project Configuration for NIS**

If you are using NIS, you can specify in the /etc/nsswitch.conf file to search the NIS project maps for projects:

project: nis files

The NIS maps, either project.byname or project.bynumber, have the same form as the /etc/ project file:

projname:projid:comment:user-list:group-list:attributes

For more information, see [Chapter 5, "About the Network Information Service," in "Working](http://www.oracle.com/pls/topic/lookup?ctx=E36784&id=SVNAManis1-25461) [With Oracle Solaris 11.2 Directory and Naming Services: DNS and NIS "](http://www.oracle.com/pls/topic/lookup?ctx=E36784&id=SVNAManis1-25461).

### <span id="page-26-0"></span>**Project Configuration for LDAP**

If you are using LDAP, you can specify in the /etc/nsswitch.conf file to search the LDAP project database for projects:

project: ldap files

For more information about LDAP, see [Chapter 1, "Introduction to the LDAP Naming Service,"](http://www.oracle.com/pls/topic/lookup?ctx=E36784&id=SVLDPoverview-1) [in "Working With Oracle Solaris 11.2 Directory and Naming Services: LDAP ".](http://www.oracle.com/pls/topic/lookup?ctx=E36784&id=SVLDPoverview-1) For more information about the schema for project entries in an LDAP database, see ["Oracle Solaris](http://www.oracle.com/pls/topic/lookup?ctx=E36784&id=SVLDPappendixa-5) [Schemas" in "Working With Oracle Solaris 11.2 Directory and Naming Services: LDAP ".](http://www.oracle.com/pls/topic/lookup?ctx=E36784&id=SVLDPappendixa-5)

### <span id="page-26-1"></span>**Task Identifiers**

Each successful login into a project creates a new *task* that contains the login process. The task is a process collective that represents a set of work over time. A task can also be viewed as a *workload component*. Each task is automatically assigned a task ID.

Each process is a member of one task, and each task is associated with one project.

**FIGURE 2-1** Project and Task Tree

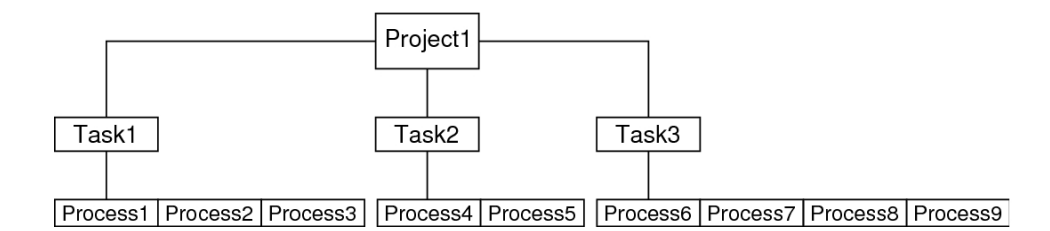

All operations on process groups, such as signal delivery, are also supported on tasks. You can also bind a task to a *processor set* and set a scheduling priority and class for a task, which modifies all current and subsequent processes in the task.

A task is created whenever a project is joined. The following actions, commands, and functions create tasks:

login

- cron
- newtask
- setproject
- su

You can create a finalized task by using one of the following methods. All further attempts to create new tasks will fail.

- You can use the newtask command with the -F option.
- You can set the task. final attribute on a project in the project naming service database. All tasks created in that project by setproject have the TASK\_FINAL flag.

For more information, see the [login](http://www.oracle.com/pls/topic/lookup?ctx=E36784&id=REFMAN1login-1)(1), [newtask](http://www.oracle.com/pls/topic/lookup?ctx=E36784&id=REFMAN1newtask-1)(1), [cron](http://www.oracle.com/pls/topic/lookup?ctx=E36784&id=REFMAN1Mcron-1m)[\(1M\),](http://www.oracle.com/pls/topic/lookup?ctx=E36784&id=REFMAN1Msu-1m) su(1M), and [setproject](http://www.oracle.com/pls/topic/lookup?ctx=E36784&id=REFMAN3Hsetproject-3project)(3PROJECT) man pages.

The extended accounting facility can provide accounting data for processes. The data is aggregated at the task level.

# <span id="page-27-0"></span>**Commands Used With Projects and Tasks**

The commands that are shown in the following table provide the primary administrative interface to the project and task facilities.

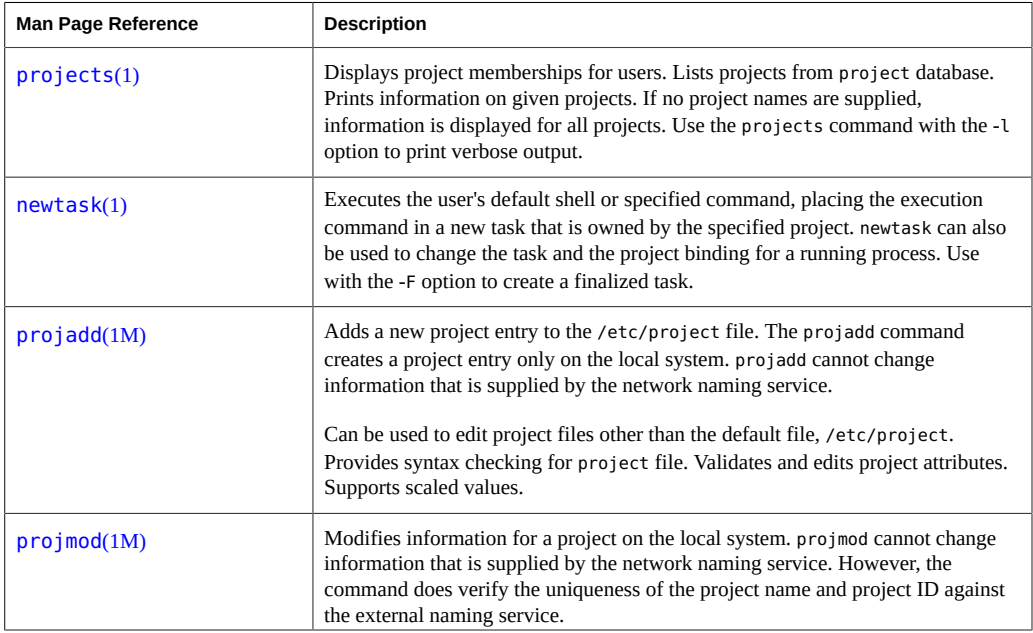

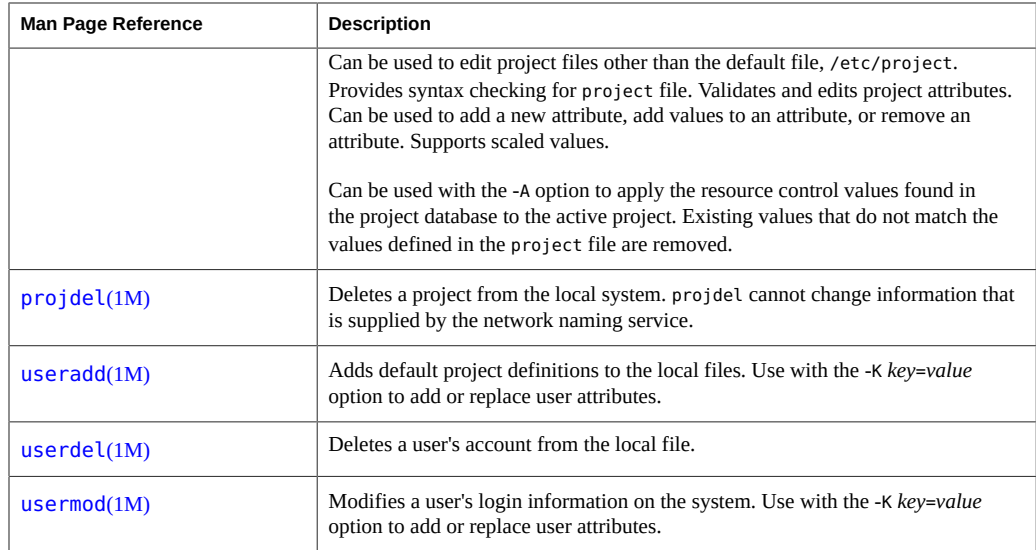

Administering Resource Management in Oracle Solaris 11.2 • July 2014

<span id="page-30-0"></span> **♦ ♦ ♦ C H A P T E R 3**  3

# Administering Projects and Tasks

This chapter describes how to use the project and task facilities of Oracle Solaris resource management.

The following topics are covered.

- ["Example Commands and Command Options" on page 32](#page-31-0)
- ["Administering Projects" on page 35](#page-34-0)

For an overview of the projects and tasks facilities, see [Chapter 2, "About Projects and Tasks"](#page-20-0).

**Note -** If you are using these facilities on an Oracle Solaris system with zones installed, only processes in the same zone are visible through system call interfaces that take process IDs when these commands are run in a non-global zone.

# <span id="page-30-1"></span>**Administering Projects and Tasks Task Map**

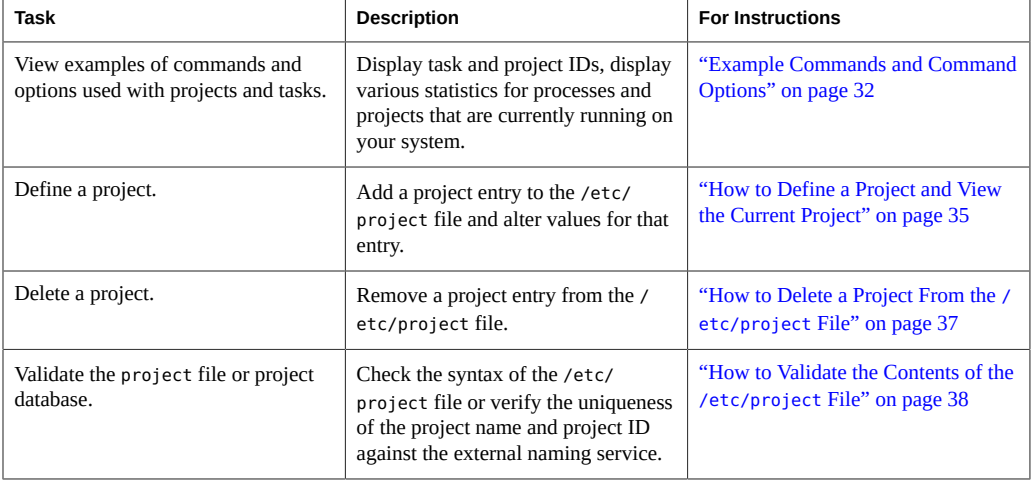

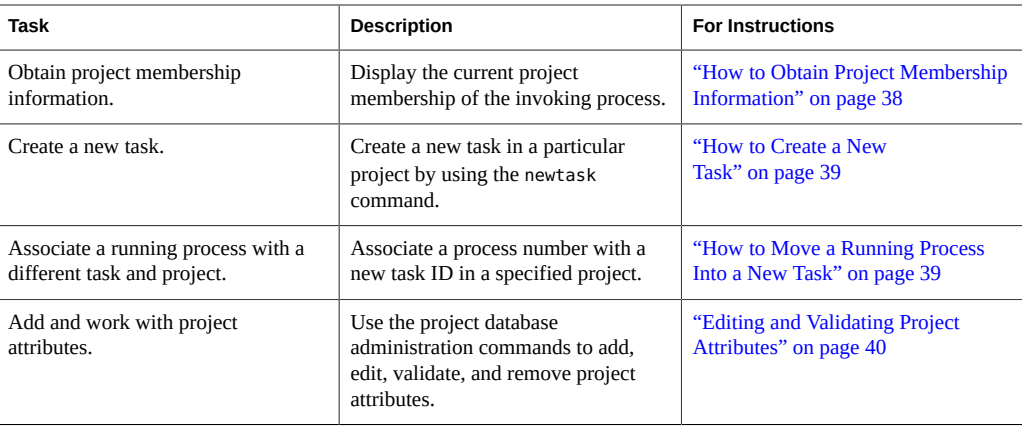

# <span id="page-31-0"></span>**Example Commands and Command Options**

This section provides examples of commands and options used with projects and tasks.

# <span id="page-31-1"></span>**Command Options Used With Projects and Tasks**

#### **ps Command**

Use the ps command with the -o option to display task and project IDs. For example, to view the project ID, type the following:

```
# ps -o user,pid,uid,projid
USER PID UID PROJID
jtd 89430 124 4113
```
#### **id Command**

Use the id command with the -p option to print the current project ID in addition to the user and group IDs. If the user operand is provided, the project associated with that user's normal login is printed:

```
# id -p
uid=124(jtd) gid=10(staff) projid=4113(booksite)
```
#### **pgrep and pkill Commands**

To match only processes with a project ID in a specific list, use the pgrep and pkill commands with the -J option:

# **pgrep -J** *projidlist* # **pkill -J** *projidlist*

To match only processes with a task ID in a specific list, use the pgrep and pkill commands with the -T option:

# **pgrep -T** *taskidlist* # **pkill -T** *taskidlist*

#### **prstat Command**

To display various statistics for processes and projects that are currently running on your system, use the prstat command with the -J option:

```
% prstat -J
```

```
 PID USERNAME SIZE RSS STATE PRI NICE TIME CPU PROCESS/NLWP 
 12905 root 4472K 3640K cpu0 59 0 0:00:01 0.4% prstat/1
  829 root 43M 33M sleep 59 0 0:36:23 0.1% Xorg/1
 890 gdm 88M 26M sleep 59 0 0:22:22 0.0% gdm-simple-gree/1
 686 root 3584K 2756K sleep 59 0 0:00:34 0.0% automountd/4
 5 root 0K 0K sleep 99 -20 0:02:43 0.0% zpool-rpool/138
 9869 root 44M 17M sleep 59 0 0:02:06 0.0% poold/9
  804 root 7104K 5968K sleep 59 0 0:01:28 0.0% intrd/1
 445 root 7204K 4680K sleep 59 0 0:00:38 0.0% nscd/33
 881 gdm 7140K 5912K sleep 59 0 0:00:06 0.0% gconfd-2/1
 164 root 2572K 1648K sleep 59 0 0:00:00 0.0% pfexecd/3
   886 gdm 7092K 4920K sleep 59 0 0:00:00 0.0% bonobo-activati/2
   45 netcfg 2252K 1308K sleep 59 0 0:00:00 0.0% netcfgd/2
   142 daemon 7736K 5224K sleep 59 0 0:00:00 0.0% kcfd/3
  43 root 3036K 2020K sleep 59
 405 root 6824K 5400K sleep 59 0 0:00:18 0.0% hald/5
PROJID NPROC SWAP RSS MEMORY TIME CPU PROJECT 
    1 4 4728K 19M 0.9% 0:00:01 0.4% user.root 
    0 111 278M 344M 17% 1:15:02 0.1% system 
   10 2 1884K 9132K 0.4% 0:00:00 0.0% group.staff 
    3 3 1668K 6680K 0.3% 0:00:00 0.0% default
```
Total: 120 processes, 733 lwps, load averages: 0.01, 0.00, 0.00

To display various statistics for processes and tasks that are currently running on your system, use the prstat command with the -T option:

% **prstat -T** PID USERNAME SIZE RSS STATE PRI NICE TIME CPU PROCESS/NLWP 12907 root 4488K 3588K cpu0 59 0 0:00:00 0.3% prstat/1 829 root 43M 33M sleep 59 0 0:36:24 0.1% Xorg/1

|        | 890 gdm                                                         | 88M           |      | 26M sleep          | 59 | 0    |                        | $0:22:22$ 0.0% gdm-simple-gree/1 |
|--------|-----------------------------------------------------------------|---------------|------|--------------------|----|------|------------------------|----------------------------------|
|        | 9869 root                                                       | 44M           |      | 17M sleep          | 59 | 0    |                        | $0:02:06$ 0.0% poold/9           |
|        | 5 root                                                          | 0K            |      | 0K sleep           | 99 | - 20 |                        | $0:02:43$ 0.0% zpool-rpool/138   |
|        | 445 root                                                        |               |      | 7204K 4680K sleep  | 59 | 0    |                        | $0:00:38$ 0.0% nscd/33           |
|        | 881 gdm                                                         |               |      | 7140K 5912K sleep  | 59 | 0    |                        | $0:00:06$ $0.0%$ gconfd-2/1      |
|        | 164 root                                                        |               |      | 2572K 1648K sleep  | 59 | 0    |                        | 0:00:00 0.0% pfexecd/3           |
|        | 886 gdm                                                         |               |      | 7092K 4920K sleep  | 59 | 0    |                        | $0:00:00$ 0.0% bonobo-activati/2 |
|        | 45 netcfg                                                       |               |      | 2252K 1308K sleep  | 59 | 0    |                        | $0:00:00 0.0$ % netcfgd/2        |
|        | 142 daemon                                                      |               |      | 7736K 5224K sleep  | 59 | 0    | $0:00:0000.0\%$ kcfd/3 |                                  |
|        | 43 root                                                         |               |      | 3036K 2020K sleep  | 59 | 0    |                        | $0:00:00 0.0$ % dlmgmtd/5        |
|        | 405 root                                                        |               |      | 6824K 5400K sleep  | 59 | 0    | $0:00:18$ 0.0% hald/5  |                                  |
|        | 311 root                                                        |               |      | 3488K 2512K sleep  | 59 | 0    |                        | 0:00:00 0.0% picld/4             |
|        | 409 root                                                        |               |      | 4356K 2768K sleep  | 59 | 0    |                        | 0:00:00 0.0% hald-addon-cpuf/1   |
| TASKID | NPROC                                                           | SWAP          |      | RSS MEMORY         |    | TIME | CPU PROJECT            |                                  |
| 1401   |                                                                 | 2 2540K 8120K |      | 0.4%               |    |      | 0:00:00 0.3% user.root |                                  |
| 94     | 15                                                              | 84M           | 162M | 7.9%               |    |      | 0:59:37 0.1% system    |                                  |
| 561    | $\mathbf{1}$                                                    | 37M           | 24M  | $1.2\%$            |    |      | 0:02:06 0.0% system    |                                  |
| Ø      | 2                                                               | 0K            | 0K . | 0.0%               |    |      | $0:02:47$ 0.0% system  |                                  |
| 46     |                                                                 |               |      | 1 4224K 5524K 0.3% |    |      | 0:00:38 0.0% system    |                                  |
|        | Total: 120 processes, 733 lwps, load averages: 0.01, 0.00, 0.00 |               |      |                    |    |      |                        |                                  |
|        |                                                                 |               |      |                    |    |      |                        |                                  |

**Note -** The -J and -T options cannot be used together.

### <span id="page-33-0"></span>**Using cron and su With Projects and Tasks**

#### **cron Command**

The cron command issues a settaskid to ensure that each cron, at, and batch job executes in a separate task, with the appropriate default project for the submitting user. The at and batch commands also capture the current project ID, which ensures that the project ID is restored when running an at job.

#### **su Command**

The su command joins the target user's default project by creating a new task, as part of simulating a login.

To switch the user's default project by using the su command, type the following:

# **su -** *user*

# <span id="page-34-1"></span><span id="page-34-0"></span>**Administering Projects**

#### **How to Define a Project and View the Current** V. **Project**

This example shows how to use the projadd command to add a project entry and the projmod command to alter that entry.

- **1. Become root or assume an equivalent role.**
- **2. View the default /etc/project file on your system by using projects -l.**

```
# projects -l
system
         projid : 0
         comment: ""
         users : (none)
         groups : (none)
         attribs: 
user.root
         projid : 1
         comment: ""
        users : (none)
        groups : (none)
         attribs: 
noproject
         projid : 2
         comment: ""
         users : (none)
        groups : (none)
        attribs: 
default
         projid : 3
         comment: ""
         users : (none)
         groups : (none)
         attribs: 
group.staff
        projid : 10
         comment: ""
         users : (none)
         groups : (none)
         attribs:
```
**3. Add a project with the name** *booksite***. Assign the project to a user who is named** *mark* **with project ID number** *4113***.**

# **projadd -U mark -p 4113 booksite**

#### **4. View the /etc/project file again.**

```
# projects -l
system
         projid : 0
         comment: ""
         users : (none)
         groups : (none)
         attribs: 
user.root
         projid : 1
         comment: ""
         users : (none)
         groups : (none)
         attribs: 
noproject
         projid : 2
         comment: ""
         users : (none)
         groups : (none)
         attribs: 
default
         projid : 3
         comment: ""
         users : (none)
         groups : (none)
         attribs: 
group.staff
         projid : 10
         comment: ""
         users : (none)
         groups : (none)
         attribs: 
booksite
         projid : 4113
         comment: ""
         users : mark
         groups : (none)
         attribs:
```
**5. Add a comment that describes the project in the comment field.**

```
# projmod -c `Book Auction Project' booksite
```
**6. View the changes in the /etc/project file.**

```
# projects -l
system
         projid : 0
         comment: ""
         users : (none)
         groups : (none)
         attribs: 
user.root
         projid : 1
         comment: ""
```
```
 users : (none)
         groups : (none)
         attribs: 
noproject
         projid : 2
         comment: ""
         users : (none)
         groups : (none)
         attribs: 
default
         projid : 3
         comment: ""
         users : (none)
         groups : (none)
         attribs: 
group.staff
         projid : 10
         comment: ""
         users : (none)
         groups : (none)
        attribs: 
booksite
         projid : 4113
         comment: "Book Auction Project"
         users : mark
         groups : (none)
         attribs:
```
**See Also** To bind projects, tasks, and processes to a pool, see ["Setting Pool Attributes and Binding to a](#page-159-0) [Pool" on page 160](#page-159-0).

#### **How to Delete a Project From the /etc/project File**  $\blacktriangledown$

This example shows how to use the projdel command to delete a project.

- **1. Become root or assume an equivalent role.**
- **2. Remove the project** *booksite* **by using the projdel command.**

# **projdel** *booksite*

#### **3. Display the /etc/project file.**

```
# projects -l
system
         projid : 0
         comment: ""
         users : (none)
         groups : (none)
         attribs: 
user.root
```

```
 projid : 1
         comment: ""
         users : (none)
         groups : (none)
         attribs: 
noproject
         projid : 2
         comment: ""
         users : (none)
         groups : (none)
         attribs: 
default
         projid : 3
         comment: ""
         users : (none)
         groups : (none)
         attribs: 
group.staff
         projid : 10
         comment: ""
         users : (none)
         groups : (none)
         attribs:
```
**4. Log in as user** *mark* **and type projects to view the projects that are assigned to this user.**

# **su - mark** # **projects** default

#### **How to Validate the Contents of the /etc/project File**

If no editing options are given, the projmod command validates the contents of the project file.

To validate a NIS map, type the following:

```
# ypcat project | projmod -f —
```
To check the syntax of the /etc/project file, type the following:

# **projmod -n**

#### **How to Obtain Project Membership Information**

Use the id command with the -p flag to display the current project membership of the invoking process.

\$ **id -p** uid=100(mark) gid=1(other) projid=3(default)

#### **How to Create a New Task**

- **1. Log in as a member of the destination project,** *booksite* **in this example.**
- **2. Create a new task in the** *booksite* **project by using the newtask command with the -v (verbose) option to obtain the system task ID.**

```
machine% newtask -v -p booksite
16
```
The execution of newtask creates a new task in the specified project, and places the user's default shell in this task.

**3. View the current project membership of the invoking process.**

```
machine% id -p
uid=100(mark) gid=1(other) projid=4113(booksite)
```
The process is now a member of the new project.

## **How to Move a Running Process Into a New Task**

This example shows how to associate a running process with a different task and new project. To perform this action, you must be the root user, have the required rights profile, or be the owner of the process and be a member of the new project.

#### **1. Become root or assume an equivalent role.**

**Note -** If you are the owner of the process or a member of the new project, you can skip this step.

**2. Obtain the process ID of the** *book\_catalog* **process.**

```
# pgrep book_catalog
 8100
```
**3. Associate process** *8100* **with a new task ID in the** *booksite* **project.**

```
# newtask -v -p booksite -c 8100
 17
```
The -c option specifies that newtask operate on the existing named process.

**4. Confirm the task to process ID mapping.**

```
# pgrep -T 17
  8100
```
#### **Editing and Validating Project Attributes**

You can use the projadd and projmod project database administration commands to edit project attributes.

The -K option specifies a replacement list of attributes. Attributes are delimited by semicolons (;). If the -K option is used with the -a option, the attribute or attribute value is added. If the -K option is used with the -r option, the attribute or attribute value is removed. If the -K option is used with the -s option, the attribute or attribute value is substituted.

#### **How to Add Attributes and Attribute Values to Projects**

Use the projmod command with the -a and -K options to add values to a project attribute. If the attribute does not exist, it is created.

- **1. Become root or assume an equivalent role.**
- **2. Add a task.max-lwps resource control attribute with no values in the project** *myproject***. A task entering the project has only the system value for the attribute.**

# **projmod -a -K task.max-lwps myproject**

**3. You can then add a value to task.max-lwps in the project** *myproject***. The value consists of a privilege level, a threshold value, and an action associated with reaching the threshold.**

# **projmod -a -K "task.max-lwps=(priv,100,deny)" myproject**

**4. Because resource controls can have multiple values, you can add another value to the existing list of values by using the same options.**

# **projmod -a -K "task.max-lwps=(priv,1000,signal=KILL)" myproject**

The multiple values are separated by commas. The task.max-lwps entry now reads:

task.max-lwps=(priv,100,deny),(priv,1000,signal=KILL)

#### **How to Remove Attribute Values From Projects**

This procedure uses the values:

task.max-lwps=(priv,100,deny),(priv,1000,signal=KILL)

- **1. Become root or assume an equivalent role.**
- **2. To remove an attribute value from the resource control task.max-lwps in the project** *myproject***, use the projmod command with the -r and -K options.**

# **projmod -r -K "task.max-lwps=(priv,100,deny)" myproject**

If task.max-lwps has multiple values, such as:

task.max-lwps=(priv,100,deny),(priv,1000,signal=KILL)

The first matching value would be removed. The result would then be:

task.max-lwps=(priv,1000,signal=KILL)

#### **How to Remove a Resource Control Attribute From a Project**

To remove the resource control task.max-lwps in the project *myproject*, use the projmod command with the -r and -K options.

- **1. Become root or assume an equivalent role.**
- **2. Remove the attribute task.max-lwps and all of its values from the project** *myproject***:**

# **projmod -r -K task.max-lwps myproject**

#### **How to Substitute Attributes and Attribute Values for Projects**

To substitute a different value for the attribute task.max-lwps in the project *myproject*, use the projmod command with the -s and -K options. If the attribute does not exist, it is created.

- **1. Become root or assume an equivalent role.**
- **2. Replace the current task.max-lwps values with the new values shown:**

# **projmod -s -K "task.max-lwps=(priv,100,none),(priv,120,deny)" myproject** The result would be:

task.max-lwps=(priv,100,none),(priv,120,deny)

#### **How to Remove the Existing Values for a**  $\blacktriangledown$ **Resource Control Attribute**

- **1. Become root or assume an equivalent role.**
- **2. To remove the current values for task.max-lwps from the project** *myproject***, type:**

# **projmod -s -K task.max-lwps myproject**

## <span id="page-42-1"></span> **♦ ♦ ♦ C H A P T E R 4**  4

#### About Extended Accounting

By using the project and task facilities that are described in [Chapter 2, "About Projects and](#page-20-0) [Tasks"](#page-20-0) to label and separate workloads, you can monitor resource consumption by each workload. You can use the *extended accounting* subsystem to capture a detailed set of resource consumption statistics on both processes and tasks.

The following topics are covered in this chapter.

- ["Introduction to Extended Accounting" on page 43](#page-42-0)
- ["How Extended Accounting Works" on page 44](#page-43-0)
- ["Extended Accounting Configuration" on page 46](#page-45-0)
- ["Commands Used With Extended Accounting" on page 47](#page-46-0)
- ["Perl Interface to](#page-47-0) libexacct" [on page 48](#page-47-0)

To begin using extended accounting, skip to ["How to Activate Extended Accounting for Flows,](#page-51-0) [Processes, Tasks, and Network Components" on page 52](#page-51-0).

#### <span id="page-42-0"></span>**Introduction to Extended Accounting**

The extended accounting subsystem labels usage records with the project for which the work was done. You can also use extended accounting, in conjunction with the Internet Protocol Quality of Service (IPQoS) flow accounting module, to capture network flow information on a system.

Before you can apply resource management mechanisms, you must first be able to characterize the resource consumption demands that various workloads place on a system. The extended accounting facility in the Oracle Solaris operating system provides a flexible way to record system and network resource consumption for the following:

- Tasks.
- Processes.
- Selectors provided by the IPQoS flowacct module. For more information, see ipqos(7IPP).

Network management. See  $d$ l adm(1M) and [flowadm](http://www.oracle.com/pls/topic/lookup?ctx=E36784&id=REFMAN1Mflowadm-1m)(1M).

Unlike online monitoring tools, which enable you to measure system usage in real time, extended accounting enables you to examine historical usage. You can then make assessments of capacity requirements for future workloads.

With extended accounting data available, you can develop or purchase software for resource chargeback, workload monitoring, or capacity planning.

#### <span id="page-43-0"></span>**How Extended Accounting Works**

The extended accounting facility in the Oracle Solaris operating system uses a versioned, extensible file format to contain accounting data. Files that use this data format can be accessed or be created by using the API provided in the included library, libexacct (see [libexacct](http://www.oracle.com/pls/topic/lookup?ctx=E36784&id=REFMAN3Flibexacct-3lib)(3LIB)). These files can then be analyzed on any platform with extended accounting enabled, and their data can be used for capacity planning and chargeback.

If extended accounting is active, statistics are gathered that can be examined by the libexacct API. libexacct allows examination of the exacct files either forward or backward. The API supports third-party files that are generated by libexacct as well as those files that are created by the kernel. There is a Practical Extraction and Report Language (Perl) interface to libexacct that enables you to develop customized reporting and extraction scripts. See ["Perl](#page-47-0) [Interface to](#page-47-0) libexacct" [on page 48](#page-47-0).

For example, with extended accounting enabled, the task tracks the aggregate resource usage of its member processes. A task accounting record is written at task completion. Interim records on running processes and tasks can also be written. For more information on tasks, see [Chapter 2,](#page-20-0) ["About Projects and Tasks"](#page-20-0).

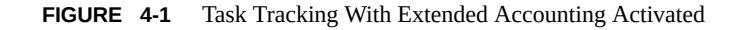

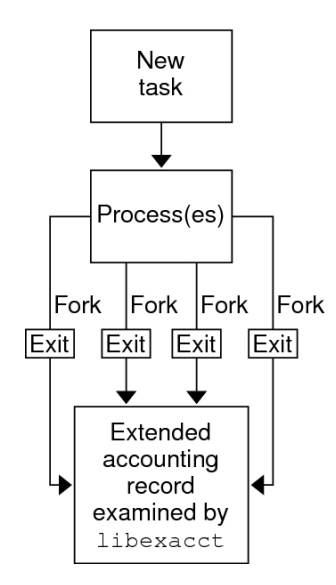

#### **Extensible Format**

The extended accounting format is substantially more extensible than the legacy system accounting software format. Extended accounting permits accounting metrics to be added and removed from the system between releases, and even during system operation.

**Note -** Both extended accounting and legacy system accounting software can be active on your system at the same time.

#### **exacct Records and Format**

Routines that allow exacct records to be created serve two purposes.

- To enable third-party exacct files to be created.
- To enable the creation of tagging records to be embedded in the kernel accounting file by using the putacct system call (see  $getacct(2)$  $getacct(2)$ ).

**Note -** The putacct system call is also available from the Perl interface.

The format permits different forms of accounting records to be captured without requiring that every change be an explicit version change. Well-written applications that consume accounting data must ignore records they do not understand.

The libexacct library converts and produces files in the exacct format. This library is the *only* supported interface to exacct format files.

**Note -** The getacct, putacct, and wracct system calls do not apply to flows. The kernel creates flow records and writes them to the file when IPQoS flow accounting is configured.

## **Using Extended Accounting on an Oracle Solaris System with Zones Installed**

The extended accounting subsystem collects and reports information for the entire system (including non-global zones) when run in the global zone. The global administrator or a user granted appropriate authorizations through the zonecfg utility can also determine resource consumption on a per-zone basis. See [Chapter 2, "Non-Global Zone Configuration Overview,"](http://www.oracle.com/pls/topic/lookup?ctx=E36784&id=VLZONz.config.ov-1) [in "Introduction to Oracle Solaris Zones "](http://www.oracle.com/pls/topic/lookup?ctx=E36784&id=VLZONz.config.ov-1) for more information.

#### <span id="page-45-0"></span>**Extended Accounting Configuration**

The directory /var/adm/exacct is the standard location for placing extended accounting data. You can use the acctadm command to specify a different location for the process and task accounting-data files. See **[acctadm](http://www.oracle.com/pls/topic/lookup?ctx=E36784&id=REFMAN1Macctadm-1m)(1M)** for more information.

#### **Starting and Persistently Enabling Extended Accounting**

The [acctadm](http://www.oracle.com/pls/topic/lookup?ctx=E36784&id=REFMAN1Macctadm-1m) command described in  $\arctan(M)$  starts extended accounting through the Oracle Solaris service management facility (SMF) service described in  $smf(5)$  $smf(5)$ .

The extended accounting configuration is stored in the SMF repository. The configuration is restored at boot by a service instance, one for each accounting type. Each of the extended accounting types is represented by a separate instance of the SMF service:

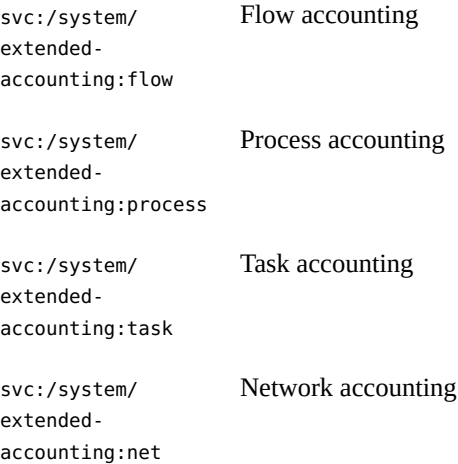

Enabling extended accounting by using [acctadm](http://www.oracle.com/pls/topic/lookup?ctx=E36784&id=REFMAN1Macctadm-1m)(1M) causes the corresponding service instance to be enabled if not currently enabled, so that the extended accounting configuration will be restored at the next boot. Similarly, if the configuration results in accounting being disabled for a service, the service instance will be disabled. The instances are enabled or disabled by acctadm as needed.

To permanently activate extended accounting for a resource, run:

```
# acctadm -e resource_list
```
*resource\_list* is a comma-separated list of resources or resource groups.

#### **Records**

The acctadm command appends new records to an existing file in /var/adm/exacct.

#### <span id="page-46-0"></span>**Commands Used With Extended Accounting**

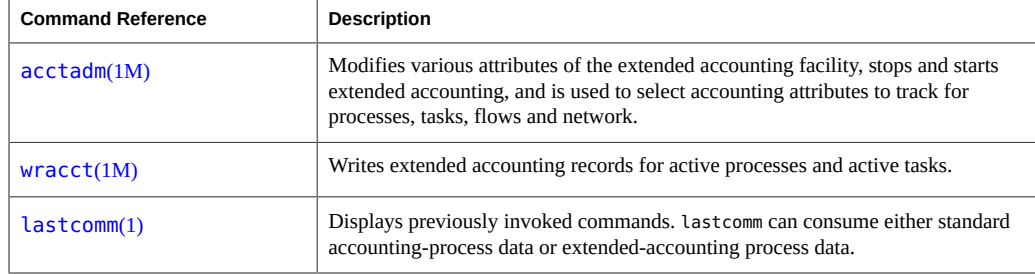

For information on commands that are associated with tasks and projects, see ["Example](#page-31-0) [Commands and Command Options" on page 32](#page-31-0). For information on IPQoS flow accounting, see the  $ipqosconf(1M)$  $ipqosconf(1M)$  man page.

#### <span id="page-47-0"></span>**Perl Interface to libexacct**

The Perl interface allows you to create Perl scripts that can read the accounting files produced by the exacct framework. You can also create Perl scripts that write exacct files.

The interface is functionally equivalent to the underlying C API. When possible, the data obtained from the underlying C API is presented as Perl data types. This interface allows easier access to the data, and removes the need for buffer pack and unpack operations. Moreover, all memory management is performed by the Perl library.

The various project, task, and exacct-related functions are separated into groups. Each group of functions is located in a separate Perl module. Each module begins with Oracle Solaris standard Sun::Solaris:: Perl package prefix. All of the classes provided by the Perl exacct library are found under the Sun::Solaris::Exacct module.

The underlying [libexacct](http://www.oracle.com/pls/topic/lookup?ctx=E36784&id=REFMAN3Flibexacct-3lib)(3LIB) library provides operations on exacct format files, catalog tags, and exacct objects. exacct objects are subdivided into two types:

- Items, which are single-data values (scalars)
- Groups, which are lists of Items

The following table summarizes each of the modules.

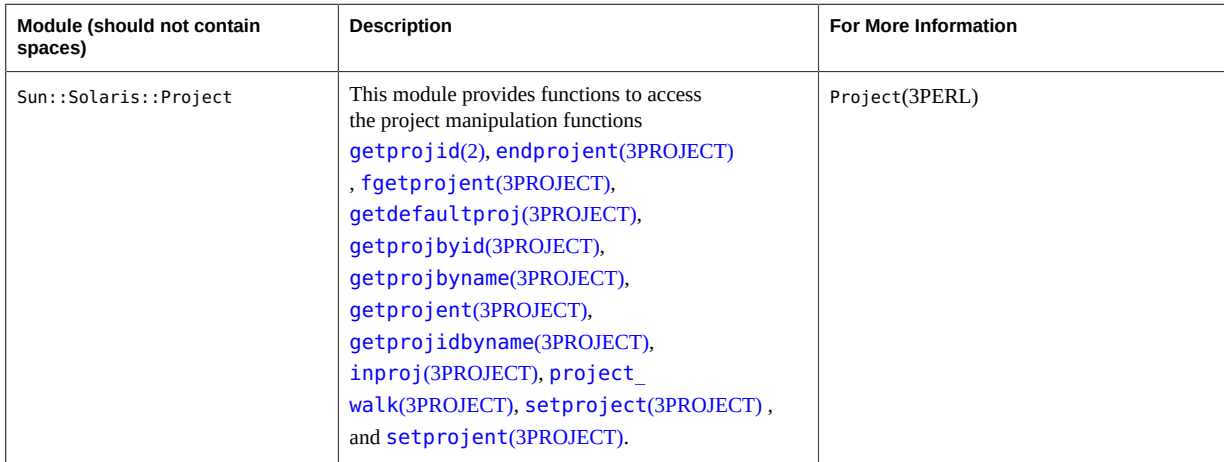

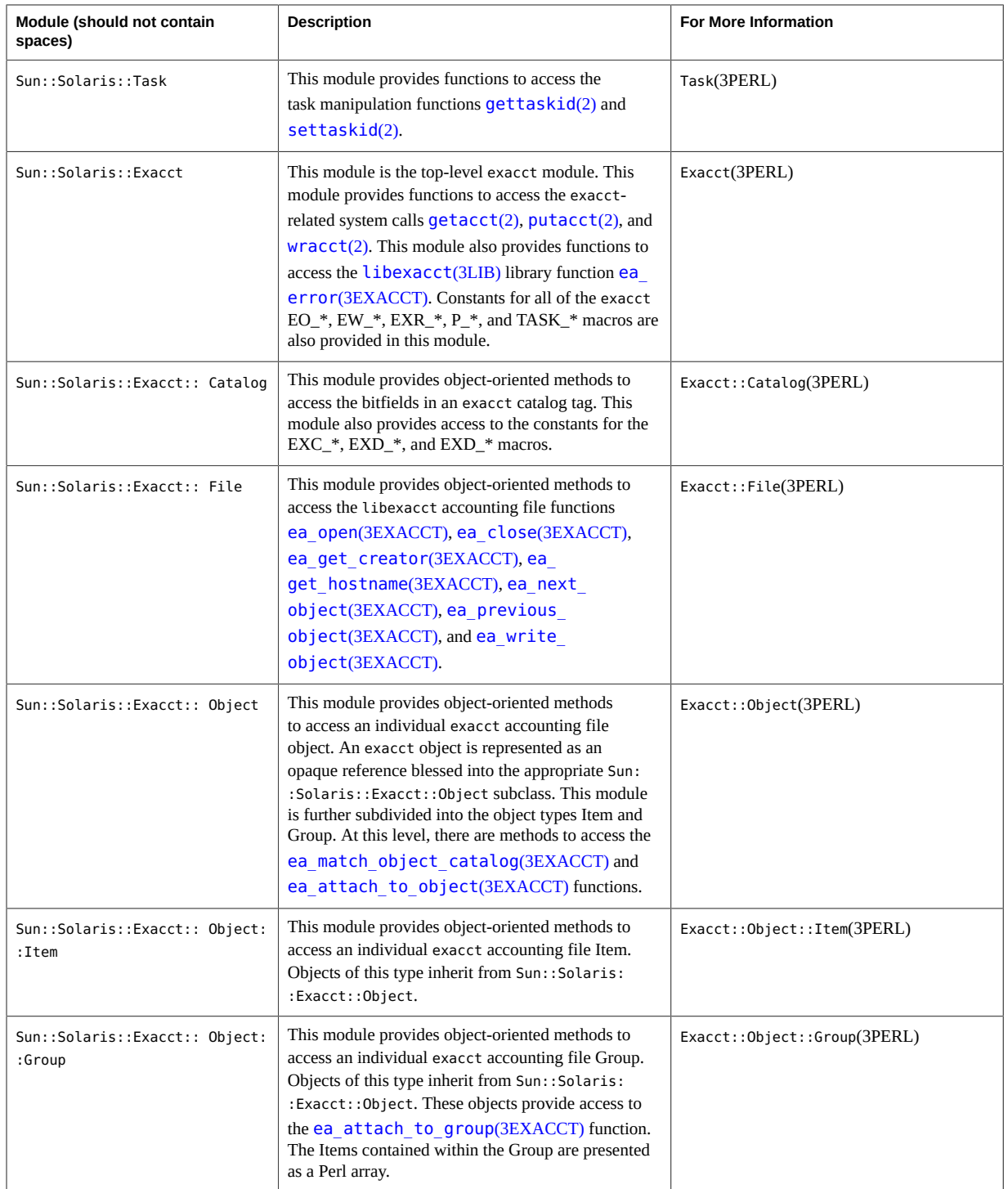

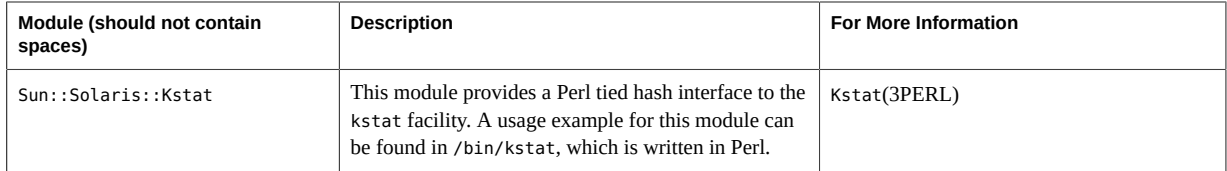

For examples that show how to use the modules described in the previous table, see ["Using the](#page-54-0) [Perl Interface to](#page-54-0) libexacct[" on page 55.](#page-54-0)

$$
\begin{array}{cc}\n\bullet & \bullet & \bullet \\
\bullet & \bullet & \bullet \\
\hline\n\end{array}
$$

## Administering Extended Accounting Tasks

This chapter describes how to administer the extended accounting subsystem.

For an overview of the extending accounting subsystem, see [Chapter 4, "About Extended](#page-42-1) [Accounting"](#page-42-1).

#### **Administering the Extended Accounting Facility Task Map**

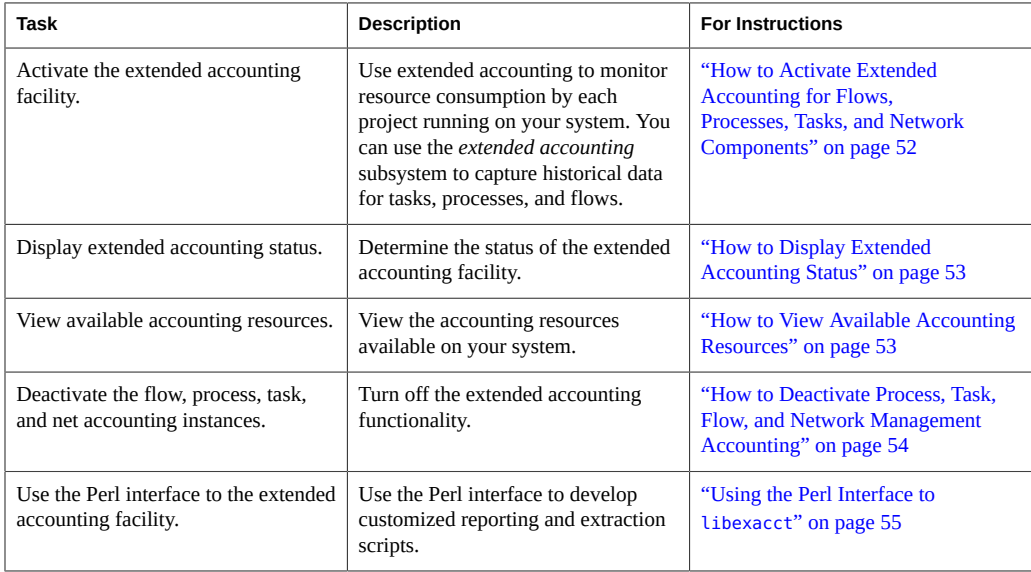

#### **Using Extended Accounting Functionality**

Users can manage extended accounting (start accounting, stop accounting, and change accounting configuration parameters) if they have the appropriate rights profile for the accounting type to be managed:

- Extended Accounting Flow Management
- Process Management
- Task Management
- Network Management

## <span id="page-51-0"></span>**How to Activate Extended Accounting for Flows, Processes, Tasks, and Network Components**

To activate the extended accounting facility for tasks, processes, flows, and network components, use the acctadm command. The optional final parameter to acctadm indicates whether the command should act on the flow, process, system task, or network accounting components of the extended accounting facility.

**Note -** Roles contain authorizations and privileged commands. For information on how to create the role and assign the role to a user through the role-based access control (RBAC) feature of Oracle Solaris, see ["Securing Users and Processes in Oracle Solaris 11.2 ".](http://www.oracle.com/pls/topic/lookup?ctx=E36784&id=OSSUP)

- **1. Become root or assume an equivalent role.**
- **2. Activate extended accounting for processes.**

# **acctadm -e extended -f /var/adm/exacct/proc process**

**3. Activate extended accounting for tasks.**

# **acctadm -e extended,mstate -f /var/adm/exacct/task task**

**4. Activate extended accounting for flows.**

# **acctadm -e extended -f /var/adm/exacct/flow flow**

**5. Activate extended accounting for network.**

# **acctadm -e extended -f /var/adm/exacct/net net**

Run acctadm on links and flows administered by the dladm and flowadm commands.

See Also See [acctadm](http://www.oracle.com/pls/topic/lookup?ctx=E36784&id=REFMAN1Macctadm-1m)(1M) for more information.

#### <span id="page-52-0"></span>**How to Display Extended Accounting Status**

Type acctadm without arguments to display the current status of the extended accounting facility.

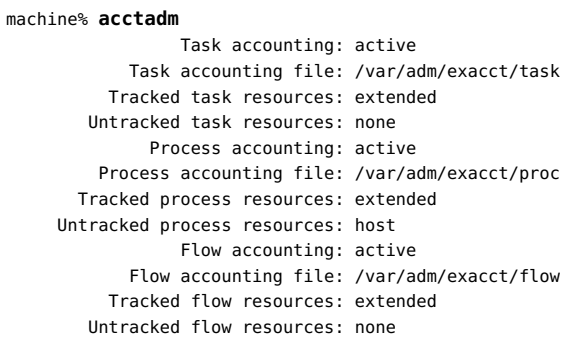

In the previous example, system task accounting is active in extended mode and mstate mode. Process and flow accounting are active in extended mode.

**Note -** In the context of extended accounting, microstate (mstate) refers to the extended data, associated with microstate process transitions, that is available in the process usage file (see  $\text{proc}(4)$  $\text{proc}(4)$  $\text{proc}(4)$ ). This data provides substantially more detail about the activities of the process than basic or extended records.

#### <span id="page-52-1"></span>**How to View Available Accounting Resources**

Available resources can vary from system to system, and from platform to platform. Use the acctadm command with the -r option to view the accounting resource groups available on your system.

```
machine% acctadm -r
process:
extended pid,uid,gid,cpu,time,command,tty,projid,taskid,ancpid,wait-status,zone,flag,
memory,mstate displays as one line
basic pid,uid,gid,cpu,time,command,tty,flag
task:
extended taskid,projid,cpu,time,host,mstate,anctaskid,zone
basic taskid,projid,cpu,time
flow:
extended 
saddr,daddr,sport,dport,proto,dsfield,nbytes,npkts,action,ctime,lseen,projid,uid
basic saddr,daddr,sport,dport,proto,nbytes,npkts,action
net:
```

```
extended name,devname,edest,vlan_tpid,vlan_tci,sap,cpuid, \
 priority,bwlimit,curtime,ibytes,obytes,ipkts,opks,ierrpkts \
 oerrpkts,saddr,daddr,sport,dport,protocol,dsfield
basic name,devname,edest,vlan_tpid,vlan_tci,sap,cpuid, \
 priority,bwlimit,curtime,ibytes,obytes,ipkts,opks,ierrpkts \
 oerrpkts
```
### <span id="page-53-0"></span>**How to Deactivate Process, Task, Flow, and Network Management Accounting**

To deactivate process, task, flow, and network accounting, turn off each of them individually by using the acctadm command with the -x option.

- **1. Become root or assume an equivalent role.**
- **2. Turn off process accounting.**

# **acctadm -x process**

**3. Turn off task accounting.**

# **acctadm -x task**

**4. Turn off flow accounting.**

# **acctadm -x flow**

**5. Turn off network management accounting.**

# **acctadm -x net**

- **6. Verify that task accounting, process accounting, flow and network accounting have been turned off.**
	- # **acctadm**

```
 Task accounting: inactive
        Task accounting file: none
     Tracked task resources: none
    Untracked task resources: extended
         Process accounting: inactive
    Process accounting file: none
   Tracked process resources: none
Untracked process resources: extended
            Flow accounting: inactive
       Flow accounting file: none
      Tracked flow resources: none
    Untracked flow resources: extended
             Net accounting: inactive
        Net accounting file: none
      Tracked Net resources: none
```
Untracked Net resources: extended

#### <span id="page-54-0"></span>**Using the Perl Interface to libexacct**

#### **How to Recursively Print the Contents of an exacct Object**

Use the following code to recursively print the contents of an exacct object. Note that this capability is provided by the library as the Sun::Solaris::Exacct::Object::dump() function. This capability is also available through the ea\_dump\_object() convenience function.

```
sub dump_object
     {
            my (\text{sobj}, \text{sindent}) = \text{Q};my $istr = ' ' x $indent; #
             # Retrieve the catalog tag. Because we are 
             # doing this in an array context, the
             # catalog tag will be returned as a (type, catalog, id) 
             # triplet, where each member of the triplet will behave as 
             # an integer or a string, depending on context.
             # If instead this next line provided a scalar context, e.g.
             # my $cat = $obj->catalog()->value();
             # then $cat would be set to the integer value of the 
             # catalog tag.
 #
            my Qcat = $obj -> catalog() -> value();
 #
             # If the object is a plain item
 #
            if (\text{sobj->type}() == \text{@EO\_ITEM}) {
 #
                    # Note: The '%s' formats provide s string context, so
                     # the components of the catalog tag will be displayed
                     # as the symbolic values. If we changed the '%s'
                     # formats to '%d', the numeric value of the components
                     # would be displayed.
 #
                     printf("%sITEM\n%s Catalog = %s|%s|%s\n", 
                       $istr, $istr, @cat);
                     $indent++;
 #
                     # Retrieve the value of the item. If the item contains
                     # in turn a nested exacct object (i.e., an item or
                     # group),then the value method will return a reference
                     # to the appropriate sort of perl object
                     # (Exacct::Object::Item or Exacct::Object::Group).
```

```
 # We could of course figure out that the item contained
                    # a nested item orgroup by examining the catalog tag in
                    # @cat and looking for a type of EXT_EXACCT_OBJECT or
                    # EXT_GROUP.
 #
                    my $val = $obj->value();
                    if (ref($val)) {
                            # If it is a nested object, recurse to dump it.
                            dump_object($val, $indent);
                    } else {
                            # Otherwise it is just a 'plain' value, so
                            # display it.
                            printf("%s Value = %s\n", $istr, $val);
 }
 #
            # Otherwise we know we are dealing with a group. Groups
            # represent contents as a perl list or array (depending on
            # context), so we can process the contents of the group
            # with a 'foreach' loop, which provides a list context.
            # In a list context the value method returns the content
             # of the group as a perl list, which is the quickest
            # mechanism, but doesn't allow the group to be modified.
            # If we wanted to modify the contents of the group we could
             # do so like this:
             # my $grp = $obj->value(); # Returns an array reference
            # $grp->[0] = $newitem;
            # but accessing the group elements this way is much slower.
 #
             } else {
                    printf("%sGROUP\n%s Catalog = %s|%s|%s\n",
                        $istr, $istr, @cat);
                    $indent++;
                    # 'foreach' provides a list context.
                    foreach my $val ($obj->value()) {
                            dump_object($val, $indent);
 }
                    printf("%sENDGROUP\n", $istr);
            }
```
### <span id="page-55-0"></span>**How to Create a New Group Record and Write It to a File**

Use this script to create a new group record and write it to a file named /tmp/exacct.

#!/usr/bin/perl

}

```
use strict;
use warnings;
use Sun::Solaris::Exacct qw(:EXACCT ALL);
# Prototype list of catalog tags and values.
      my @items = (
            [ &EXT STRING | &EXC DEFAULT | &EXD CREATOR => "me" ],
```

```
 [ &EXT_UINT32 | &EXC_DEFAULT | &EXD_PROC_PID => $$ ],
        [ &EXT_UINT32 | &EXC_DEFAULT | &EXD_PROC_UID => $< ],
         [ &EXT_UINT32 | &EXC_DEFAULT | &EXD_PROC_GID => $( ],
         [ &EXT_STRING | &EXC_DEFAULT | &EXD_PROC_COMMAND => "/bin/rec" ],
 );
 # Create a new group catalog object.
 my $cat = ea_new_catalog(&EXT_GROUP | &EXC_DEFAULT | &EXD_NONE)
 # Create a new Group object and retrieve its data array.
 my $group = ea_new_group($cat);
 my $ary = $group->value();
 # Push the new Items onto the Group array.
 foreach my $v (@items) {
         push(@$ary, ea_new_item(ea_new_catalog($v->[0]), $v->[1]));
 }
 # Open the exacct file, write the record & close.
 my $f = ea_new_file('/tmp/exacct', &O_RDWR | &O_CREAT | &O_TRUNC)
    || die("create /tmp/exacct failed: ", ea_error_str(), "\n");
 $f->write($group);
 $f = undef;
```
#### **How to Print the Contents of an exacct File**

Use the following Perl script to print the contents of an exacct file.

```
#!/usr/bin/perl
```

```
 use strict;
 use warnings;
 use Sun::Solaris::Exacct qw(:EXACCT_ALL);
 die("Usage is dumpexacct <exacct file>\n") unless (@ARGV == 1);
 # Open the exacct file and display the header information.
 my $ef = ea_new_file($ARGV[0], &O_RDONLY) || die(error_str());
 printf("Creator: %s\n", $ef->creator());
 printf("Hostname: %s\n\n", $ef->hostname());
 # Dump the file contents
while (my sobj = sef->get()) {
         ea_dump_object($obj);
 }
 # Report any errors
 if (ea_error() != EXR_OK && ea_error() != EXR_EOF) {
        printf("\nERROR: %s\n", ea error str());
         exit(1);
 }
 exit(0);
```
## **Example Output From Sun::Solaris::Exacct::Object->dump()**

Here is example output produced by running Sun::Solaris::Exacct::Object->dump() on the file created in ["How to Create a New Group Record and Write It to a File" on page 56.](#page-55-0)

```
Creator: root
Hostname: localhost
GROUP
      Catalog = EXT GROUP|EXC DEFAULT|EXD NONE
       ITEM
         Catalog = EXT_STRING|EXC_DEFAULT|EXD_CREATOR
         Value = me
        ITEM
        Catalog = EXT UINT32|EXC DEFAULT|EXD PROC PID
         Value = 845523
        ITEM
          Catalog = EXT_UINT32|EXC_DEFAULT|EXD_PROC_UID
          Value = 37845
        ITEM
         Catalog = EXT UINT32|EXC DEFAULT|EXD PROC GID
         Value = 10
        ITEM
          Catalog = EXT_STRING|EXC_DEFAULT|EXD_PROC_COMMAND
          Value = /bin/rec
ENDGROUP
```
# **♦ ♦ ♦ C H A P T E R 6**  6

#### About Resource Controls

After you determine the resource consumption of workloads on your system as described in [Chapter 4, "About Extended Accounting",](#page-42-1) you can place boundaries on resource usage. Boundaries prevent workloads from over-consuming resources. The *resource controls* facility is the constraint mechanism that is used for this purpose.

This chapter covers the following topics.

- ["Resource Controls Concepts" on page 59](#page-58-0)
- ["Configuring Resource Controls and Attributes" on page 61](#page-60-0)
- ["Applying Resource Controls" on page 72](#page-71-0)
- ["Temporarily Updating Resource Control Values on a Running System" on page 73](#page-72-0)
- ["Commands Used With Resource Controls" on page 73](#page-72-1)

For information about how to administer resource controls, see [Chapter 7, "Administering](#page-74-0) [Resource Controls Tasks".](#page-74-0)

#### <span id="page-58-0"></span>**Resource Controls Concepts**

In the Oracle Solaris operating system, the concept of a per-process resource limit has been extended to the task and project entities described in [Chapter 2, "About Projects and](#page-20-0) [Tasks"](#page-20-0). These enhancements are provided by the resource controls (rctls) facility. In addition, allocations that were set through the /etc/system tunables are now automatic or configured through the resource controls mechanism as well.

A resource control is identified by the prefix zone, project, task, or process. Resource controls can be observed on a system-wide basis. It is possible to update resource control values on a running system.

For a list of the standard resource controls that are available in this release, see ["Available](#page-61-0) [Resource Controls" on page 62.](#page-61-0) See ["Available Resource Controls" on page 62](#page-61-0) for information on available zone-wide resource controls.

#### **Resource Limits and Resource Controls**

UNIX systems have traditionally provided a resource limit facility (*rlimit*). The rlimit facility allows administrators to set one or more numerical limits on the amount of resources a process can consume. These limits include per-process CPU time used, per-process core file size, and per-process maximum heap size. *Heap size* is the amount of scratch memory that is allocated for the process data segment.

The resource controls facility provides compatibility interfaces for the resource limits facility. Existing applications that use resource limits continue to run unchanged. These applications can be observed in the same way as applications that are modified to take advantage of the resource controls facility.

## **Interprocess Communication and Resource Controls**

Processes can communicate with each other by using one of several types of interprocess communication (IPC). IPC allows information transfer or synchronization to occur between processes. The resource controls facility provides resource controls that define the behavior of the kernel's IPC facilities. These resource controls replace the /etc/system tunables.

Obsolete parameters that are used to initialize the default resource control values might be included in the /etc/system file on this Oracle Solaris system. However, using the obsolete parameters is not recommended.

To observe which IPC objects are contributing to a project's usage, use the ipcs command with the -J option. See ["How to Use](#page-83-0) ipcs" [on page 84](#page-83-0) to view an example display. For more information about the [ipcs](http://www.oracle.com/pls/topic/lookup?ctx=E36784&id=REFMAN1ipcs-1) command, see  $ipcs(1)$ .

For information about Oracle Solaris system tuning, see the ["Oracle Solaris 11.2 Tunable](http://www.oracle.com/pls/topic/lookup?ctx=E36784&id=SOLTUNEPARAMREF) [Parameters Reference Manual "](http://www.oracle.com/pls/topic/lookup?ctx=E36784&id=SOLTUNEPARAMREF).

#### **Resource Control Constraint Mechanisms**

Resource controls provide a mechanism for the constraint of system resources. Processes, tasks, projects, and zones can be prevented from consuming amounts of specified system resources. This mechanism leads to a more manageable system by preventing over-consumption of resources.

Constraint mechanisms can be used to support capacity-planning processes. An encountered constraint can provide information about application resource needs without necessarily denying the resource to the application.

#### **Project Attribute Mechanisms**

Resource controls can also serve as a simple attribute mechanism for resource management facilities. For example, the number of CPU shares made available to a project in the fair share scheduler (FSS) scheduling class is defined by the project.cpu-shares resource control. Because the project is assigned a fixed number of shares by the control, the various actions associated with exceeding a control are not relevant. In this context, the current value for the project.cpu-shares control is considered an attribute on the specified project.

Another type of project attribute is used to regulate the resource consumption of physical memory by collections of processes attached to a project. These attributes have the prefix rcap, for example, rcap.max-rss. Like a resource control, this type of attribute is configured in the project database. However, while resource controls are synchronously enforced by the kernel, resource caps are asynchronously enforced at the user level by the resource cap enforcement daemon, rcapd. For information on rcapd, see [Chapter 10, "About Physical Memory Control](#page-102-0) [Using the Resource Capping Daemon"](#page-102-0) and rcapd(1M).

The project.pool attribute is used to specify a pool binding for a project. For more information on resource pools, see [Chapter 12, "About Resource Pools".](#page-118-0)

#### <span id="page-60-0"></span>**Configuring Resource Controls and Attributes**

The resource controls facility is configured through the project database. See [Chapter 2,](#page-20-0) ["About Projects and Tasks".](#page-20-0) Resource controls and other attributes are set in the final field of the project database entry. The values associated with each resource control are enclosed in parentheses, and appear as plain text separated by commas. The values in parentheses constitute an "action clause." Each action clause is composed of a privilege level, a threshold value, and an action that is associated with the particular threshold. Each resource control can have multiple action clauses, which are also separated by commas. The following entry defines a pertask lightweight process limit and a per-process maximum CPU time limit on a project entity. The process.max-cpu-time would send a process a SIGTERM after the process ran for 1 hour, and a SIGKILL if the process continued to run for a total of 1 hour and 1 minute. See [Table 6-3](#page-68-0).

```
development:101:Developers:::task.max-lwps=(privileged,10,deny);
 process.max-cpu-time=(basic,3600,signal=TERM),(priv,3660,signal=KILL)
    typed as one line
```
**Note -** On systems that have zones enabled, zone-wide resource controls are specified in the zone configuration using a slightly different format. See ["Setting Zone-Wide Resource](http://www.oracle.com/pls/topic/lookup?ctx=E36784&id=VLZONz.config.ov-13) [Controls" in "Introduction to Oracle Solaris Zones "](http://www.oracle.com/pls/topic/lookup?ctx=E36784&id=VLZONz.config.ov-13) for more information.

The rctladm command allows you to make runtime interrogations of and modifications to the resource controls facility, with *global scope*. The prctl command allows you to make runtime interrogations of and modifications to the resource controls facility, with *local scope*.

For more information, see ["Global and Local Actions on Resource Control](#page-67-0) [Values" on page 68](#page-67-0),  $rct$ ladm $(1M)$  and  $prctl(1)$  $prctl(1)$ .

**Note -** On a system with zones installed, you cannot use rctladm in a non-global zone to modify settings. You can use rctladm in a non-global zone to view the global logging state of each resource control.

#### <span id="page-61-0"></span>**Available Resource Controls**

A list of the standard resource controls that are available in this release is shown in the following table.

The table describes the resource that is constrained by each control. The table also identifies the default units that are used by the project database for that resource. The default units are of two types:

- Quantities represent a limited amount.
- Indexes represent a maximum valid identifier.

Thus, project.cpu-shares specifies the number of shares to which the project is entitled. process.max-file-descriptor specifies the highest file number that can be assigned to a process by the **[open](http://www.oracle.com/pls/topic/lookup?ctx=E36784&id=REFMAN2open-2)**(2) system call.

| <b>Control Name</b>       | <b>Description</b>                                                                                                    | <b>Default Unit</b>         |
|---------------------------|----------------------------------------------------------------------------------------------------|-----------------------------|
| project.cpu-cap           | Absolute limit on the amount of CPU<br>resources that can be consumed by a<br>project. A value of 100 means 100% of<br>one CPU as the project.cpu-cap setting.<br>A value of 125 is 125%, because 100%<br>corresponds to one full CPU on the system<br>when using CPU caps. | Quantity (number of<br>CPUs |
| project.cpu-shares        | Number of CPU shares granted to this<br>project for use with the fair share scheduler<br>(see $FSS(7)$ ).                                                                                                    | Quantity (shares)           |
| project.max-crypto-memory | Total amount of kernel memory that can<br>be used by libpkcs11 for hardware crypto<br>acceleration. Allocations for kernel buffers                                                                                                    | Size (bytes)                |

<span id="page-61-1"></span>**TABLE 6-1** Standard Project, Task, and Process Resource Controls

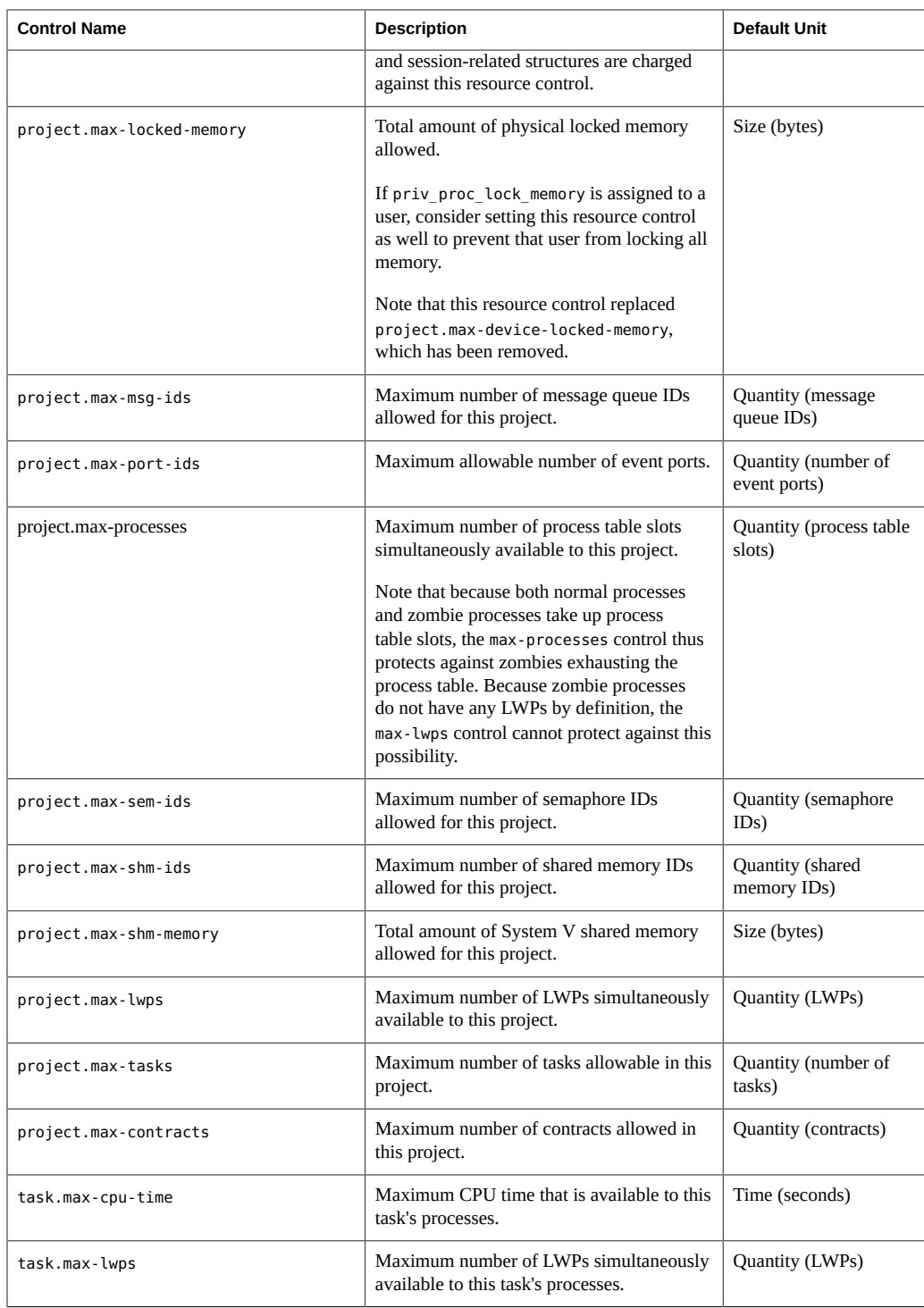

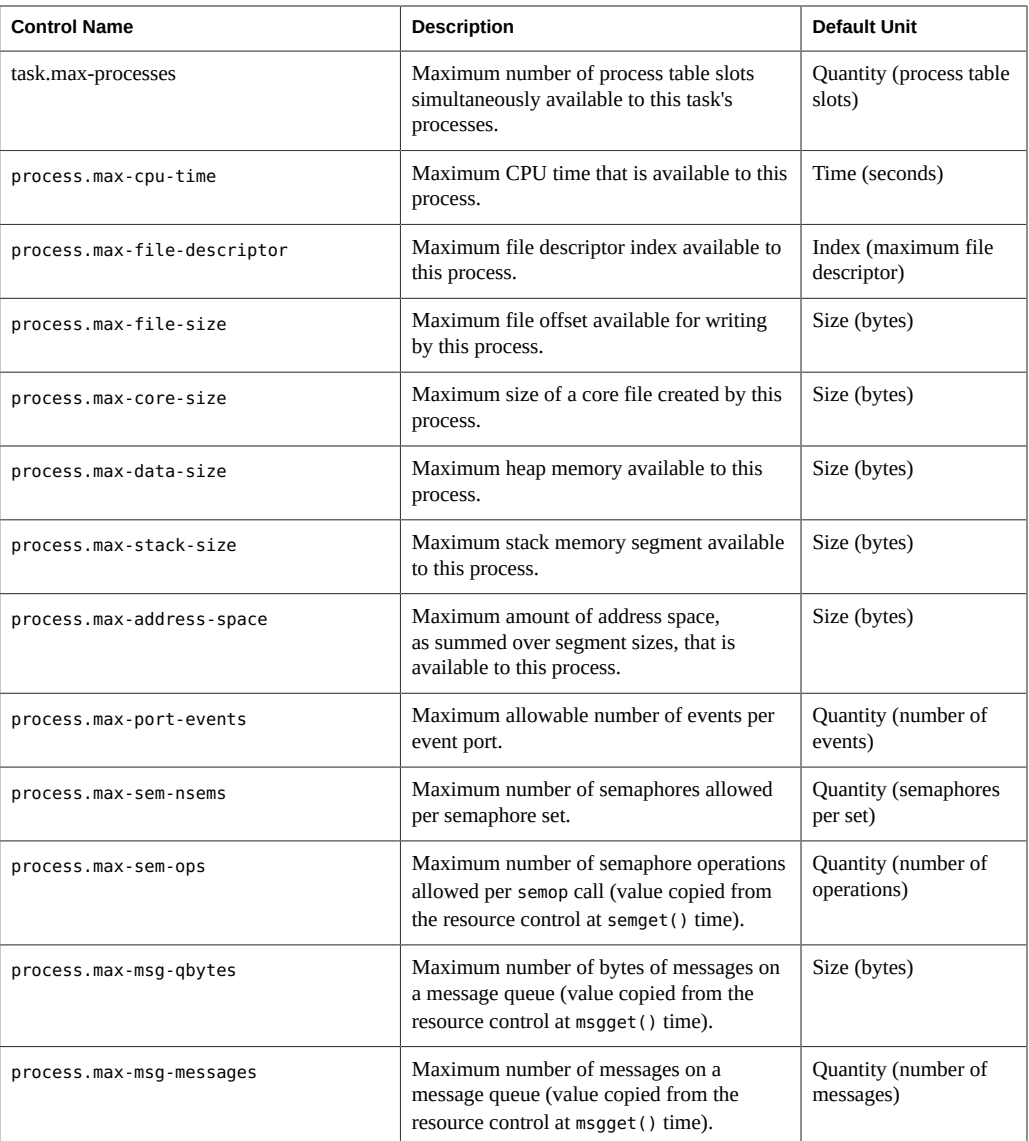

You can display the default values for resource controls on a system that does not have any resource controls set or changed. Such a system contains no non-default entries in /etc/system or the project database. To display values, use the prctl command.

### **Zone-Wide Resource Controls**

Zone-wide resource controls limit the total resource usage of all process entities within a zone. Zone-wide resource controls can also be set using global property names as described in ["Zone](http://www.oracle.com/pls/topic/lookup?ctx=E36784&id=VLZONz.config.ov-3) [Components" in "Introduction to Oracle Solaris Zones "](http://www.oracle.com/pls/topic/lookup?ctx=E36784&id=VLZONz.config.ov-3).

| <b>Control Name</b>    | <b>Description</b>                                                                                                    | <b>Default Unit</b>                       |
|------------------------|----------------------------------------------------------------------------------------------------|-------------------------------------------|
| zone.cpu-cap           | Absolute limit on the amount of CPU<br>resources that can be consumed by a non-<br>global zone.                                                                                                    | Quantity (number of<br>CPU <sub>s</sub> ) |
|                        | A value of 100 means 100% of one CPU as<br>the project.cpu-cap setting. A value of<br>125 is 125%, because 100% corresponds<br>to one full CPU on the system when using<br>CPU caps.                                                                                                    |                                           |
| zone.cpu-shares        | Number of fair share scheduler (FSS) CPU<br>shares for this zone                                                                                                    | Quantity (shares)                         |
| zone.max-lofi          | Maximum number of lofi devices that can<br>be created by a zone.                                                                                                    | Quantity (number of<br>lofi devices)      |
|                        | The value limits each zone's usage of the<br>minor node namespace.                                                                                                    |                                           |
| zone.max-locked-memory | Total amount of physical locked memory<br>available to a zone.                                                                                                    | Size (bytes)                              |
|                        | When priv_proc_lock_memory is assigned<br>to a zone, consider setting this resource<br>control as well to prevent that zone from<br>locking all memory.                                                                                                    |                                           |
| zone.max-lwps          | Maximum number of LWPs simultaneously<br>available to this zone                                                                                                    | Quantity (LWPs)                           |
| zone.max-msg-ids       | Maximum number of message queue IDs<br>allowed for this zone                                                                                                    | Quantity (message<br>queue IDs)           |
| zone.max-processes     | Maximum number of process table slots<br>simultaneously available to this zone.                                                                                                    | Quantity (process table<br>slots)         |
|                        | Because both normal processes and zombie<br>processes take up process table slots,<br>the max-processes control thus protects<br>against zombies exhausting the process<br>table. Because zombie processes do not<br>have any LWPs by definition, the max-<br>lwps control cannot protect against this<br>possibility. |                                           |

**TABLE 6-2** Zones Resource Controls

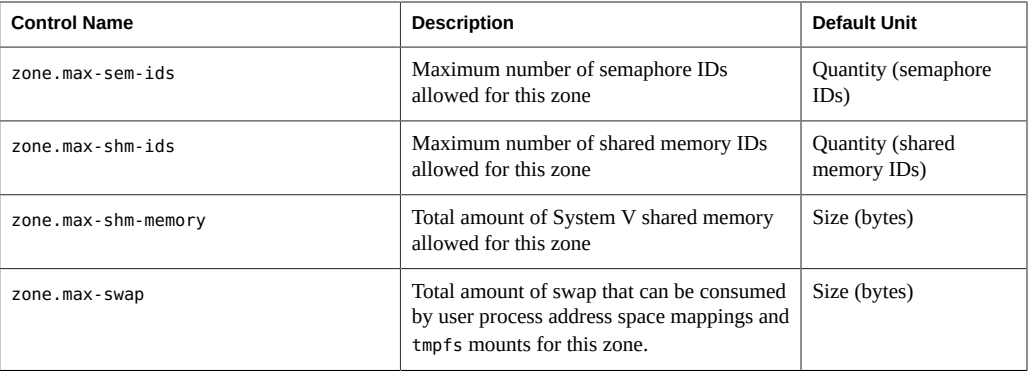

For information on configuring zone-wide resource controls, see ["Configuring Resource](#page-60-0) [Controls and Attributes" on page 61](#page-60-0) and ["Setting Zone-Wide Resource Controls" in](http://www.oracle.com/pls/topic/lookup?ctx=E36784&id=VLZONz.config.ov-13) ["Introduction to Oracle Solaris Zones "](http://www.oracle.com/pls/topic/lookup?ctx=E36784&id=VLZONz.config.ov-13).

Note that it is possible to apply a zone-wide resource control to the global zone.

#### **Units Support**

Global flags that identify resource control types are defined for all resource controls. The flags are used by the system to communicate basic type information to applications such as the prctl command. Applications use the information to determine the following:

- The unit strings that are appropriate for each resource control
- The correct scale to use when interpreting scaled values

The following global flags are available:

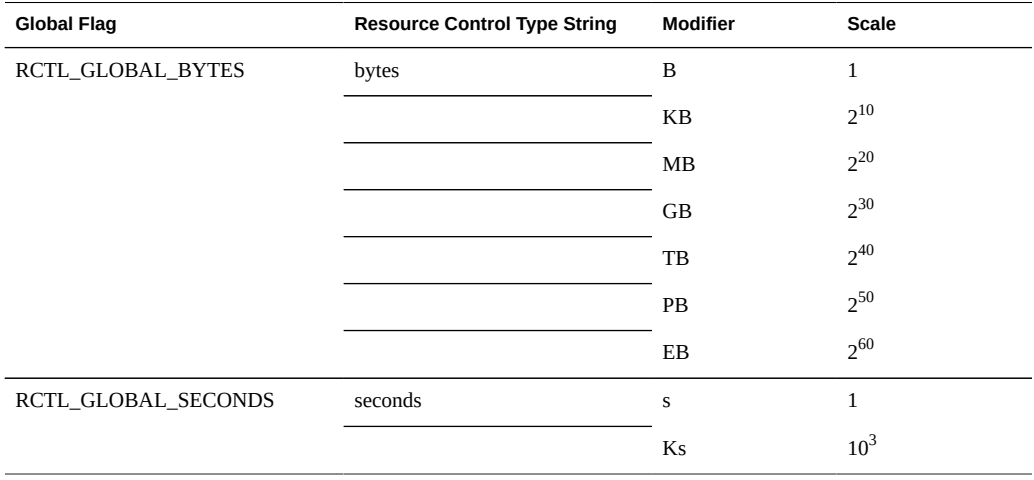

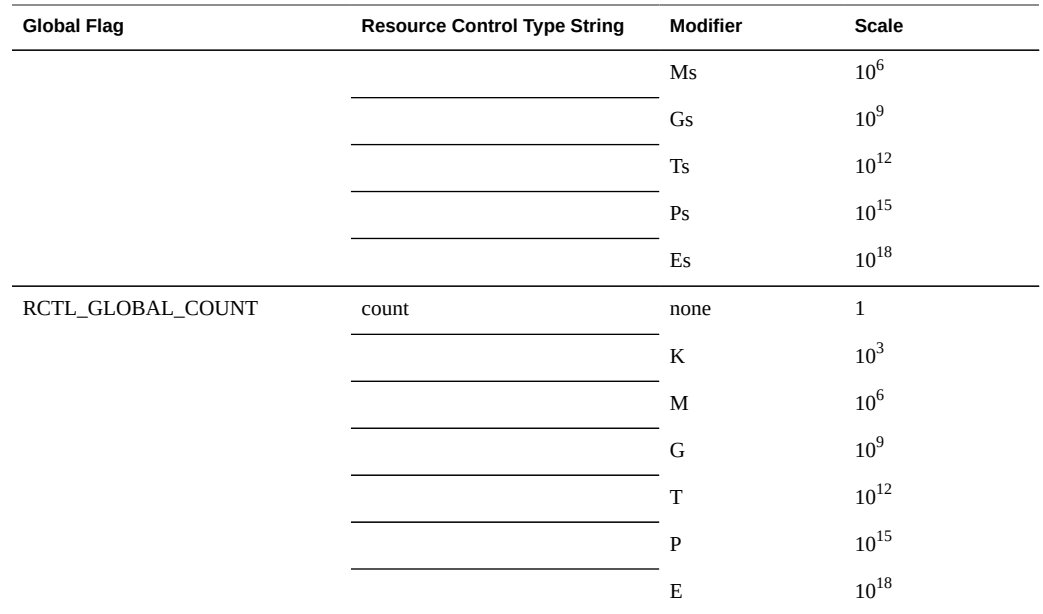

Scaled values can be used with resource controls. The following example shows a scaled threshold value:

task.max-lwps=(priv,1K,deny)

**Note -** Unit modifiers are accepted by the prctl, projadd, and projmod commands. You cannot use unit modifiers in the project database itself.

### **Resource Control Values and Privilege Levels**

A threshold value on a resource control constitutes an enforcement point where local actions can be triggered or global actions, such as logging, can occur.

Each threshold value on a resource control must be associated with a privilege level. The privilege level must be one of the following three types.

- Basic, which can be modified by the owner of the calling process
- Privileged, which can be modified only by privileged (root) callers
- System, which is fixed for the duration of the operating system instance

A resource control is guaranteed to have one system value, which is defined by the system, or resource provider. The system value represents how much of the resource the current implementation of the operating system is capable of providing.

Any number of privileged values can be defined, and only one basic value is allowed. Operations that are performed without specifying a privilege value are assigned a basic privilege by default.

The privilege level for a resource control value is defined in the privilege field of the resource control block as RCTL\_BASIC, RCTL\_PRIVILEGED, or RCTL\_SYSTEM. See [setrctl](http://www.oracle.com/pls/topic/lookup?ctx=E36784&id=REFMAN2setrctl-2)(2) for more information. You can use the prctl command to modify values that are associated with basic and privileged levels.

## <span id="page-67-0"></span>**Global and Local Actions on Resource Control Values**

There are two categories of actions on resource control values: global and local.

#### **Global Actions on Resource Control Values**

Global actions apply to resource control values for every resource control on the system. You can use the [rctladm](http://www.oracle.com/pls/topic/lookup?ctx=E36784&id=REFMAN1Mrctladm-1m) command described in the  $rct$  adm $(1M)$  man page to perform the following actions:

- Display the global state of active system resource controls
- Set global logging actions

You can disable or enable the global logging action on resource controls. You can set the syslog action to a specific degree by assigning a severity level, syslog=*level*. The possible settings for *level* are as follows:

- debug
- info
- notice
- warning
- err
- crit
- alert
- emerg

By default, there is no global logging of resource control violations. The level n/a indicates resource controls on which no global action can be configured.

#### **Local Actions on Resource Control Values**

Local actions are taken on a process that attempts to exceed the control value. For each threshold value that is placed on a resource control, you can associate one or more actions. There are three types of local actions: none, deny, and signal=. These three actions are used as follows:

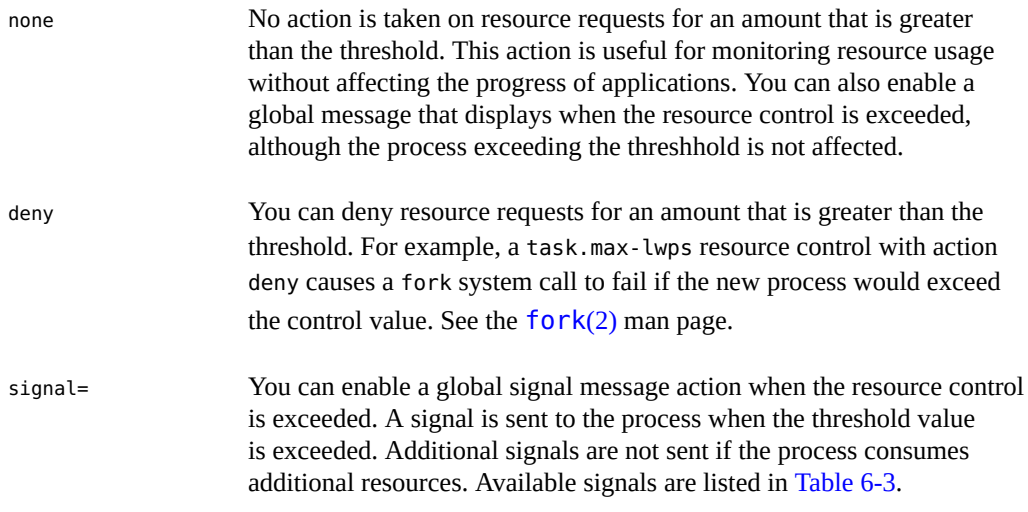

Not all of the actions can be applied to every resource control. For example, a process cannot exceed the number of CPU shares assigned to the project of which it is a member. Therefore, a deny action is not allowed on the project.cpu-shares resource control.

Due to implementation restrictions, the global properties of each control can restrict the range of available actions that can be set on the threshold value. (See the  $rct$ ladm(1M) man page.) A list of available signal actions is presented in the following table. For additional information about signals, see the [signal](http://www.oracle.com/pls/topic/lookup?ctx=E36784&id=REFMAN3Fsignal-3head)(3HEAD) man page.

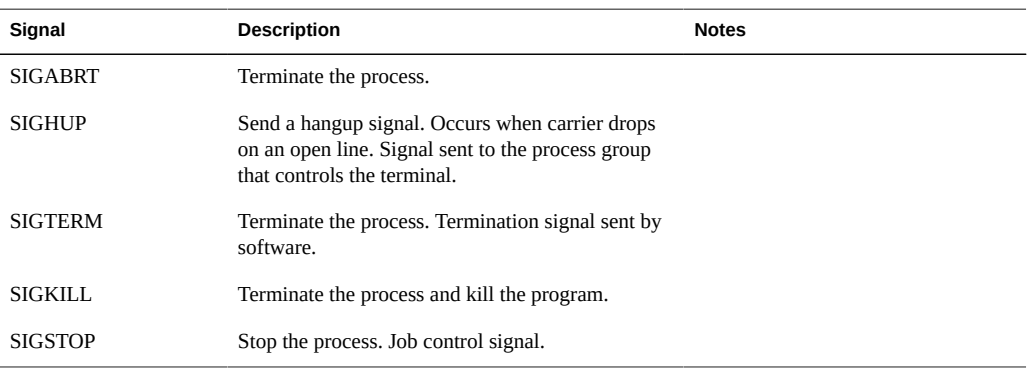

<span id="page-68-0"></span>**TABLE 6-3** Signals Available to Resource Control Values

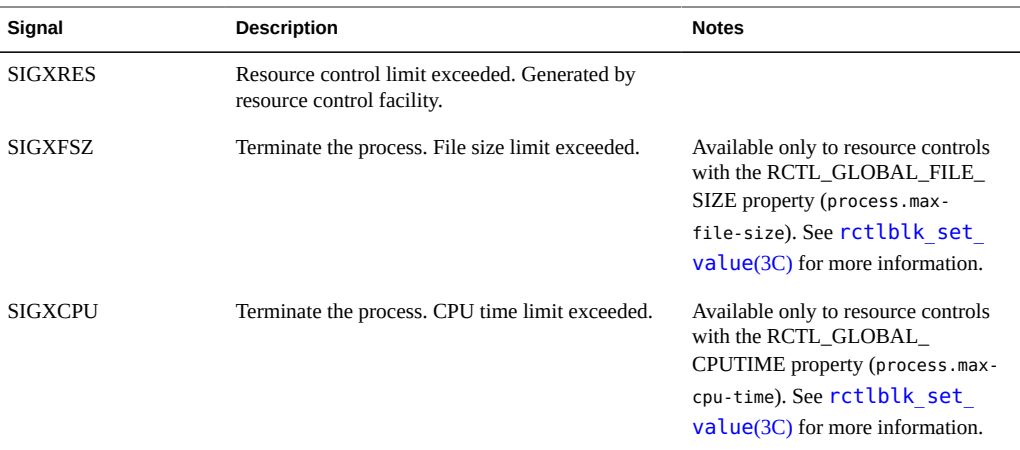

#### **Resource Control Flags and Properties**

Each resource control on the system has a certain set of associated properties. This set of properties is defined as a set of flags, which are associated with all controlled instances of that resource. Global flags cannot be modified, but the flags can be retrieved by using either rctladm or the getrctl system call.

Local flags define the default behavior and configuration for a specific threshold value of that resource control on a specific process or process collective. The local flags for one threshold value do not affect the behavior of other defined threshold values for the same resource control. However, the global flags affect the behavior for every value associated with a particular control. Local flags can be modified, within the constraints supplied by their corresponding global flags, by the prctl command or the [setrctl](http://www.oracle.com/pls/topic/lookup?ctx=E36784&id=REFMAN2setrctl-2) system call. See  $setrctl(2)$ .

For the complete list of local flags, global flags, and their definitions, see rctlblk set value(3C).

To determine system behavior when a threshold value for a particular resource control is reached, use rctladm to display the global flags for the resource control . For example, to display the values for process.max-cpu-time, type the following:

#### \$ **rctladm process.max-cpu-time**

process.max-cpu-time syslog=off [ lowerable no-deny cpu-time inf seconds ]

The global flags indicate the following.

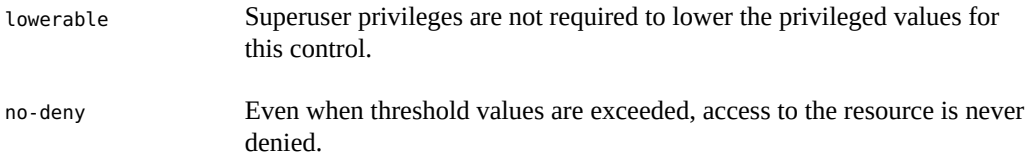

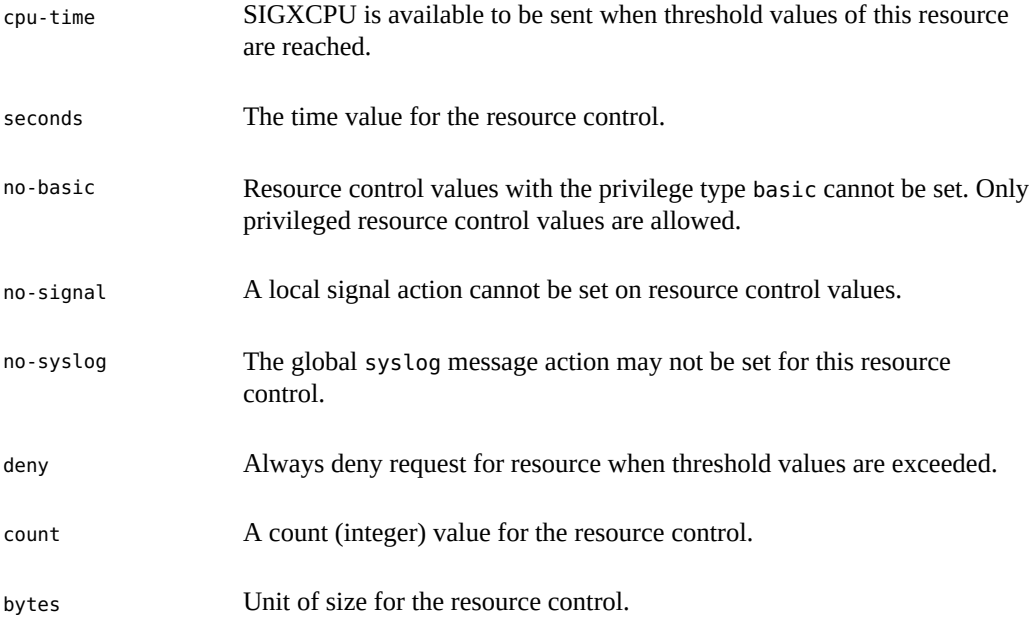

Use the prctl command to display local values and actions for the resource control.

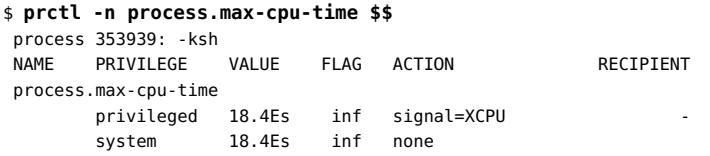

The max (RCTL\_LOCAL\_MAXIMAL) flag is set for both threshold values, and the inf (RCTL\_GLOBAL\_INFINITE) flag is defined for this resource control. An inf value has an infinite quantity. The value is never enforced. Hence, as configured, both threshold quantities represent infinite values that are never exceeded.

#### **Resource Control Enforcement**

More than one resource control can exist on a resource. A resource control can exist at each containment level in the process model. If resource controls are active on the same resource at different container levels, the smallest container's control is enforced first. Thus, action is taken on process.max-cpu-time before task.max-cpu-time if both controls are encountered simultaneously.

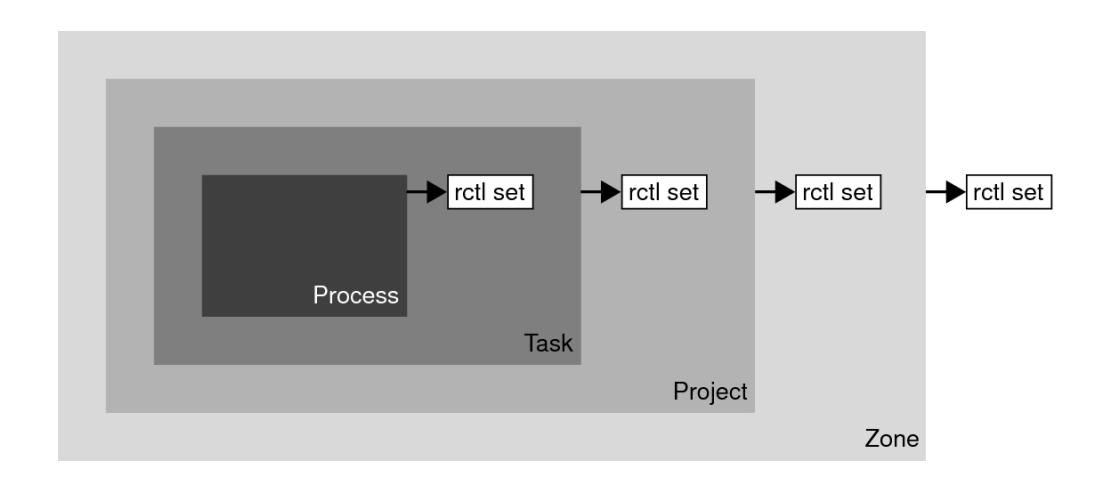

**FIGURE 6-1** Process Collectives, Container Relationships, and Their Resource Control Sets

#### **Global Monitoring of Resource Control Events**

Often, the resource consumption of processes is unknown. To get more information, try using the global resource control actions that are available with the rctladm command. Use rctladm to establish a syslog action on a resource control. Then, if any entity managed by that resource control encounters a threshold value, a system message is logged at the configured logging level. See [Chapter 7, "Administering Resource Controls Tasks"](#page-74-0) and the [rctladm](http://www.oracle.com/pls/topic/lookup?ctx=E36784&id=REFMAN1Mrctladm-1m)(1M) man page for more information.

#### <span id="page-71-0"></span>**Applying Resource Controls**

Each resource control listed in [Table 6-1](#page-61-1) can be assigned to a project at login or when newtask, su, or the other project-aware launchers at, batch, or cron are invoked. Each command that is initiated is launched in a separate task with the invoking user's default project. See the man pages  $login(1)$  $login(1)$ , [newtask](http://www.oracle.com/pls/topic/lookup?ctx=E36784&id=REFMAN1newtask-1) $(1)$ , [at](http://www.oracle.com/pls/topic/lookup?ctx=E36784&id=REFMAN1at-1) $(1)$ , [cron](http://www.oracle.com/pls/topic/lookup?ctx=E36784&id=REFMAN1Mcron-1m) $(1M)$ , and su $(1M)$  for more information.

Updates to entries in the project database, whether to the /etc/project file or to a representation of the database in a network name service, are not applied to currently active projects. The updates are applied when a new task joins the project through login or newtask.
# **Temporarily Updating Resource Control Values on a Running System**

Values changed in the project database only become effective for new tasks that are started in a project. However, you can use the rctladm and prctl commands to update resource controls on a running system.

# **Updating Logging Status**

The rctladm command affects the global logging state of each resource control on a systemwide basis. This command can be used to view the global state and to set up the level of syslog logging when controls are exceeded.

# **Updating Resource Controls**

You can view and temporarily alter resource control values and actions on a per-process, pertask, or per-project basis by using the prctl command. A project, task, or process ID is given as input, and the command operates on the resource control at the level where the control is defined.

Any modifications to values and actions take effect immediately. However, these modifications apply to the current process, task, or project only. The changes are not recorded in the project database. If the system is restarted, the modifications are lost. Permanent changes to resource controls must be made in the project database.

All resource control settings that can be modified in the project database can also be modified with the prctl command. Both basic and privileged values can be added or be deleted. Their actions can also be modified. By default, the basic type is assumed for all set operations, but processes and users with root privileges can also modify privileged resource controls. System resource controls cannot be altered.

# **Commands Used With Resource Controls**

The commands that are used with resource controls are shown in the following table.

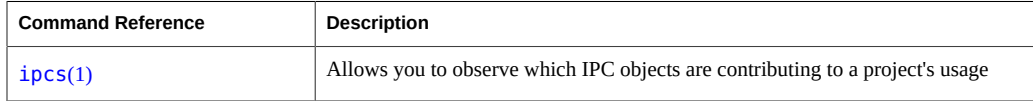

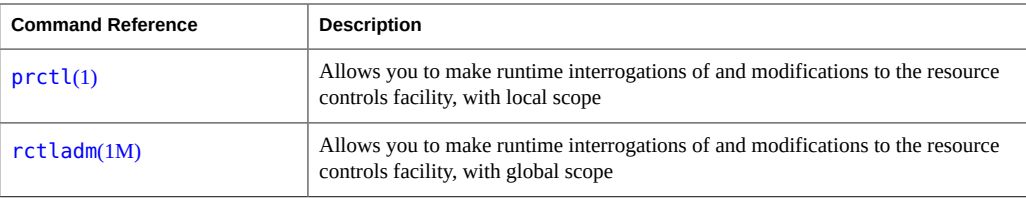

The [resource\\_controls](http://www.oracle.com/pls/topic/lookup?ctx=E36784&id=REFMAN5resource-controls-5)(5) man page describes resource controls available through the project database, including units and scaling factors.

$$
\begin{array}{cc}\n\bullet \\
\bullet \\
\bullet \\
\bullet\n\end{array}
$$

# Administering Resource Controls Tasks

This chapter describes how to administer the resource controls facility.

For an overview of the resource controls facility, see [Chapter 6, "About Resource Controls"](#page-58-0).

# **Administering Resource Controls Task Map**

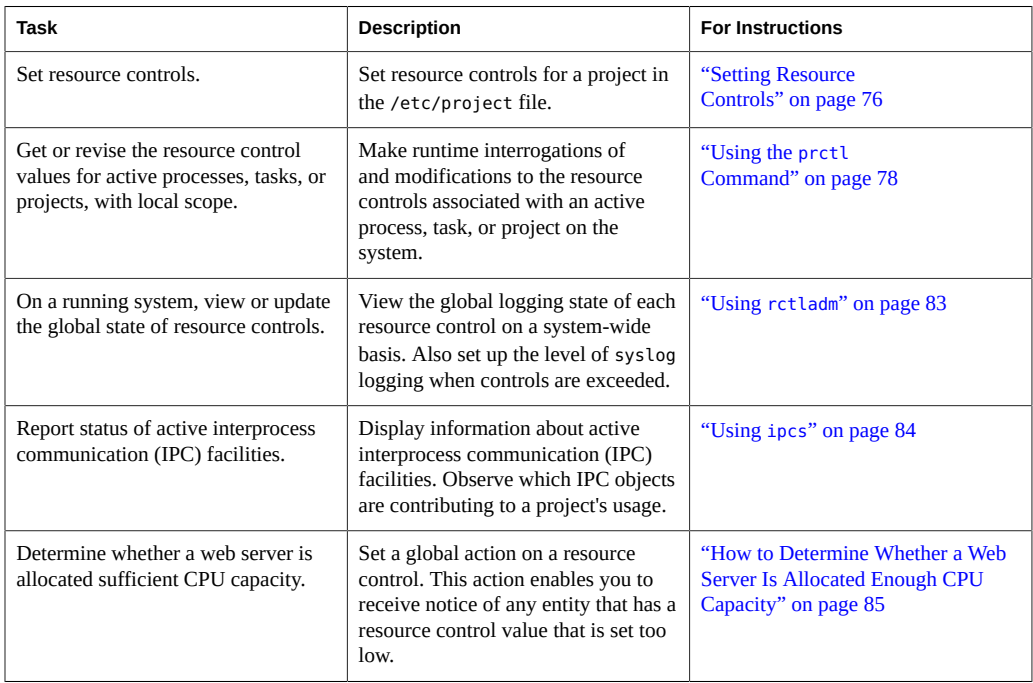

## <span id="page-75-1"></span><span id="page-75-0"></span>**Setting Resource Controls**

#### **How to Set the Maximum Number of LWPs for**  $\blacktriangledown$ **Each Task in a Project**

This procedure adds a project named x-files to the /etc/project file and sets a maximum number of LWPs for a task created in the project.

- **1. Become root or assume an equivalent role.**
- **2. Use the projadd command with the -K option to create a project called x-files. Set the maximum number of LWPs for each task created in the project to 3.**

```
# projadd -K 'task.max-lwps=(privileged,3,deny)' x-files
```
- **3. View the entry in the /etc/project file by using one of the following methods:**
	- Type:

```
# projects -l
system
         projid : 0
         comment: ""
         users : (none)
         groups : (none)
         attribs: 
.
.
.
x-files
         projid : 100
         comment: ""
         users : (none)
         groups : (none)
         attribs: task.max-lwps=(privileged,3,deny)
Type:
# cat /etc/project
system:0:System:::
.
.
```
x-files:100::::task.max-lwps=(privileged,3,deny)

.

#### **Example 7-1** Sample Session

After implementing the steps in this procedure, when the root user creates a new task in project x-files by joining the project with newtask, the user will not be able to create more than three LWPs while running in this task. This is shown in the following annotated sample session.

```
# newtask -p x-files csh
```

```
# prctl -n task.max-lwps $$
process: 111107: csh
NAME PRIVILEGE VALUE FLAG ACTION RECIPIENT
task.max-lwps
       usage 3
      privileged 3 - deny
      system 2.15G max deny -
# id -p
uid=0(root) gid=1(other) projid=100(x-files)
# ps -o project,taskid -p $$
 PROJECT TASKID
 x-files 73
# csh /* creates second LWP */
# csh /* creates third LWP */
# csh /* cannot create more LWPs */
Vfork failed
#
```
## **How to Set Multiple Controls on a Project**

The /etc/project file can contain settings for multiple resource controls for each project as well as multiple threshold values for each control. Threshold values are defined in action clauses, which are comma-separated for multiple values.

- **1. Become root or assume an equivalent role.**
- **2. Use the projmod command with the -s and -K options to set resource controls on project x-files:**

```
# projmod -s -K 'task.max-lwps=(basic,10,none),(privileged,500,deny);
process.max-file-descriptor=(basic,128,deny)' x-files one line in file
```
The following controls are set:

A basic control with no action on the maximum LWPs per task.

- A privileged deny control on the maximum LWPs per task. This control causes any LWP creation that exceeds the maximum to fail, as shown in the previous example ["How to Set](#page-75-1) [the Maximum Number of LWPs for Each Task in a Project" on page 76.](#page-75-1)
- A limit on the maximum file descriptors per process at the basic level, which forces the failure of any open call that exceeds the maximum.
- **3. View the entry in the file by using one of the following methods:**
	- Type:

```
# projects -l
.
.
.
x-files
         projid : 100
         comment: ""
         users : (none)
         groups : (none)
         attribs: process.max-file-descriptor=(basic,128,deny)
                  task.max-lwps=(basic,10,none),(privileged,500,deny) one line in file
Type:
# cat /etc/project
.
.
.
x-files:100::::process.max-file-descriptor=(basic,128,deny);
task.max-lwps=(basic,10,none),(privileged,500,deny) one line in file
```
## <span id="page-77-0"></span>**Using the prctl Command**

Use the prctl command to make runtime interrogations of and modifications to the resource controls associated with an active process, task, or project on the system. See the  $prctl(1)$  $prctl(1)$ man page for more information.

#### $\blacktriangledown$ **How to Use the prctl Command to Display Default Resource Control Values**

This procedure must be used on a system on which no resource controls have been set or changed. There can be only non-default entries in the /etc/system file or in the project database.

#### $\bullet$ **Use the prctl command on any process, such as the current shell that is running.**

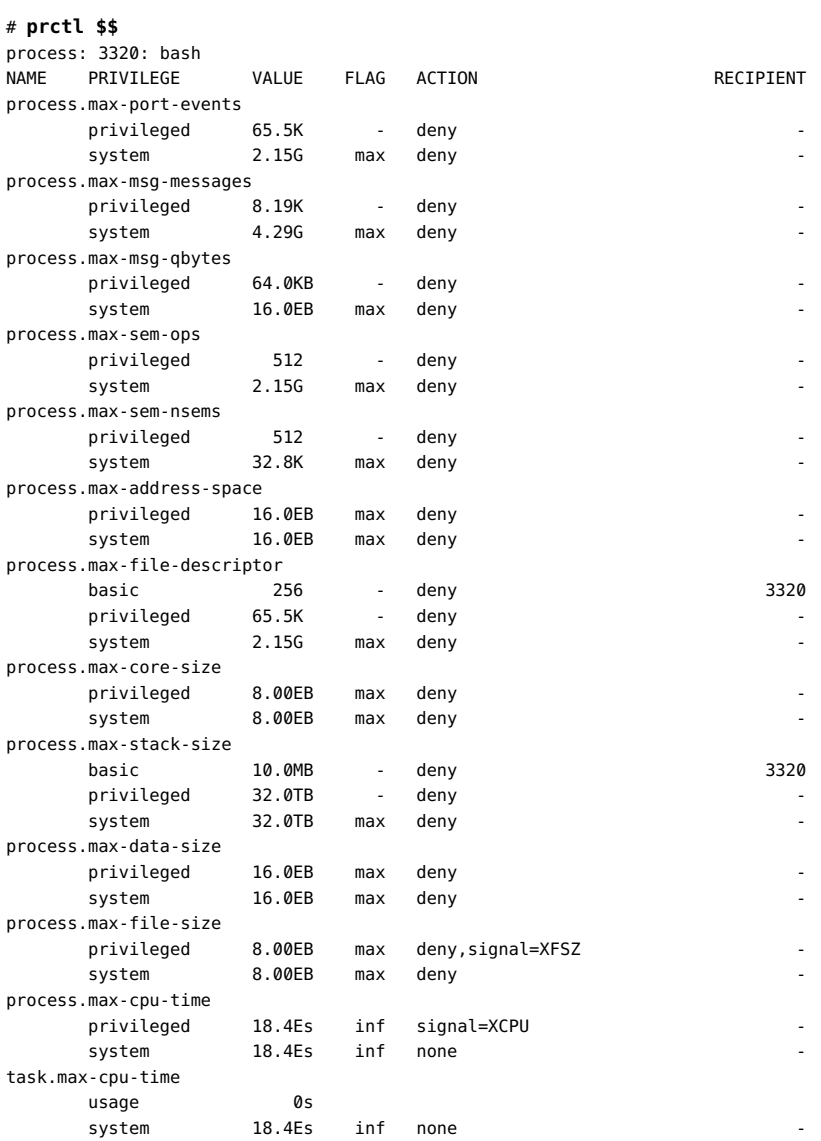

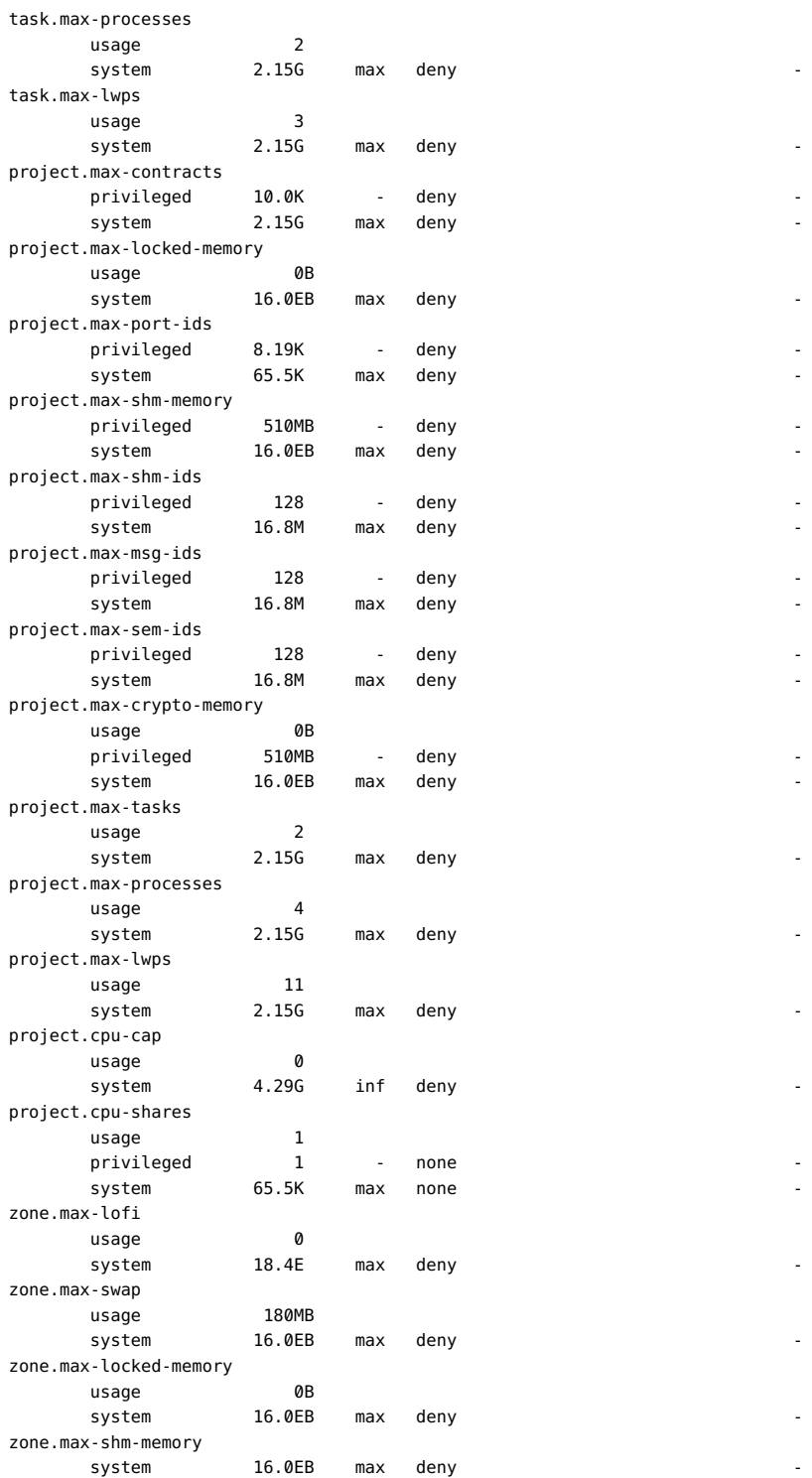

How to Use the prctl Command to Display Information for a Given Resource Control

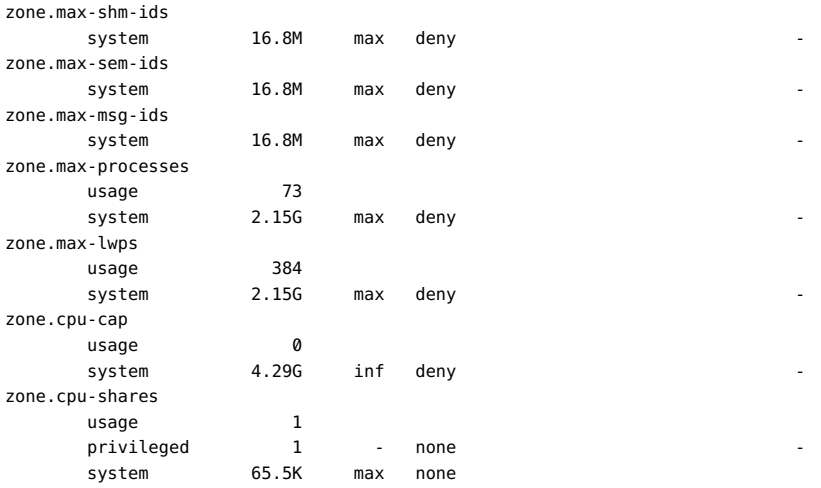

#### **How to Use the prctl Command to Display**  $\blacktriangledown$ **Information for a Given Resource Control**

**Display the maximum file descriptor for the current shell that is running.**

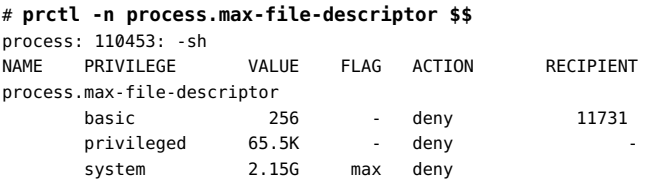

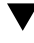

# **How to Use prctl to Temporarily Change a Value**

This example procedure uses the prctl command to temporarily add a new privileged value to deny the use of more than three LWPs per project for the x-files project. The result is comparable to the result in ["How to Set the Maximum Number of LWPs for Each Task in a](#page-75-1) [Project" on page 76](#page-75-1).

- **1. Become root or assume an equivalent role.**
- **2. Use newtask to join the x-files project.**

# **newtask -p x-files**

**3. Use the id command with the -p option to verify that the correct project has been joined.**

```
# id -p
uid=0(root) gid=1(other) projid=101(x-files)
```
**4. Add a new privileged value for project.max-lwps that limits the number of LWPs to three.**

```
# prctl -n project.max-lwps -t privileged -v 3 -e deny -i project x-files
```
**5. Verify the result.**

```
# prctl -n project.max-lwps -i project x-files
process: 111108: csh
NAME PRIVILEGE VALUE FLAG ACTION RECIPIENT
project.max-lwps
      usage 203
     privileged 1000 - deny
     system 2.15G max deny
```
# **How to Use prctl to Lower a Resource Control Value**

- **1. Become root or assume an equivalent role.**
- **2. Use the prctl command with the -r option to change the lowest value of the process.max-file-descriptor resource control.**

```
# prctl -n process.max-file-descriptor -r -v 128 $$
```
#### $\blacktriangledown$ **How to Use prctl to Display, Replace, and Verify the Value of a Control on a Project**

- **1. Become root or assume an equivalent role.**
- **2. Display the value of project.cpu-shares in the project** *group.staff***.**

# **prctl -n project.cpu-shares -i project group.staff** project: 2: group.staff NAME PRIVILEGE VALUE FLAG ACTION RECIPIENT project.cpu-shares usage and 1 privileged 1 - none system 65.5K max none

**3. Replace the current project.cpu-shares value 1 with the value 10.**

# **prctl -n project.cpu-shares -v 10 -r -i project group.staff**

**4. Display the value of project.cpu-shares in the project group.staff.**

```
# prctl -n project.cpu-shares -i project group.staff
project: 2: group.staff
NAME PRIVILEGE VALUE FLAG ACTION RECIPIENT
project.cpu-shares
      usage 1 
     privileged 1 - none
      system 65.5K max none
```
#### <span id="page-82-0"></span>**Using rctladm**

.

#### **How to Use rctladm**

Use the rctladm command to make runtime interrogations of and modifications to the global state of the resource controls facility. See the  $rct$  ladm(1M) man page for more information.

For example, you can use rctladm with the -e option to enable the global syslog attribute of a resource control. When the control is exceeded, notification is logged at the specified syslog level. To enable the global syslog attribute of process.max-file-descriptor, type the following:

# **rctladm -e syslog process.max-file-descriptor**

When used without arguments, the rctladm command displays the global flags, including the global type flag, for each resource control.

```
# rctladm
process.max-port-events syslog=off [ deny count ]
process.max-msg-messages syslog=off [ deny count ]
process.max-msg-qbytes syslog=off [ deny bytes ]
process.max-sem-ops syslog=off [ deny count ]
process.max-sem-nsems syslog=off [ deny count ]
process.max-address-space syslog=off [ lowerable deny no-signal bytes ]
process.max-file-descriptor syslog=off [ lowerable deny count ]
process.max-core-size syslog=off [ lowerable deny no-signal bytes ]
process.max-stack-size syslog=off [ lowerable deny no-signal bytes ]
.
.
```
#### <span id="page-83-0"></span>**Using ipcs**

#### **How to Use ipcs**

Use the ipcs utility to display information about active interprocess communication (IPC) facilities. See the  $ipcs(1)$  $ipcs(1)$  man page for more information.

You can use ipcs with the -J option to see which project's limit an IPC object is allocated against.

```
# ipcs -J
   IPC status from <running system> as of Wed Mar 26 18:53:15 PDT 2003
T ID KEY MODE OWNER GROUP PROJECT
Message Queues:
Shared Memory:
m 3600 0 --rw-rw-rw- uname staff x-files
m 201 0 --rw-rw-rw- uname staff x-files
m 1802 0 --rw-rw-rw- uname staff x-files
m 503 0 --rw-rw-rw- uname staff x-files<br>m 304 0 --rw-rw-rw- uname staff x-files
m 304 0 --rw-rw-rw- uname staff x-files
m 605 0 --rw-rw-rw- uname staff x-files
m 6 0 --rw-rw-rw- uname
m 107 0 --rw-rw-rw- uname staff x-files
Semaphores:
s 0 0 --rw-rw-rw- uname staff x-files
```
# **Capacity Warnings**

A global action on a resource control enables you to receive notice of any entity that is tripping over a resource control value that is set too low.

For example, assume you want to determine whether a web server possesses sufficient CPUs for its typical workload. You could analyze sar data for idle CPU time and load average. You could also examine extended accounting data to determine the number of simultaneous processes that are running for the web server process.

However, an easier approach is to place the web server in a task. You can then set a global action, using syslog, to notify you whenever a task exceeds a scheduled number of LWPs appropriate for the machine's capabilities.

See the  $\text{sar}(1)$  $\text{sar}(1)$  $\text{sar}(1)$  man page for more information.

#### <span id="page-84-0"></span>**How to Determine Whether a Web Server Is**  $\blacktriangledown$ **Allocated Enough CPU Capacity**

**1. Use the prctl command to place a privileged (root-owned) resource control on the tasks that contain an httpd process. Limit each task's total number of LWPs to 40, and disable all local actions.**

# **prctl -n task.max-lwps -v 40 -t privileged -d all `pgrep httpd`**

**2. Enable a system log global action on the task.max-lwps resource control.**

# **rctladm -e syslog task.max-lwps**

**3. Observe whether the workload trips the resource control.**

If it does, you will see /var/adm/messages such as:

Jan 8 10:15:15 testmachine unix: [ID 859581 kern.notice] NOTICE: privileged rctl task.max-lwps exceeded by task 19

86 Administering Resource Management in Oracle Solaris 11.2 · July 2014

# <span id="page-86-1"></span> **♦ ♦ ♦ C H A P T E R 8**  8

# About Fair Share Scheduler

The analysis of workload data can indicate that a particular workload or group of workloads is monopolizing CPU resources. If these workloads are not violating resource constraints on CPU usage, you can modify the allocation policy for CPU time on the system. The fair share scheduling class described in this chapter enables you to allocate CPU time based on shares instead of the priority scheme of the timesharing (TS) scheduling class.

This chapter covers the following topics.

- ["Introduction to the Scheduler" on page 87](#page-86-0)
- ["CPU Share Definition" on page 88](#page-87-0)
- ["CPU Shares and Process State" on page 88](#page-87-1)
- ["CPU Share Versus Utilization" on page 89](#page-88-0)
- ["CPU Share Examples" on page 89](#page-88-1)
- ["FSS Configuration" on page 91](#page-90-0)
- ["FSS and Processor Sets" on page 93](#page-92-0)
- ["Combining FSS With Other Scheduling Classes" on page 95](#page-94-0)
- ["Setting the Scheduling Class for the System" on page 96](#page-95-0)
- ["Scheduling Class on a System with Zones Installed" on page 96](#page-95-1)
- ["Commands Used With FSS" on page 96](#page-95-2)

To begin using the fair share scheduler, see [Chapter 9, "Administering the Fair Share Scheduler](#page-96-0) [Tasks"](#page-96-0).

## <span id="page-86-0"></span>**Introduction to the Scheduler**

A fundamental job of the operating system is to arbitrate which processes get access to the system's resources. The process scheduler, which is also called the dispatcher, is the portion of the kernel that controls allocation of the CPU to processes. The scheduler supports the concept of scheduling classes. Each class defines a scheduling policy that is used to schedule processes within the class. The default scheduler in the Oracle Solaris operating system, the TS scheduler, tries to give every process relatively equal access to the available CPUs. However, you might want to specify that certain processes be given more resources than others.

You can use the *fair share scheduler* (FSS) to control the allocation of available CPU resources among workloads, based on their importance. This importance is expressed by the number of *shares* of CPU resources that you assign to each workload.

You give each project CPU shares to control the project's entitlement to CPU resources. The FSS guarantees a fair dispersion of CPU resources among projects that is based on allocated shares, independent of the number of processes that are attached to a project. The FSS achieves fairness by reducing a project's entitlement for heavy CPU usage and increasing its entitlement for light usage, in accordance with other projects.

The FSS consists of a kernel scheduling class module and class-specific versions of the  $dispadmin(1M)$  $dispadmin(1M)$  and  $prior1(1)$  commands. Project shares used by the FSS are specified through the [project](http://www.oracle.com/pls/topic/lookup?ctx=E36784&id=REFMAN4project-4).cpu-shares property in the **project(4)** database.

**Note -** If you are using the project.cpu-shares resource control on an Oracle Solaris system with zones installed, see ["Setting Zone-Wide Resource Controls" in "Introduction to Oracle](http://www.oracle.com/pls/topic/lookup?ctx=E36784&id=VLZONz.config.ov-13) [Solaris Zones "](http://www.oracle.com/pls/topic/lookup?ctx=E36784&id=VLZONz.config.ov-13) and ["Using the Fair Share Scheduler on an Oracle Solaris System With Zones](http://www.oracle.com/pls/topic/lookup?ctx=E36784&id=VLZSOz.admin.task-71) [Installed" in "Creating and Using Oracle Solaris Zones ".](http://www.oracle.com/pls/topic/lookup?ctx=E36784&id=VLZSOz.admin.task-71)

#### <span id="page-87-0"></span>**CPU Share Definition**

The term "share" is used to define a portion of the system's CPU resources that is allocated to a project. If you assign a greater number of CPU shares to a project, relative to other projects, the project receives more CPU resources from the fair share scheduler.

CPU shares are not equivalent to percentages of CPU resources. Shares are used to define the relative importance of workloads in relation to other workloads. When you assign CPU shares to a project, your primary concern is not the number of shares the project has. Knowing how many shares the project has in comparison with other projects is more important. You must also take into account how many of those other projects will be competing with it for CPU resources.

**Note -** Processes in projects with zero shares always run at the lowest system priority (0). These processes only run when projects with nonzero shares are not using CPU resources.

#### <span id="page-87-1"></span>**CPU Shares and Process State**

In the Oracle Solaris system, a project workload usually consists of more than one process. From the fair share scheduler perspective, each project workload can be in either an *idle*

state or an *active* state. A project is considered idle if none of its processes are using any CPU resources. This usually means that such processes are either *sleeping* (waiting for I/O completion) or stopped. A project is considered active if at least one of its processes is using CPU resources. The sum of shares of all active projects is used in calculating the portion of CPU resources to be assigned to projects.

When more projects become active, each project's CPU allocation is reduced, but the proportion between the allocations of different projects does not change.

### <span id="page-88-0"></span>**CPU Share Versus Utilization**

Share allocation is not the same as utilization. A project that is allocated 50 percent of the CPU resources might average only a 20 percent CPU use. Moreover, shares serve to limit CPU usage only when there is competition from other projects. Regardless of how low a project's allocation is, it always receives 100 percent of the processing power if it is running alone on the system. Available CPU cycles are never wasted. They are distributed between projects.

The allocation of a small share to a busy workload might slow its performance. However, the workload is not prevented from completing its work if the system is not overloaded.

## <span id="page-88-1"></span>**CPU Share Examples**

Assume you have a system with two CPUs running two parallel CPU-bound workloads called *A* and *B*, respectively. Each workload is running as a separate project. The projects have been configured so that project *A* is assigned  $S_A$  shares, and project *B* is assigned  $S_B$  shares.

On average, under the traditional TS scheduler, each of the workloads that is running on the system would be given the same amount of CPU resources. Each workload would get 50 percent of the system's capacity.

When run under the control of the FSS scheduler with  $S_A = S_B$ , these projects are also given approximately the same amounts of CPU resources. However, if the projects are given different numbers of shares, their CPU resource allocations are different.

The next three examples illustrate how shares work in different configurations. These examples show that shares are only mathematically accurate for representing the usage if demand meets or exceeds available resources.

# **Example 1: Two CPU-Bound Processes in Each Project**

If *A* and *B* each have two CPU-bound processes, and  $S_A = 1$  and  $S_B = 3$ , then the total number of shares is 1 + 3 = 4. In this configuration, given sufficient CPU demand, projects *A* and *B* are allocated 25 percent and 75 percent of CPU resources, respectively.

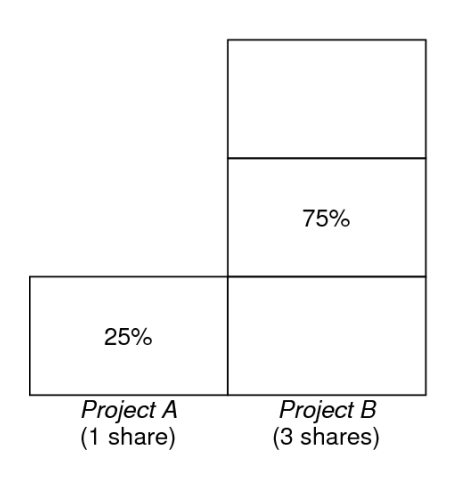

# **Example 2: No Competition Between Projects**

If *A* and *B* have only *one* CPU-bound process each, and  $S_A = 1$  and  $S_B = 100$ , then the total number of shares is 101. Each project cannot use more than one CPU because each project has only one running process. Because no competition exists between projects for CPU resources in this configuration, projects *A* and *B* are each allocated 50 percent of all CPU resources. In this configuration, CPU share values are irrelevant. The projects' allocations would be the same (50/50), even if both projects were assigned zero shares.

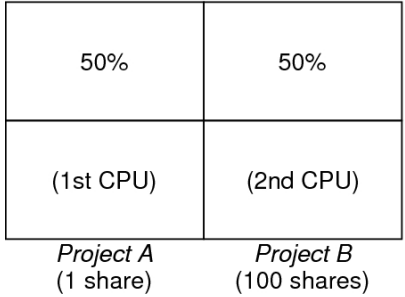

# **Example 3: One Project Unable to Run**

If *A* and *B* have two CPU-bound processes each, and project *A* is given 1 share and project *B* is given 0 shares, then project *B* is not allocated any CPU resources and project *A* is allocated all CPU resources. Processes in *B* always run at system priority 0, so they will never be able to run because processes in project *A* always have higher priorities.

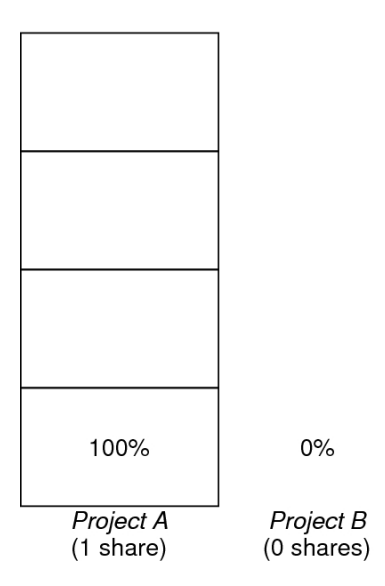

# <span id="page-90-0"></span>**FSS Configuration**

## **Projects and Users**

Projects are the workload containers in the FSS scheduler. Groups of users who are assigned to a project are treated as single controllable blocks. Note that you can create a project with its own number of shares for an individual user.

Users can be members of multiple projects that have different numbers of shares assigned. By moving processes from one project to another project, processes can be assigned CPU resources in varying amounts.

For more information on the  $\text{project}(4)$  $\text{project}(4)$  $\text{project}(4)$  database and name services, see "project" [Database" on page 23](#page-22-0).

## **CPU Shares Configuration**

The configuration of CPU shares is managed by the name service as a property of the project database.

When the first task (or process) that is associated with a project is created through the [setproject](http://www.oracle.com/pls/topic/lookup?ctx=E36784&id=REFMAN3Hsetproject-3project)(3PROJECT) library function, the number of CPU shares defined as resource control project.cpu-shares in the project database is passed to the kernel. A project that does not have the project.cpu-shares resource control defined is assigned one share.

In the following example, this entry in the /etc/project file sets the number of shares for project *x-files* to *5*:

x-files:100::::project.cpu-shares=(privileged,5,none)

If you alter the number of CPU shares allocated to a project in the database when processes are already running, the number of shares for that project will not be modified at that point. The project must be restarted for the change to become effective.

If you want to temporarily change the number of shares assigned to a project without altering the project's attributes in the project database, use the prctl command. For example, to change the value of project *x-files*'s project.cpu-shares resource control to *3* while processes associated with that project are running, type the following:

# **prctl -r -n project.cpu-shares -v 3 -i project** *x-files*

See the  $\text{prctl}(1)$  $\text{prctl}(1)$  $\text{prctl}(1)$  man page for more information.

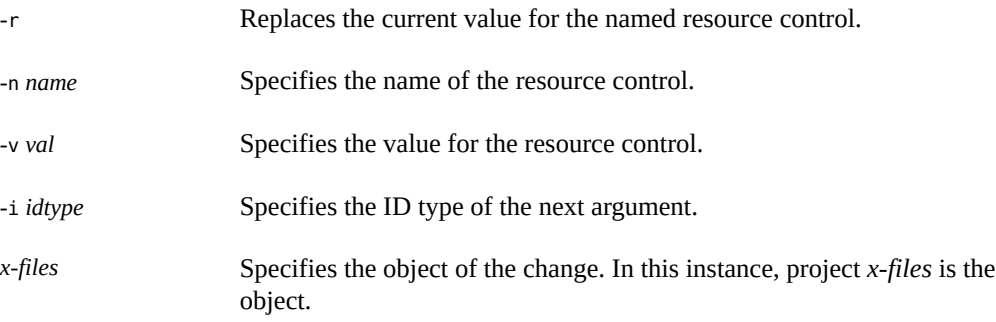

Project system with project ID 0 includes all system daemons that are started by the boot-time initialization scripts. system can be viewed as a project with an unlimited number of shares. This means that system is always scheduled first, regardless of how many shares have been given to other projects. If you do not want the system project to have unlimited shares, you can specify a number of shares for this project in the project database.

As stated previously, processes that belong to projects with zero shares are always given zero system priority. Projects with one or more shares are running with priorities one and higher.

Thus, projects with zero shares are only scheduled when CPU resources are available that are not requested by a nonzero share project.

The maximum number of shares that can be assigned to one project is 65535.

#### <span id="page-92-0"></span>**FSS and Processor Sets**

The FSS can be used in conjunction with processor sets to provide more fine-grained controls over allocations of CPU resources among projects that run on each processor set than would be available with processor sets alone. The FSS scheduler treats processor sets as entirely independent partitions, with each processor set controlled independently with respect to CPU allocations.

The CPU allocations of projects running in one processor set are not affected by the CPU shares or activity of projects running in another processor set because the projects are not competing for the same resources. Projects only compete with each other if they are running within the same processor set.

The number of shares allocated to a project is system wide. Regardless of which processor set it is running on, each portion of a project is given the same amount of shares.

When processor sets are used, project CPU allocations are calculated for active projects that run within each processor set.

Project partitions that run on different processor sets might have different CPU allocations. The CPU allocation for each project partition in a processor set depends only on the allocations of other projects that run on the same processor set.

The performance and availability of applications that run within the boundaries of their processor sets are not affected by the introduction of new processor sets. The applications are also not affected by changes that are made to the share allocations of projects that run on other processor sets.

Empty processor sets (sets without processors in them) or processor sets without processes bound to them do not have any impact on the FSS scheduler behavior.

## **FSS and Processor Sets Examples**

Assume that a server with eight CPUs is running several CPU-bound applications in projects *A*, *B*, and *C*. Project *A* is allocated one share, project *B* is allocated two shares, and project *C* is allocated three shares.

Project *A* is running only on processor set 1. Project *B* is running on processor sets 1 and 2. Project *C* is running on processor sets 1, 2, and 3. Assume that each project has enough

Project A Project B 16.66% (1/6)  $40\%$  (2/5) Project B  $33.33\%$  (2/6) Project C 100% (3/3) Project C  $60\%$  (3/5) Project C  $50\%$  (3/6) Processor Set #1 Processor Set #2 Processor Set #3 2 CPUs 4 CPUs 2 CPUs 25% of the system 50% of the system 25% of the system

processes to utilize all available CPU power. Thus, there is always competition for CPU resources on each processor set.

The total system-wide project CPU allocations on such a system are shown in the following table.

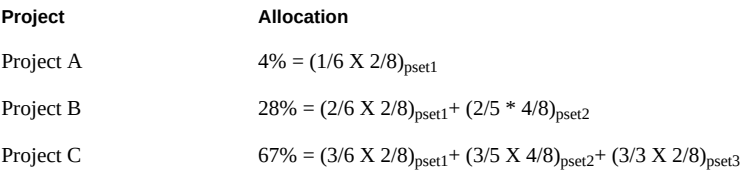

These percentages do not match the corresponding amounts of CPU shares that are given to projects. However, within each processor set, the per-project CPU allocation ratios are proportional to their respective shares.

On the same system *without* processor sets, the distribution of CPU resources would be different, as shown in the following table.

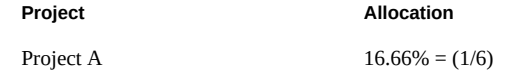

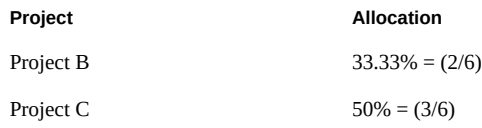

## <span id="page-94-0"></span>**Combining FSS With Other Scheduling Classes**

By default, the FSS scheduling class uses the same range of priorities (0 to 59) as the timesharing (TS), interactive (IA), and fixed priority (FX) scheduling classes. Therefore, you should avoid having processes from these scheduling classes share *the same* processor set. A mix of processes in the FSS, TS, IA, and FX classes could result in unexpected scheduling behavior.

With the use of processor sets, you can mix TS, IA, and FX with FSS in one system. However, all the processes that run on each processor set must be in *one* scheduling class, so they do not compete for the same CPUs. The FX scheduler in particular should not be used in conjunction with the FSS scheduling class unless processor sets are used. This action prevents applications in the FX class from using priorities high enough to starve applications in the FSS class.

You can mix processes in the TS and IA classes in the same processor set, or on the same system without processor sets.

The Oracle Solaris system also offers a real-time (RT) scheduler to users with root privileges. By default, the RT scheduling class uses system priorities in a different range (usually from 100 to 159) than FSS. Because RT and FSS are using *disjoint*, or non-overlapping, ranges of priorities, FSS can coexist with the RT scheduling class within the same processor set. However, the FSS scheduling class does not have any control over processes that run in the RT class.

For example, on a four-processor system, a single-threaded RT process can consume one entire processor if the process is CPU bound. If the system also runs FSS, regular user processes compete for the three remaining CPUs that are not being used by the RT process. Note that the RT process might not use the CPU continuously. When the RT process is idle, FSS utilizes all four processors.

You can type the following command to find out which scheduling classes the processor sets are running in and ensure that each processor set is configured to run either TS, IA, FX, or FSS processes.

```
$ ps -ef -o pset,class | grep -v CLS | sort | uniq
1 FSS
1 SYS
2 TS
2 RT
3 FX
```
#### <span id="page-95-0"></span>**Setting the Scheduling Class for the System**

To set the default scheduling class for the system, see ["How to Make FSS the Default Scheduler](#page-98-0) [Class" on page 99](#page-98-0), ["Using the Fair Share Scheduler on an Oracle Solaris System With](http://www.oracle.com/pls/topic/lookup?ctx=E36784&id=VLZSOz.admin.task-71) [Zones Installed" in "Creating and Using Oracle Solaris Zones ",](http://www.oracle.com/pls/topic/lookup?ctx=E36784&id=VLZSOz.admin.task-71) and [dispadmin](http://www.oracle.com/pls/topic/lookup?ctx=E36784&id=REFMAN1Mdispadmin-1m)(1M). To move running processes into a different scheduling class, see ["Configuring the](#page-98-1) [FSS" on page 99](#page-98-1) and  $period(1)$ .

### <span id="page-95-1"></span>**Scheduling Class on a System with Zones Installed**

Non-global zones use the default scheduling class for the system. If the system is updated with a new default scheduling class setting, non-global zones obtain the new setting when booted or rebooted.

The preferred way to use FSS in this case is to set FSS to be the system default scheduling class with the dispadmin command. All zones then benefit from getting a fair share of the system CPU resources. See ["Using the Fair Share Scheduler on an Oracle Solaris System With Zones](http://www.oracle.com/pls/topic/lookup?ctx=E36784&id=VLZSOz.admin.task-71) [Installed" in "Creating and Using Oracle Solaris Zones "](http://www.oracle.com/pls/topic/lookup?ctx=E36784&id=VLZSOz.admin.task-71) for more information on scheduling class when zones are in use.

For information about moving running processes into a different scheduling class without changing the default scheduling class and rebooting, see the  $priornt(1)$  man page.

# <span id="page-95-2"></span>**Commands Used With FSS**

The commands that are shown in the following table provide the primary administrative interface to the fair share scheduler.

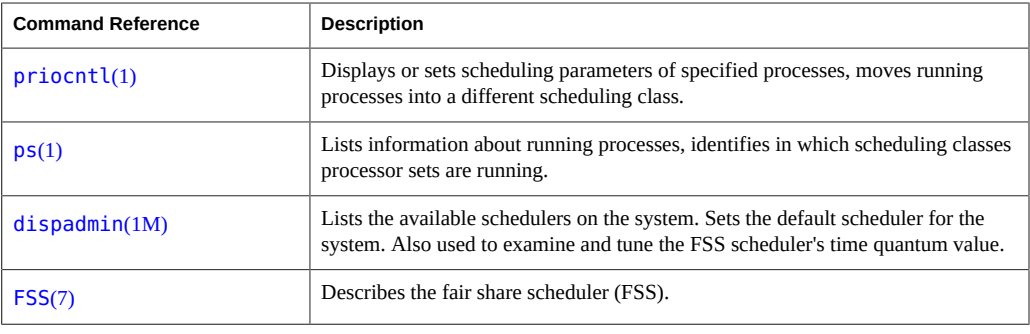

# <span id="page-96-0"></span> **♦ ♦ ♦ C H A P T E R 9**  9

# Administering the Fair Share Scheduler Tasks

This chapter describes how to use the fair share scheduler (FSS).

For an overview of the FSS, see [Chapter 8, "About Fair Share Scheduler".](#page-86-1) For information on scheduling class when zones are in use, see ["Fair Share Scheduler on a System With Zones](http://www.oracle.com/pls/topic/lookup?ctx=E36784&id=VLZSOz.admin.ov-43) [Installed" in "Creating and Using Oracle Solaris Zones ".](http://www.oracle.com/pls/topic/lookup?ctx=E36784&id=VLZSOz.admin.ov-43)

# **Administering the Fair Share Scheduler Task Map**

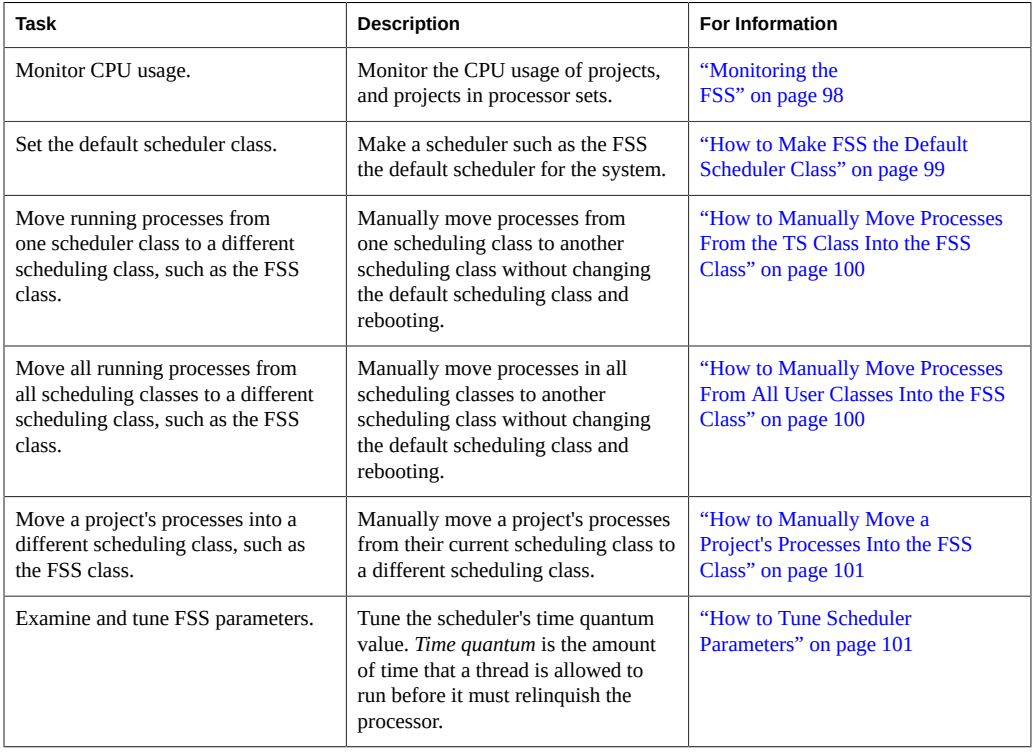

## <span id="page-97-0"></span>**Monitoring the FSS**

You can use the [prstat](http://www.oracle.com/pls/topic/lookup?ctx=E36784&id=REFMAN1Mprstat-1m) command described in the  $prstat(M)$  man page to monitor CPU usage by active projects.

You can use the extended accounting data for tasks to obtain per-project statistics on the amount of CPU resources that are consumed over longer periods. See [Chapter 4, "About Extended](#page-42-0) [Accounting"](#page-42-0) for more information.

#### **How to Monitor System CPU Usage by Projects**  $\blacktriangledown$

**To monitor the CPU usage of projects that run on the system, use the prstat command with the -J option.**

#### # **prstat -J**

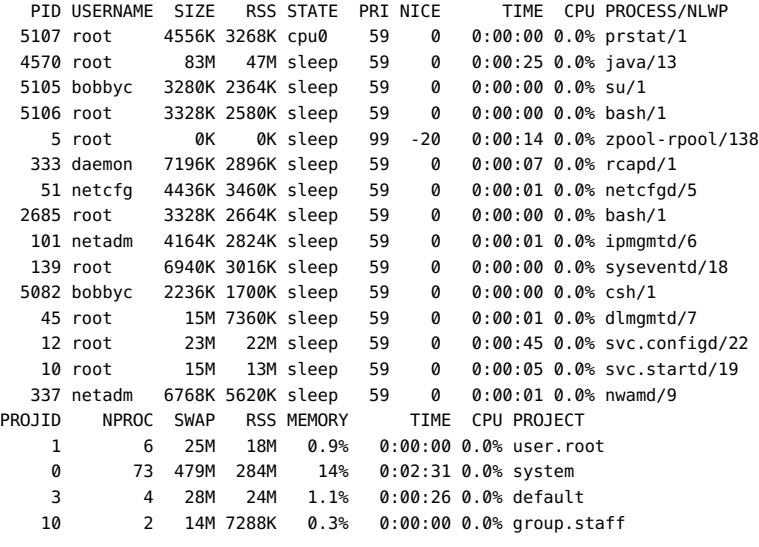

Total: 85 processes, 553 lwps, load averages: 0.00, 0.00, 0.00

#### **How to Monitor CPU Usage by Projects in V Processor Sets**

**To monitor the CPU usage of projects on a list of processor sets, type:**

% **prstat -J -C** *pset-list*

where *pset-list* is a list of processor set IDs that are separated by commas.

## <span id="page-98-1"></span>**Configuring the FSS**

The same commands that you use with other scheduling classes in the Oracle Solaris system can be used with FSS. You can set the scheduler class, configure the scheduler's tunable parameters, and configure the properties of individual processes.

Note that you can use svcadm restart to restart the scheduler service. See [svcadm](http://www.oracle.com/pls/topic/lookup?ctx=E36784&id=REFMAN1Msvcadm-1m)(1M) for more information.

# **Listing the Scheduler Classes on the System**

To display the scheduler classes on the system, use the dispadmin command with the -l option.

\$ **dispadmin -l** CONFIGURED CLASSES ==================

SYS (System Class) TS (Time Sharing) SDC (System Duty-Cycle Class) FSS (Fair Share) FX (Fixed Priority) IA (Interactive)

# <span id="page-98-0"></span>**How to Make FSS the Default Scheduler Class**

The FSS must be the default scheduler on your system to have CPU shares assignment take effect.

Using a combination of the priocntl and dispadmin commands ensures that the FSS becomes the default scheduler immediately and also after reboot.

#### **1. Become root or assume an equivalent role.**

**2. Set the default scheduler for the system to be the FSS.**

#### # **dispadmin -d FSS**

This change takes effect on the next reboot. After reboot, every process on the system runs in the FSS scheduling class.

<span id="page-99-0"></span>**3. Make this configuration take effect immediately, without rebooting.**

# **priocntl -s -c FSS -i all**

# **How to Manually Move Processes From the TS Class Into the FSS Class**

You can manually move processes from one scheduling class to another scheduling class without changing the default scheduling class and rebooting. This procedure shows how to manually move processes from the TS scheduling class into the FSS scheduling class.

- **1. Become root or assume an equivalent role.**
- **2. Move the init process (pid 1) into the FSS scheduling class.**

```
# priocntl -s -c FSS -i pid 1
```
**3. Move all processes from the TS scheduling class into the FSS scheduling class.**

```
# priocntl -s -c FSS -i class TS
```
**Note -** All processes again run in the TS scheduling class after reboot.

# <span id="page-99-1"></span>**How to Manually Move Processes From All User Classes Into the FSS Class**

You might be using a default class other than TS. For example, your system might be running a window environment that uses the IA class by default. You can manually move all processes into the FSS scheduling class without changing the default scheduling class and rebooting.

- **1. Become root or assume an equivalent role.**
- **2. Move the init process (pid 1) into the FSS scheduling class.**

```
# priocntl -s -c FSS -i pid 1
```
**3. Move all processes from their current scheduling classes into the FSS scheduling class.**

```
# priocntl -s -c FSS -i all
```
**Note -** All processes again run in the default scheduling class after reboot.

# <span id="page-100-0"></span>**How to Manually Move a Project's Processes Into the FSS Class**

You can manually move a project's processes from their current scheduling class to the FSS scheduling class.

**1. Become root or assume an equivalent role.**

#### **2. Move processes that run in project ID** *10* **to the FSS scheduling class.**

# **priocntl -s -c FSS -i projid** *10*

The project's processes again run in the default scheduling class after reboot.

#### <span id="page-100-1"></span>**How to Tune Scheduler Parameters**

You can use the dispadmin command to display or change process scheduler parameters while the system is running. For example, you can use dispadmin to examine and tune the FSS scheduler's time quantum value. *Time quantum* is the amount of time that a thread is allowed to run before it must relinquish the processor.

To display the current time quantum for the FSS scheduler while the system is running, type:

```
$ dispadmin -c FSS -g
#
# Fair Share Scheduler Configuration
#
RES=1000
#
# Time Quantum
#
QUANTUM=110
```
When you use the -g option, you can also use the -r option to specify the resolution that is used for printing time quantum values. If no resolution is specified, time quantum values are displayed in milliseconds by default.

```
$ dispadmin -c FSS -g -r 100
#
# Fair Share Scheduler Configuration
#
```
RES=100 # # Time Quantum # QUANTUM=11

To set scheduling parameters for the FSS scheduling class, use dispadmin -s. The values in *file* must be in the format output by the -g option. These values overwrite the current values in the kernel. Type the following:

\$ **dispadmin -c FSS -s** *file*

# **\*\*\*** CHAPTER 10

# About Physical Memory Control Using the Resource Capping Daemon

The resource capping daemon rcapd enables you to regulate physical memory consumption by processes running in projects that have resource caps defined. If you are running zones on your system, you can use rcapd from the global zone to regulate physical memory consumption in non-global zones. See ["Physical Memory Control and the capped-memory Resource" in](http://www.oracle.com/pls/topic/lookup?ctx=E36784&id=VLZONgejkz) ["Introduction to Oracle Solaris Zones "](http://www.oracle.com/pls/topic/lookup?ctx=E36784&id=VLZONgejkz).

The following topics are covered in this chapter.

- ["Introduction to the Resource Capping Daemon" on page 103](#page-102-0)
- ["How Resource Capping Works" on page 104](#page-103-0)
- ["Attribute to Limit Physical Memory Usage for Projects" on page 104](#page-103-1)
- "rcapd [Configuration" on page 105](#page-104-0)
- ["Monitoring Resource Utilization With](#page-108-0) rcapstat[" on page 109](#page-108-0)
- ["Commands Used With](#page-109-0) rcapd[" on page 110](#page-109-0)

For procedures using the rcapd utility, see [Chapter 11, "Administering the Resource Capping](#page-110-0) [Daemon Tasks"](#page-110-0).

## <span id="page-102-0"></span>**Introduction to the Resource Capping Daemon**

A resource *cap* is an upper bound placed on the consumption of a resource, such as physical memory. Per-project physical memory caps are supported.

The resource capping daemon and its associated utilities provide mechanisms for physical memory resource cap enforcement and administration.

Like the resource control, the resource cap can be defined by using attributes of project entries in the project database. However, while resource controls are synchronously enforced by the kernel, resource caps are asynchronously enforced at the user level by the resource capping daemon. With asynchronous enforcement, a small delay occurs as a result of the sampling interval used by the daemon.

For information about [rcapd](http://www.oracle.com/pls/topic/lookup?ctx=E36784&id=REFMAN1Mrcapd-1m), see the  $rcapd(1M)$  man page. For information about projects and the project database, see [Chapter 2, "About Projects and Tasks"](#page-20-0) and the [project](http://www.oracle.com/pls/topic/lookup?ctx=E36784&id=REFMAN4project-4)(4) man page. For information about resource controls, see [Chapter 6, "About Resource Controls".](#page-58-0)

### <span id="page-103-0"></span>**How Resource Capping Works**

The daemon repeatedly samples the resource utilization of projects that have physical memory caps. The sampling interval used by the daemon is specified by the administrator. See ["Determining Sample Intervals" on page 108](#page-107-0) for additional information. When the system's physical memory utilization exceeds the threshold for cap enforcement, and other conditions are met, the daemon takes action to reduce the resource consumption of projects with memory caps to levels at or below the caps.

The virtual memory system divides physical memory into segments known as pages. Pages are the fundamental unit of physical memory in the Oracle Solaris memory management subsystem. To read data from a file into memory, the virtual memory system reads in one page at a time, or *pages in* a file. To reduce resource consumption, the daemon can *page out*, or relocate, infrequently used pages to a swap device, which is an area outside of physical memory.

The daemon manages physical memory by regulating the size of a project workload's resident set relative to the size of its working set. The resident set is the set of pages that are resident in physical memory. The working set is the set of pages that the workload actively uses during its processing cycle. The working set changes over time, depending on the process's mode of operation and the type of data being processed. Ideally, every workload has access to enough physical memory to enable its working set to remain resident. However, the working set can also include the use of secondary disk storage to hold the memory that does not fit in physical memory.

Only one instance of rcapd can run at any given time.

## <span id="page-103-1"></span>**Attribute to Limit Physical Memory Usage for Projects**

To define a physical memory resource cap for a project, establish a resident set size (RSS) cap by adding this attribute to the project database entry:

rcap.max-rss The total amount of physical memory, in bytes, that is available to processes in the project.

For example, the following line in the /etc/project file sets an RSS cap of 10 gigabytes for a project named db.

db:100::db,root::rcap.max-rss=10737418240

**Note -** The system might round the specified cap value to a page size.

You can also use the projmod command to set the rcap.max-rss attribute in the /etc/project file.

For more information, see Setting the Resident Set Size Cap.

#### <span id="page-104-0"></span>**rcapd Configuration**

You use the rcapadm command to configure the resource capping daemon. You can perform the following actions:

- Set the threshold value for cap enforcement
- Set intervals for the operations performed by rcapd
- Enable or disable resource capping
- Display the current status of the configured resource capping daemon

To configure the daemon, you must be the root user or have the required administrative rights.

Configuration changes can be incorporated into rcapd according to the configuration interval (see "rcapd [Operation Intervals" on page 107\)](#page-106-0) or on demand by sending a SIGHUP (see the kill(1) man page).

If used without arguments, rcapadm displays the current status of the resource capping daemon if it has been configured.

The following subsections discuss cap enforcement, cap values, and rcapd operation intervals.

# **Using the Resource Capping Daemon on a System With Zones Installed**

You can control resident set size (RSS) usage of a zone by setting the capped-memory resource when you configure the zone. For more information, see ["Physical Memory Control and the](http://www.oracle.com/pls/topic/lookup?ctx=E36784&id=VLZONgejkz) [capped-memory Resource" in "Introduction to Oracle Solaris Zones "](http://www.oracle.com/pls/topic/lookup?ctx=E36784&id=VLZONgejkz). To use the cappedmemory resource, the resource-cap package must be installed in the global zone. You can run rcapd *within* a zone, including the global zone, to enforce memory caps on projects in that zone.

You can set a temporary cap for the maximum amount of memory that can be consumed by a specified zone, until the next reboot. See ["How to Specify a Temporary Resource Cap for a](#page-114-0) [Zone" on page 115](#page-114-0).

If you are using rcapd on a zone to regulate physical memory consumption by processes running in projects that have resource caps defined, you must configure the daemon in those zones.

When choosing memory caps for applications in different zones, you generally do not have to consider that the applications reside in different zones. The exception is per-zone services. Per-zone services consume memory. This memory consumption must be considered when determining the amount of physical memory for a system, as well as memory caps.

# **Memory Cap Enforcement Threshold**

The *memory cap enforcement threshold* is the percentage of physical memory utilization on the system that triggers cap enforcement. When the system exceeds this utilization, caps are enforced. The physical memory used by applications and the kernel is included in this percentage. The percentage of utilization determines the way in which memory caps are enforced.

To enforce caps, memory can be paged out from project workloads.

- Memory can be paged out to reduce the size of the portion of memory that is over its cap for a given workload.
- Memory can be paged out to reduce the proportion of physical memory used that is over the memory cap enforcement threshold on the system.

A workload is permitted to use physical memory up to its cap. A workload can use additional memory as long as the system's memory utilization stays below the memory cap enforcement threshold.

To set the value for cap enforcement, see ["How to Set the Memory Cap Enforcement](#page-112-0) [Threshold" on page 113](#page-112-0).

## **Determining Cap Values**

If a project cap is set too low, there might not be enough memory for the workload to proceed effectively under normal conditions. The paging that occurs because the workload requires more memory has a negative effect on system performance.

Projects that have caps set too high can consume available physical memory before their caps are exceeded. In this case, physical memory is effectively managed by the kernel and not by rcapd.

In determining caps on projects, consider these factors.

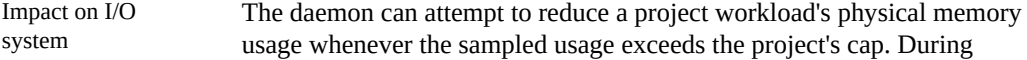

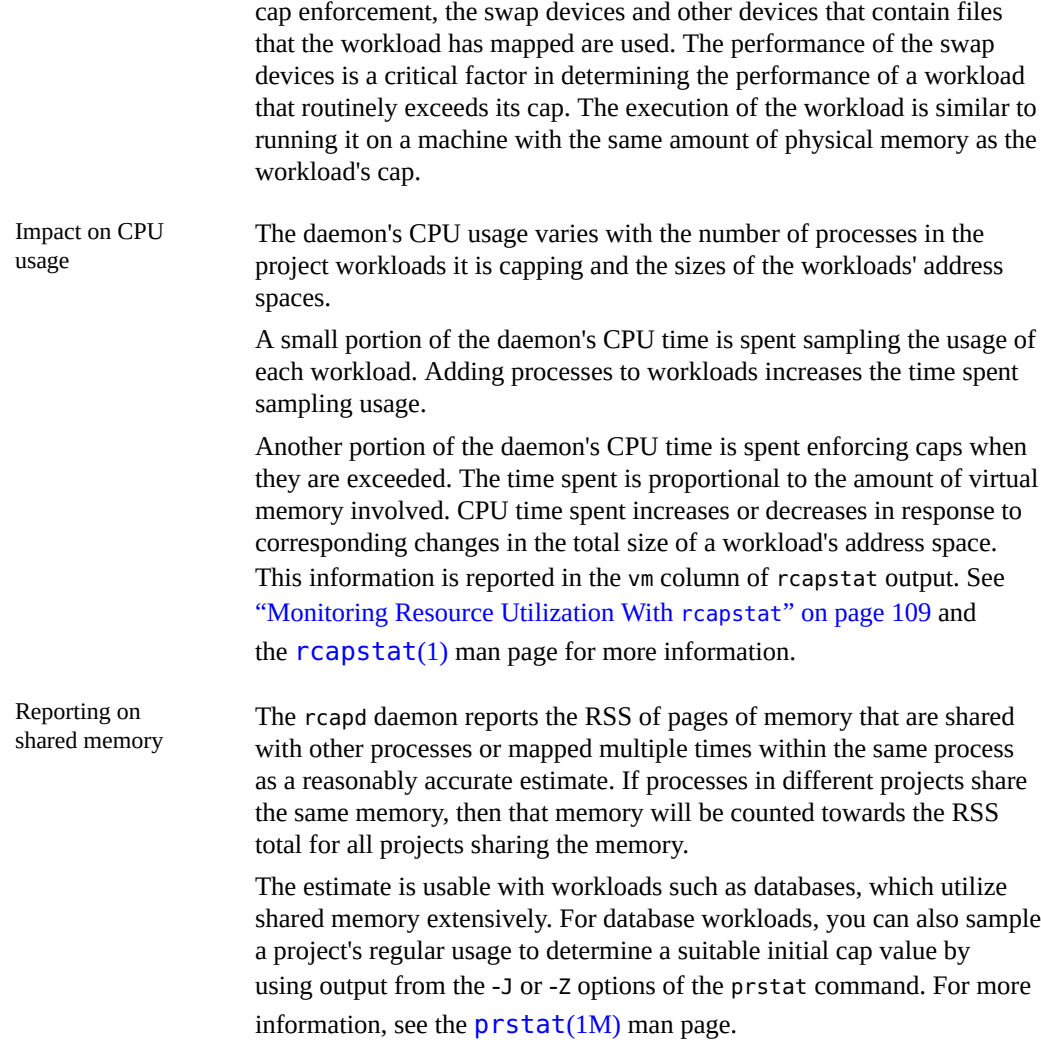

# <span id="page-106-0"></span>**rcapd Operation Intervals**

You can tune the intervals for the periodic operations performed by rcapd.

All intervals are specified in seconds. The rcapd operations and their default interval values are described in the following table.

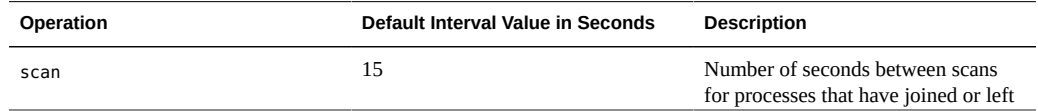

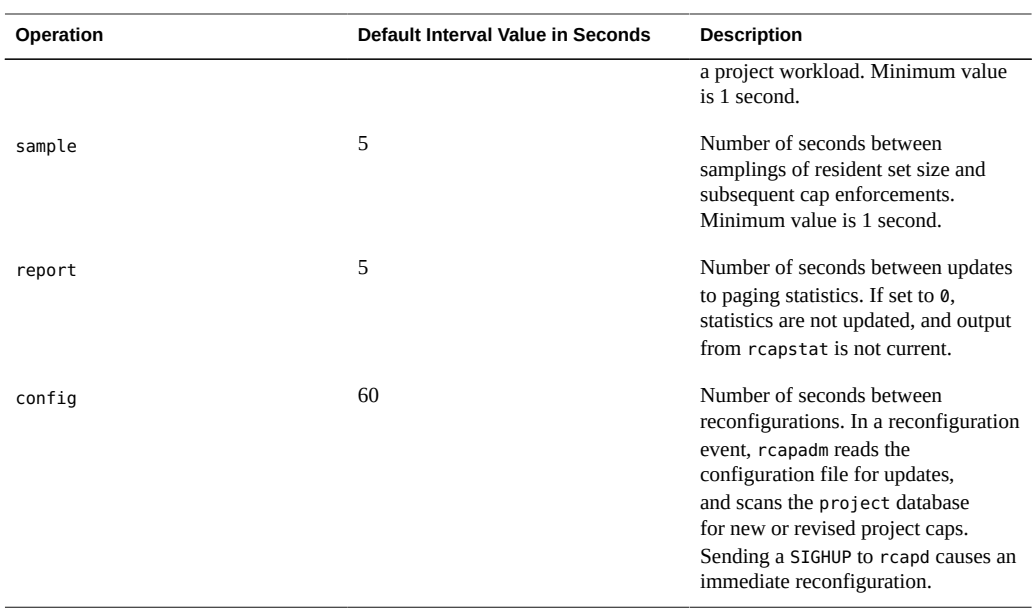

To tune intervals, see ["How to Set Operation Intervals" on page 113](#page-112-1).

#### **Determining rcapd Scan Intervals**

The scan interval controls how often rcapd looks for new processes. On systems with many processes running, the scan through the list takes more time, so it might be preferable to lengthen the interval in order to reduce the overall CPU time spent. However, the scan interval also represents the minimum amount of time that a process must exist to be attributed to a capped workload. If there are workloads that run many short-lived processes, rcapd might not attribute the processes to a workload if the scan interval is lengthened.

#### <span id="page-107-0"></span>**Determining Sample Intervals**

The sample interval configured with rcapadm is the shortest amount of time rcapd waits between sampling a workload's usage and enforcing the cap if it is exceeded. If you reduce this interval, rcapd will, under most conditions, enforce caps more frequently, possibly resulting in increased I/O due to paging. However, a shorter sample interval can also lessen the impact that a sudden increase in a particular workload's physical memory usage might have on other workloads. The window between samplings, in which the workload can consume memory unhindered and possibly take memory from other capped workloads, is narrowed.

If the sample interval specified to rcapstat is shorter than the interval specified to rcapd with rcapadm, the output for some intervals can be zero. This situation occurs because rcapd does
not update statistics more frequently than the interval specified with rcapadm. The interval specified with rcapadm is independent of the sampling interval used by rcapstat.

# <span id="page-108-0"></span>**Monitoring Resource Utilization With rcapstat**

Use rcapstat to monitor the resource utilization of capped projects. To view an example rcapstat report, see ["Producing Reports With](#page-114-0) rcapstat" [on page 115](#page-114-0).

You can set the sampling interval for the report and specify the number of times that statistics are repeated.

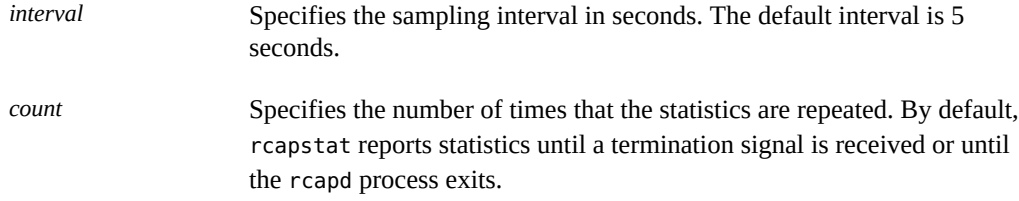

The paging statistics in the first report issued by rcapstat show the activity since the daemon was started. Subsequent reports reflect the activity since the last report was issued.

The following table defines the column headings in an rcapstat report.

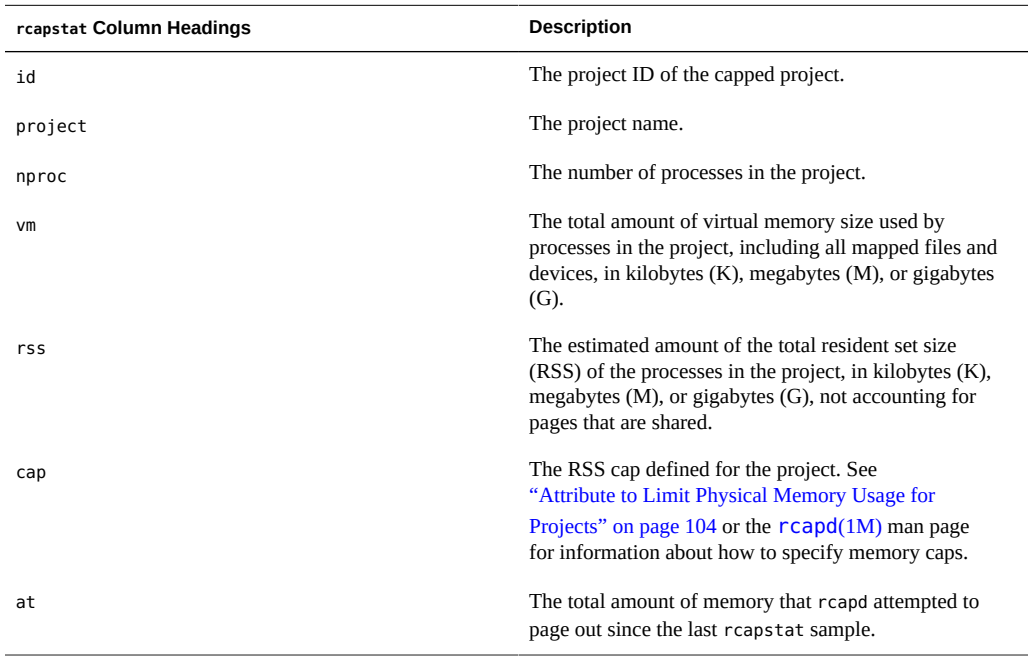

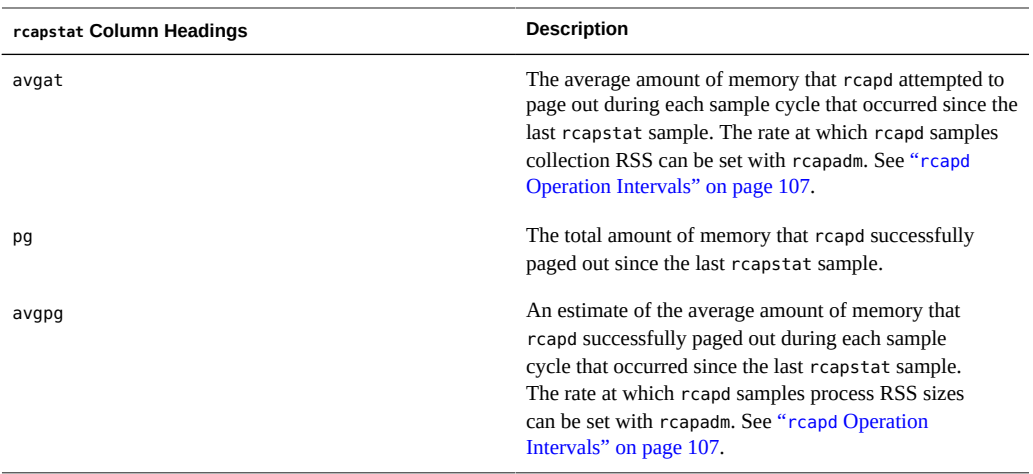

# **Commands Used With rcapd**

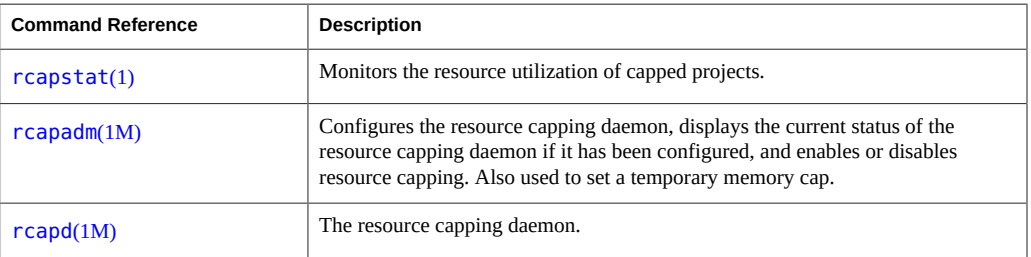

# Administering the Resource Capping Daemon Tasks

This chapter contains procedures for configuring and using the resource capping daemon rcapd.

For an overview of rcapd, see [Chapter 10, "About Physical Memory Control Using the](#page-102-0) [Resource Capping Daemon"](#page-102-0).

# **Setting the Resident Set Size Cap**

Define a physical memory resource resident set size (RSS) cap for a project by adding an rcap.max-rss attribute to the project database entry.

#### **How to Add an rcap.max-rss Attribute for a Project**  $\blacktriangledown$

- **1. Become root or assume an equivalent role.**
- **2. Add this attribute to the /etc/project file:**

rcap.max-rss=*value*

#### **Example 11-1** RSS Project Cap

The following line in the /etc/project file sets an RSS cap of 10 gigabytes for a project named db.

db:100::db,root::rcap.max-rss=10737418240

Note that the system might round the specified cap value to a page size.

#### $\blacktriangledown$ **How to Use the projmod Command to Add an rcap.max-rss Attribute for a Project**

- **1. Become root or assume an equivalent role.**
- **2. Set an rcap.max-rss attribute of 10 gigabytes in the /etc/project file, in this case for a project named db.**

```
# projmod -a -K rcap.max-rss=10GB db
```
The /etc/project file then contains the line:

db:100::db,root::rcap.max-rss=10737418240

# **Configuring and Using the Resource Capping Daemon Task Map**

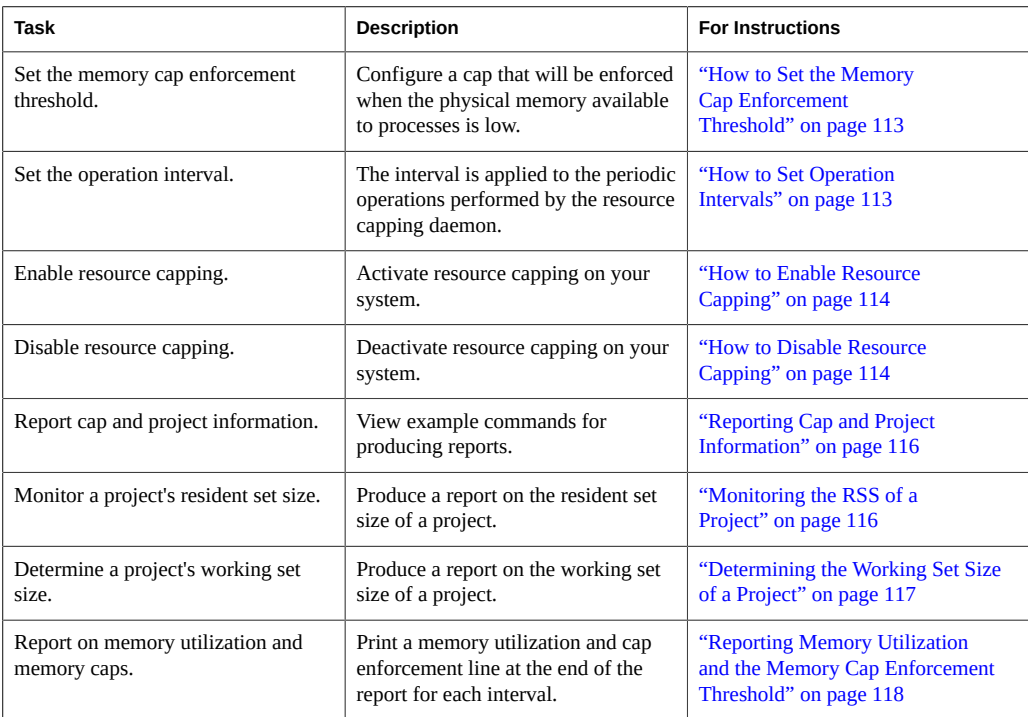

#### **Administering the Resource Capping Daemon With rcapadm**

This section contains procedures for configuring the resource capping daemon with rcapadm. See "rcapd [Configuration" on page 105](#page-104-0) and the [rcapadm](http://www.oracle.com/pls/topic/lookup?ctx=E36784&id=REFMAN1Mrcapadm-1m)(1M) man page for more information. Using the rcapadm to specify a temporary resource cap for a zone is also covered.

If used without arguments, rcapadm displays the current status of the resource capping daemon if it has been configured.

## <span id="page-112-0"></span>**How to Set the Memory Cap Enforcement Threshold**

Caps can be configured so that they will not be enforced until the physical memory available to processes is low. See ["Memory Cap Enforcement Threshold" on page 106](#page-105-0) for more information.

The minimum (and default) value is 0, which means that memory caps are always enforced. To set a different minimum, follow this procedure.

- **1. Become root or assume an equivalent role.**
- **2. Use the -c option of rcapadm to set a different physical memory utilization value for memory cap enforcement.**

# **rcapadm -c** *percent*

*percent* is in the range 0 to 100. Higher values are less restrictive. A higher value means capped project workloads can execute without having caps enforced until the system's memory utilization exceeds this threshold.

<span id="page-112-1"></span>**See Also** To display the current physical memory utilization and the cap enforcement threshold, see ["Reporting Memory Utilization and the Memory Cap Enforcement Threshold" on page 118.](#page-117-0)

## **How to Set Operation Intervals**

"rcapd [Operation Intervals" on page 107](#page-106-0) contains information about the intervals for the periodic operations performed by rcapd. To set operation intervals using rcapadm, follow this procedure.

**1. Become root or assume an equivalent role.**

- **2. Use the -i option to set interval values.**
	- # **rcapadm -i** *interval=value***,...,***interval=value*

**Note -** All interval values are specified in seconds.

#### <span id="page-113-0"></span>**How to Enable Resource Capping**

There are three ways to enable resource capping on your system. Enabling resource capping also sets the /etc/rcap.conf file with default values.

- **1. Become root or assume an equivalent role.**
- **2. Enable the resource capping daemon in one of the following ways:**
	- Turn on resource capping using the svcadm command.
		- # **svcadm enable rcap**
	- Enable the resource capping daemon so that it will be started now and also be started each time the system is booted:

# **rcapadm -E**

Enable the resource capping daemon at boot without starting it now by also specifying the -n option:

# **rcapadm -n -E**

#### <span id="page-113-1"></span>**How to Disable Resource Capping**

There are three ways to disable resource capping on your system.

- **1. Become root or assume an equivalent role.**
- **2. Disable the resource capping daemon in one of the following ways:**
	- Turn off resource capping using the svcadm command.

# **svcadm disable rcap**

■ To disable the resource capping daemon so that it will be stopped now and **not be started when the system is booted, type:**

```
# rcapadm -D
```
■ To disable the resource capping daemon without stopping it, also specify **the -n option:**

# **rcapadm -n -D**

**Tip -** Use rcapadm -D to safely disable rcapd. If the daemon is killed (see the kill(1) man page), processes might be left in a stopped state and need to be manually restarted. To resume a process running, use the [prun](http://www.oracle.com/pls/topic/lookup?ctx=E36784&id=REFMAN1prun-1) command. See the  $prun(1)$  man page for more information.

# **How to Specify a Temporary Resource Cap for a Zone**

This procedure is used to allocate the maximum amount of memory that can be consumed by a specified zone. This value lasts only until the next reboot. To set a persistent cap, use the zonecfg command.

- **1. Become root or assume an equivalent role.**
- **2. Set a maximum memory value of 512 megabytes for the zone my-zone.**

```
# rcapadm -z testzone -m 512M
```
#### <span id="page-114-0"></span>**Producing Reports With rcapstat**

Use rcapstat to report resource capping statistics. ["Monitoring Resource Utilization With](#page-108-0) [rcapstat](#page-108-0)" [on page 109](#page-108-0) explains how to use the rcapstat command to generate reports. That section also describes the column headings in the report. The  $rcapstat(1)$  $rcapstat(1)$  man page also contains this information.

The following subsections use examples to illustrate how to produce reports for specific purposes.

# <span id="page-115-0"></span>**Reporting Cap and Project Information**

In this example, caps are defined for two projects associated with two users. user1 has a cap of 50 megabytes, and user2 has a cap of 10 megabytes.

The following command produces five reports at 5-second sampling intervals.

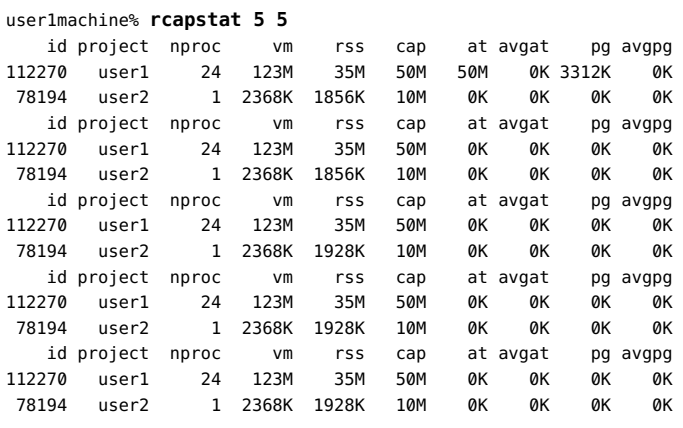

The first three lines of output constitute the first report, which contains the cap and project information for the two projects and paging statistics since rcapd was started. The at and pg columns are a number greater than zero for user1 and zero for user2, which indicates that at some time in the daemon's history, user1 exceeded its cap but user2 did not.

The subsequent reports show no significant activity.

#### <span id="page-115-1"></span>**Monitoring the RSS of a Project**

The following example uses project user1, which has an RSS in excess of its RSS cap.

The following command produces five reports at 5-second sampling intervals.

user1machine% **rcapstat 5 5**

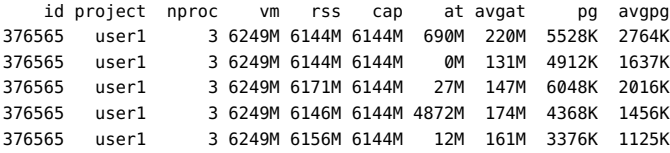

The user1 project has three processes that are actively using physical memory. The positive values in the pg column indicate that rcapd is consistently paging out memory as it attempts to meet the cap by lowering the physical memory utilization of the project's processes. However,

rcapd does not succeed in keeping the RSS below the cap value. This is indicated by the varying rss values that do not show a corresponding decrease. As soon as memory is paged out, the workload uses it again and the RSS count goes back up. This means that all of the project's resident memory is being actively used and the working set size (*WSS*) is greater than the cap. Thus, rcapd is forced to page out some of the working set to meet the cap. Under this condition, the system will continue to experience high page fault rates, and associated I/O, until one of the following occurs:

- The WSS becomes smaller.
- The cap is raised.
- The application changes its memory access pattern.

In this situation, shortening the sample interval might reduce the discrepancy between the RSS value and the cap value by causing rcapd to sample the workload and enforce caps more frequently.

**Note -** A page fault occurs when either a new page must be created or the system must copy in a page from a swap device.

#### <span id="page-116-0"></span>**Determining the Working Set Size of a Project**

The following example is a continuation of the previous example, and it uses the same project.

The previous example shows that the user1 project is using more physical memory than its cap allows. This example shows how much memory the project workload requires.

```
user1machine% rcapstat 5 5
```
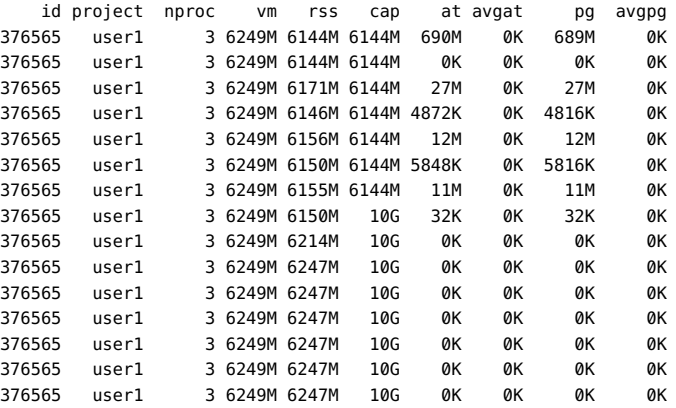

Halfway through the cycle, the cap on the user1 project was increased from 6 gigabytes to 10 gigabytes. This increase stops cap enforcement and allows the resident set size to grow,

limited only by other processes and the amount of memory in the machine. The rss column might stabilize to reflect the project working set size (WSS), 6247M in this example. This is the minimum cap value that allows the project's processes to operate without continuously incurring page faults.

While the cap on user1 is 6 gigabytes, in every 5–second sample interval the RSS decreases and I/O increases as rcapd pages out some of the workload's memory. Shortly after a page out completes, the workload, needing those pages, pages them back in as it continues running. This cycle repeats until the cap is raised to 10 gigabytes, approximately halfway through the example. The RSS then stabilizes at 6.1 gigabytes. Since the workload's RSS is now below the cap, no more paging occurs. The I/O associated with paging stops as well. Thus, the project required 6.1 gigabytes to perform the work it was doing at the time it was being observed.

Also see the  $vmstat(1M)$  $vmstat(1M)$  and  $iostat(1M)$  $iostat(1M)$  man pages.

# <span id="page-117-0"></span>**Reporting Memory Utilization and the Memory Cap Enforcement Threshold**

You can use the -g option of rcapstat to report the following:

- Current physical memory utilization as a percentage of physical memory installed on the system
- System memory cap enforcement threshold set by rcapadm

The -g option causes a memory utilization and cap enforcement line to be printed at the end of the report for each interval.

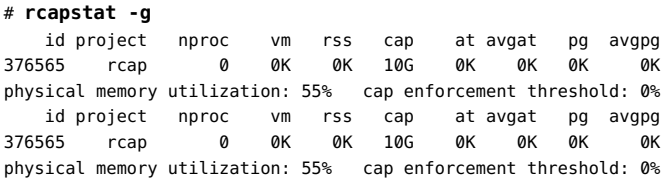

# <span id="page-118-0"></span> **♦ ♦ ♦ C H A P T E R 1 2**  12

# About Resource Pools

This chapter discusses the following technologies:

- Resource pools, which are used for partitioning machine resources
- Dynamic resource pools (DRPs), which dynamically adjust each resource pool's resource allocation to meet established system goals

Resource pools and dynamic resource pools are services in the Oracle Solaris service management facility (SMF). Each of these services is enabled separately.

The following topics are covered in this chapter:

- ["Introduction to Resource Pools" on page 120](#page-119-0)
- ["Introduction to Dynamic Resource Pools" on page 121](#page-120-0)
- ["About Enabling and Disabling Resource Pools and Dynamic Resource](#page-120-1) [Pools" on page 121](#page-120-1)
- ["Resource Pools Used in Zones" on page 121](#page-120-2)
- ["When to Use Pools" on page 122](#page-121-0)
- ["Resource Pools Framework" on page 123](#page-122-0)
- ["Implementing Pools on a System" on page 125](#page-124-0)
- "[project.pool](#page-124-1) Attribute[" on page 125](#page-124-1)
- ["Dynamic Reconfiguration Operations and Resource Pools" on page 125](#page-124-2)
- ["Creating Pools Configurations" on page 126](#page-125-0)
- ["Directly Manipulating the Dynamic Configuration" on page 127](#page-126-0)
- "poold [Overview" on page 127](#page-126-1)
- ["Managing Dynamic Resource Pools" on page 128](#page-127-0)
- ["Configuration Constraints and Objectives" on page 128](#page-127-1)
- "poold [Functionality That Can Be Configured" on page 133](#page-132-0)
- ["How Dynamic Resource Allocation Works" on page 136](#page-135-0)
- "Using poolstat [to Monitor the Pools Facility and Resource Utilization" on page 139](#page-138-0)
- ["Commands Used With the Resource Pools Facility" on page 140](#page-139-0)

For procedures using this functionality, see [Chapter 13, "Creating and Administering Resource](#page-142-0) [Pools Tasks".](#page-142-0)

#### <span id="page-119-0"></span>**Introduction to Resource Pools**

*Resource pools* enable you to separate workloads so that workload consumption of certain resources does not overlap. This resource reservation helps to achieve predictable performance on systems with mixed workloads.

Resource pools provide a persistent configuration mechanism for processor set (pset) configuration and, optionally, scheduling class assignment.

**FIGURE 12-1** Resource Pool Framework

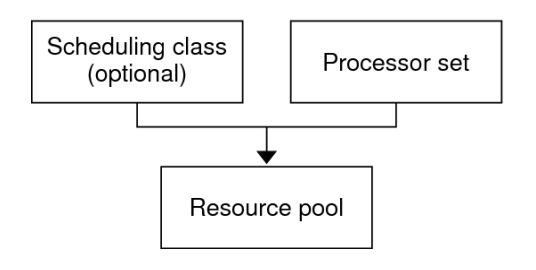

A pool can be thought of as a specific binding of the various resource sets that are available on your system. You can create pools that represent different kinds of possible resource combinations:

pool1: pset\_default pool2: pset1 pool3: pset1, pool.scheduler="FSS"

By grouping multiple partitions, pools provide a handle to associate with labeled workloads. Each project entry in the /etc/project file can have a single pool associated with that entry, which is specified using the project.pool attribute.

When pools are enabled, a *default pool* and a *default processor set* form the base configuration. Additional user-defined pools and processor sets can be created and added to the configuration. A CPU can only belong to one processor set. User-defined pools and processor sets can be destroyed. The default pool and the default processor set cannot be destroyed.

The default pool has the pool.default property set to true. The default processor set has the pset.default property set to true. Thus, both the default pool and the default processor set can be identified even if their names have been changed.

The user-defined pools mechanism is primarily for use on large machines of more than four CPUs. However, small machines can still benefit from this functionality. On small machines, you can create pools that share noncritical resource partitions. The pools are separated only on the basis of critical resources.

#### <span id="page-120-0"></span>**Introduction to Dynamic Resource Pools**

Dynamic resource pools provide a mechanism for dynamically adjusting each pool's resource allocation in response to system events and application load changes. DRPs simplify and reduce the number of decisions required from an administrator. Adjustments are automatically made to preserve the system performance goals specified by an administrator. The changes made to the configuration are logged. These capabilities are primarily enacted through the resource controller poold, a system daemon that should always be active when dynamic resource allocation is required. Periodically, poold examines the load on the system and determines whether intervention is required to enable the system to maintain optimal performance with respect to resource consumption. The poold configuration is held in the libpool configuration. For more information on [poold](http://www.oracle.com/pls/topic/lookup?ctx=E36784&id=REFMAN1Mpoold-1m), see the  $poold(1M)$  man page.

## <span id="page-120-1"></span>**About Enabling and Disabling Resource Pools and Dynamic Resource Pools**

To enable and disable resource pools and dynamic resource pools, see ["Enabling and Disabling](#page-143-0) [the Pools Facility" on page 144.](#page-143-0)

#### <span id="page-120-2"></span>**Resource Pools Used in Zones**

As an alternative to associating a zone with a configured resource pool on your system, you can use the zonecfg command to create a temporary pool that is in effect while the zone is running. See ["Creating and Using Oracle Solaris Zones "](http://www.oracle.com/pls/topic/lookup?ctx=E36784&id=VLZSO) for more information.

On a system that has zones enabled, a non-global zone can be associated with one resource pool, although the pool need not be exclusively assigned to a particular zone. Moreover, you cannot bind individual processes in non-global zones to a different pool by using the poolbind command from the global zone. To associate a non-global zone with a pool, see ["Creating and](http://www.oracle.com/pls/topic/lookup?ctx=E36784&id=VLZSO) [Using Oracle Solaris Zones "](http://www.oracle.com/pls/topic/lookup?ctx=E36784&id=VLZSO).

Note that if you set a scheduling class for a pool and you associate a non-global zone with that pool, the zone uses that scheduling class by default.

If you are using dynamic resource pools, the scope of an executing instance of poold is limited to the global zone.

The poolstat utility run in a non-global zone displays only information about the pool associated with the zone. The pooladm command run without arguments in a non-global zone displays only information about the pool associated with the zone.

For information about resource pool commands, see ["Commands Used With the Resource Pools](#page-139-0) [Facility" on page 140](#page-139-0).

## <span id="page-121-0"></span>**When to Use Pools**

Resource pools offer a versatile mechanism that can be applied to many administrative scenarios.

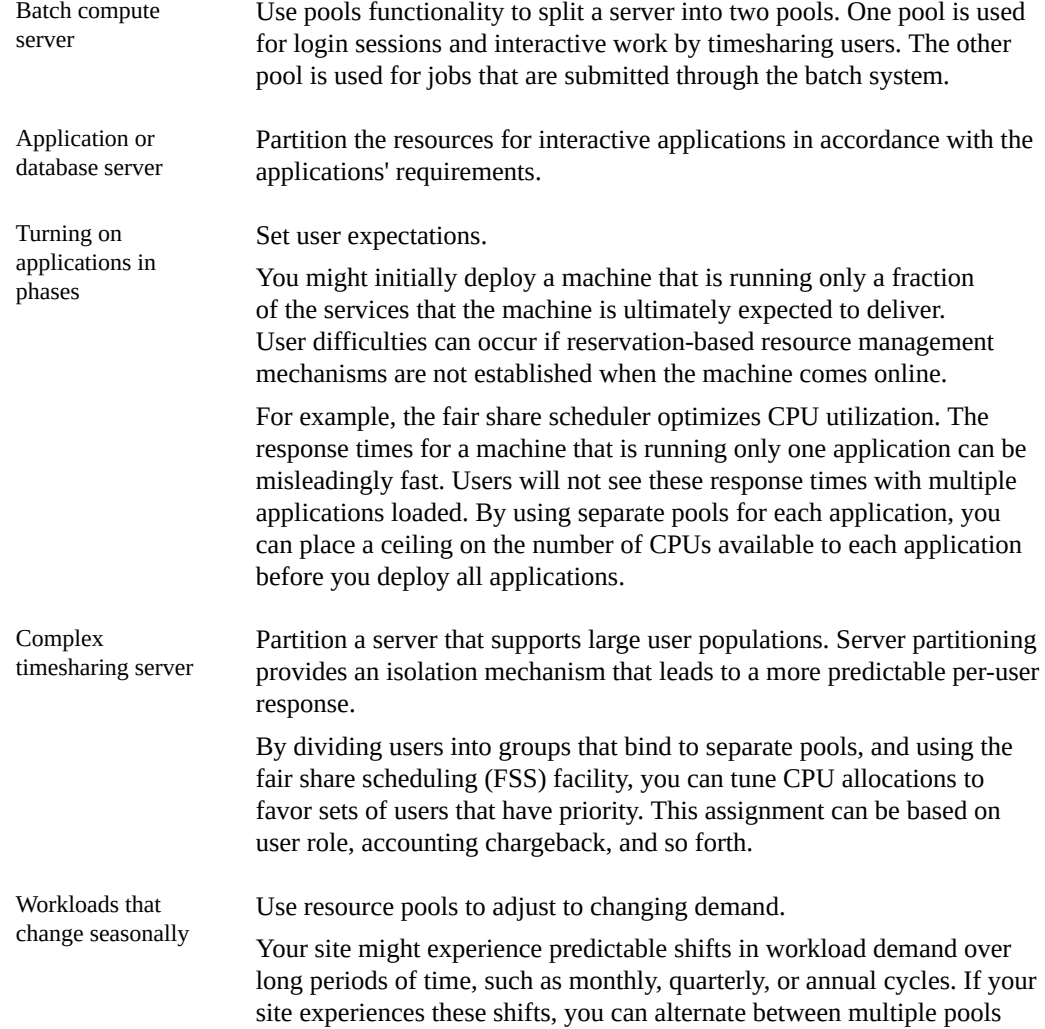

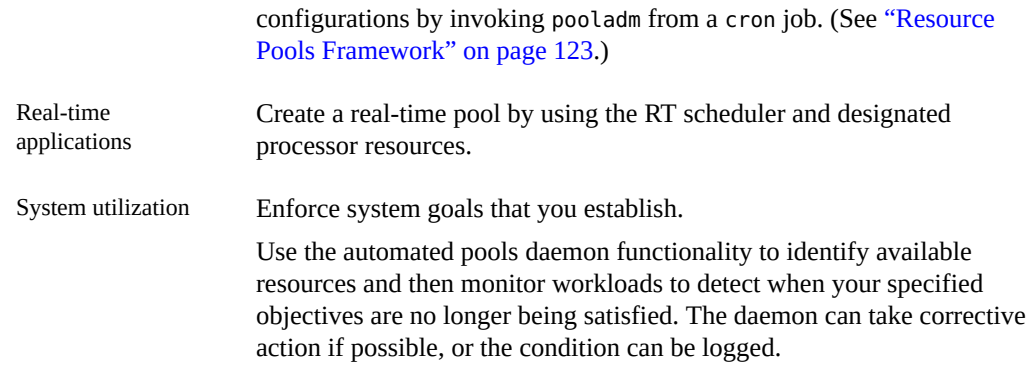

#### <span id="page-122-0"></span>**Resource Pools Framework**

The /etc/pooladm.conf configuration file describes the static pools configuration. A static configuration represents the way in which an administrator would like a system to be configured with respect to resource pools functionality. An alternate file name can be specified.

When the service management facility (SMF) or the pooladm -e command is used to enable the resource pools framework, then, if an /etc/pooladm.conf file exists, the configuration contained in the file is applied to the system.

The kernel holds information about the disposition of resources within the resource pools framework. This is known as the dynamic configuration, and it represents the resource pools functionality for a particular system at a point in time. The dynamic configuration can be viewed by using the pooladm command. Note that the order in which properties are displayed for pools and resource sets can vary. Modifications to the dynamic configuration are made in the following ways:

- Indirectly, by applying a static configuration file
- Directly, by using the poolcfg command with the -d option

More than one static pools configuration file can exist, for activation at different times. You can alternate between multiple pools configurations by invoking pooladm from a cron job. See the [cron](http://www.oracle.com/pls/topic/lookup?ctx=E36784&id=REFMAN1Mcron-1m)(1M) man page for more information on the cron utility.

By default, the resource pools framework is not active. Resource pools must be enabled to create or modify the dynamic configuration. Static configuration files can be manipulated with the poolcfg or libpool commands even if the resource pools framework is disabled. Static configuration files cannot be created if the pools facility is not active. For more information on the configuration file, see ["Creating Pools Configurations" on page 126](#page-125-0).

The commands used with resource pools and the poold system daemon are described in the following man pages:

- [pooladm](http://www.oracle.com/pls/topic/lookup?ctx=E36784&id=REFMAN1Mpooladm-1m)(1M)
- $\blacksquare$ [poolbind](http://www.oracle.com/pls/topic/lookup?ctx=E36784&id=REFMAN1Mpoolbind-1m)(1M)
- [poolcfg](http://www.oracle.com/pls/topic/lookup?ctx=E36784&id=REFMAN1Mpoolcfg-1m)(1M)
- poold(1M)
- [poolstat](http://www.oracle.com/pls/topic/lookup?ctx=E36784&id=REFMAN1Mpoolstat-1m)(1M)
- [libpool](http://www.oracle.com/pls/topic/lookup?ctx=E36784&id=REFMAN3Flibpool-3lib)(3LIB)

#### **/etc/pooladm.conf Contents**

All resource pool configurations, including the dynamic configuration, can contain the following elements.

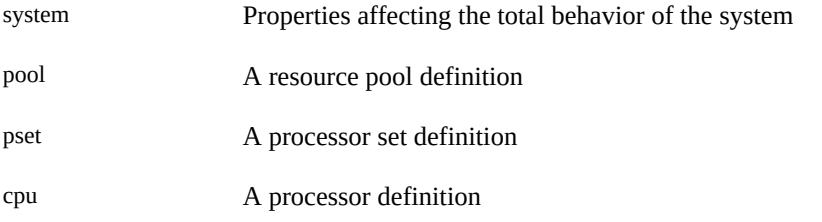

All of these elements have properties that can be manipulated to alter the state and behavior of the resource pools framework. For example, the pool property pool. importance indicates the relative importance of a given pool. This property is used for possible resource dispute resolution. For more information, see [libpool](http://www.oracle.com/pls/topic/lookup?ctx=E36784&id=REFMAN3Flibpool-3lib)(3LIB).

## <span id="page-123-0"></span>**Pools Properties**

The pools facility supports named, typed properties that can be placed on a pool, resource, or component. Administrators can store additional properties on the various pool elements. A property namespace similar to the project attribute is used.

For example, the following comment indicates that a given pset is associated with a particular Datatree database.

Datatree,pset.dbname=warehouse

For additional information about property types, see "poold [Properties" on page 132.](#page-131-0)

**Note -** A number of special properties are reserved for internal use and cannot be set or removed. See the [libpool](http://www.oracle.com/pls/topic/lookup?ctx=E36784&id=REFMAN3Flibpool-3lib)(3LIB) man page for more information.

#### <span id="page-124-0"></span>**Implementing Pools on a System**

User-defined pools can be implemented on a system by using one of these methods.

- When the Oracle Solaris software boots, an init script checks to see if the /etc/ pooladm.conf file exists. If this file is found and pools are enabled, then pooladm is invoked to make this configuration the active pools configuration. The system creates a dynamic configuration to reflect the organization that is requested in /etc/pooladm.conf, and the machine's resources are partitioned accordingly.
- When the Oracle Solaris system is running, a pools configuration can either be activated if it is not already present, or modified by using the pooladm command. By default, the pooladm command operates on /etc/pooladm.conf. However, you can optionally specify an alternate location and file name, and use that file to update the pools configuration.

For information about enabling and disabling resource pools, see ["Enabling and Disabling](#page-143-0) [the Pools Facility" on page 144.](#page-143-0) The pools facility cannot be disabled when there are userdefined pools or resources in use.

To configure resource pools, you must have root privileges or have the required rights profile.

The poold resource controller is started with the dynamic resource pools facility.

#### <span id="page-124-1"></span>**project.pool Attribute**

The project.pool attribute can be added to a project entry in the /etc/project file to associate a single pool with that entry. New work that is started on a project is bound to the appropriate pool. See [Chapter 2, "About Projects and Tasks"](#page-20-0) for more information.

For example, you can use the projmod command to set the project.pool attribute for the project *sales* in the /etc/project file:

```
# projmod -a -K project.pool=mypool sales
```
## <span id="page-124-2"></span>**SPARC: Dynamic Reconfiguration Operations and Resource Pools**

Dynamic Reconfiguration (DR) enables you to reconfigure hardware while the system is running. A DR operation can increase, reduce, or have no effect on a given type of resource. Because DR can affect available resource amounts, the pools facility must be included in

these operations. When a DR operation is initiated, the pools framework acts to validate the configuration.

If the DR operation can proceed without causing the current pools configuration to become invalid, then the private configuration file is updated. An invalid configuration is one that cannot be supported by the available resources.

If the DR operation would cause the pools configuration to be invalid, then the operation fails and you are notified by a message to the message log. If you want to force the configuration to completion, you must use the DR force option. The pools configuration is then modified to comply with the new resource configuration. For information on the DR process and the force option, see the dynamic reconfiguration user guide for your Sun hardware.

If you are using dynamic resource pools, note that it is possible for a partition to move out of poold control while the daemon is active. For more information, see ["Identifying a Resource](#page-136-0) [Shortage" on page 137](#page-136-0).

#### <span id="page-125-0"></span>**Creating Pools Configurations**

The configuration file contains a description of the pools to be created on the system. The file describes the elements that can be manipulated.

- system
- pool
- pset
- cpu

See  $poolcfg(1M)$  $poolcfg(1M)$  for more information on elements that be manipulated.

When pools are enabled, you can create a structured /etc/pooladm.conf file in two ways.

You can use the pooladm command with the -s option to discover the resources on the current system and place the results in a configuration file.

This method is preferred. All active resources and components on the system that are capable of being manipulated by the pools facility are recorded. The resources include existing processor set configurations. You can then modify the configuration to rename the processor sets or to create additional pools if necessary.

You can use the poolcfg command with the -c option and the discover or create system *name* subcommands to create a new pools configuration.

These options are maintained for backward compatibility with previous releases.

Use poolcfg or libpool to modify the /etc/pooladm.conf file. Do not directly edit this file.

## **Specific Assignment of CPUs, Cores, and Sockets**

Use the subcommands assign and unassign assign specific CPUs, cores, and sockets.

The assignand unassign subcommands are applicable to both the persistent and runtime configurations of the pools. Using assign and setting pset.min and pset.max directly are are mutually exclusive. Each method overwrites the configuration set by the other. CPUs configured to psets using the pset.min and pset.max properties are considered *allocated* rather than assigned. assign and unassign add and remove specific CPUs to or from a pset. The first assign will clear any pset configuration set up by a previous allocation. Use unassign only after a successful assign. unassign cannot be used to manipulate CPUs from allocated psets.

Also see ["dedicated-cpu Resource" in "Introduction to Oracle Solaris Zones "](http://www.oracle.com/pls/topic/lookup?ctx=E36784&id=VLZONgejlw).

#### <span id="page-126-0"></span>**Directly Manipulating the Dynamic Configuration**

It is possible to directly manipulate CPU resource types in the dynamic configuration by using the poolcfg command with the -d option. There are two methods used to transfer resources.

- You can make a general request to transfer any available identified resources between sets.
- You can transfer resources with specific IDs to a target set. Note that the system IDs associated with resources can change when the resource configuration is altered or after a system reboot.

For an example, see ["Transferring Resources" on page 158.](#page-157-0)

If DRP is in use, note that the resource transfer might trigger action from poold. See "[poold](#page-126-1) [Overview" on page 127](#page-126-1) for more information.

#### <span id="page-126-1"></span>**poold Overview**

The pools resource controller, poold, uses system targets and observable statistics to preserve the system performance goals that you specify. This system daemon should always be active when dynamic resource allocation is required.

The poold resource controller identifies available resources and then monitors workloads to determine when the system usage objectives are no longer being met. poold then considers alternative configurations in terms of the objectives, and remedial action is taken. If possible, the resources are reconfigured so that objectives can be met. If this action is not possible, the daemon logs that user-specified objectives can no longer be achieved. Following a reconfiguration, the daemon resumes monitoring workload objectives.

poold maintains a decision history that it can examine. The decision history is used to eliminate reconfigurations that historically did not show improvements.

Note that a reconfiguration can also be triggered asynchronously if the workload objectives are changed or if the resources available to the system are modified.

## <span id="page-127-0"></span>**Managing Dynamic Resource Pools**

The DRP service is managed by the service management facility (SMF) under the service identifier svc:/system/pools/dynamic.

Administrative actions on this service, such as enabling, disabling, or requesting restart, can be performed using the svcadm command. The service's status can be queried using the svcs command. See the  $svcs(1)$  $svcs(1)$  and  $svcadm(1M)$  $svcadm(1M)$  man pages for more information.

The SMF interface is the preferred method for controlling DRP, but for backward compatibility, the following methods can also be used.

- If dynamic resource allocation is not required, poold can be stopped with the SIGQUIT or the SIGTERM signal. Either of these signals causes poold to terminate gracefully.
- Although poold will automatically detect changes in the resource or pools configuration, you can also force a reconfiguration to occur by using the SIGHUP signal.

#### <span id="page-127-1"></span>**Configuration Constraints and Objectives**

When making changes to a configuration, poold acts on directions that you provide. You specify these directions as a series of constraints and objectives. poold uses your specifications to determine the relative value of different configuration possibilities in relation to the existing configuration. poold then changes the resource assignments of the current configuration to generate new candidate configurations.

## <span id="page-127-2"></span>**Configuration Constraints**

Constraints affect the range of possible configurations by eliminating some of the potential changes that could be made to a configuration. The following constraints, which are specified in the libpool configuration, are available.

- The minimum and maximum CPU allocations
- Pinned components that are not available to be moved from a set
- The importance factor of the pool

See the [libpool](http://www.oracle.com/pls/topic/lookup?ctx=E36784&id=REFMAN3Flibpool-3lib)(3LIB) man page and ["Pools Properties" on page 124](#page-123-0) for more information about pools properties.

See ["How to Set Configuration Constraints" on page 154](#page-153-0) for usage instructions.

#### **pset.min Property and pset.max Property Constraints**

These two properties place limits on the number of processors that can be allocated to a processor set, both minimum and maximum. See [Table 12-1](#page-131-1) for more details about these properties.

Within these constraints, a resource partition's resources are available to be allocated to other resource partitions in the same Oracle Solaris instance. Access to the resource is obtained by binding to a pool that is associated with the resource set. Binding is performed at login or manually by an administrator who has the PRIV\_SYS\_RES\_CONFIG privilege.

#### **cpu.pinned Property Constraint**

The cpu-pinned property indicates that a particular CPU should not be moved by DRP from the processor set in which it is located. You can set this libpool property to maximize cache utilization for a particular application that is executing within a processor set.

See [Table 12-1](#page-131-1) for more details about this property.

#### **pool.importance Property Constraint**

The pool.importance property describes the relative importance of a pool as defined by the administrator.

#### **Configuration Objectives**

Objectives are specified similarly to constraints. The full set of objectives is documented in [Table 12-1.](#page-131-1)

There are two categories of objectives.

Workload dependent A workload-dependent objective is an objective that will vary according to the nature of the workload running on the system. An example is the utilization objective. The utilization figure for a resource set will vary according to the nature of the workload that is active in the set.

**Workload** independent A workload-independent objective is an objective that does not vary according to the nature of the workload running on the system. An example is the CPU locality objective. The evaluated measure of locality for a resource set does not vary with the nature of the workload that is active in the set.

You can define three types of objectives.

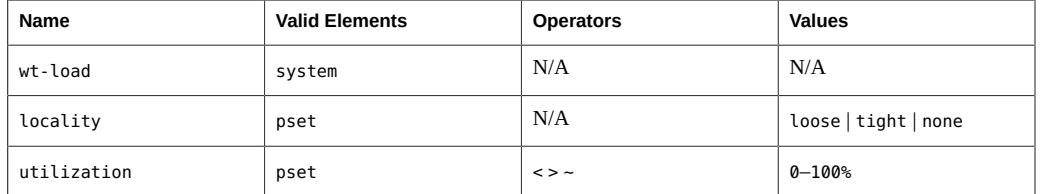

Objectives are stored in property strings in the libpool configuration. The property names are as follows:

- system.poold.objectives
- pset.poold.objectives

Objectives have the following syntax:

- objectives = objective [; objective]\*
- objective = [n:] keyword [op] [value]

All objectives take an optional importance prefix. The importance acts as a multiplier for the objective and thus increases the significance of its contribution to the objective function evaluation. The range is from 0 to INT64\_MAX (9223372036854775807). If not specified, the default importance value is 1.

Some element types support more than one type of objective. An example is pset. You can specify multiple objective types for these elements. You can also specify multiple utilization objectives on a single pset element.

See ["How to Define Configuration Objectives" on page 155](#page-154-0) for usage examples.

#### **wt-load Objective**

The wt-load objective favors configurations that match resource allocations to resource utilizations. A resource set that uses more resources will be given more resources when this objective is active. wt-load means *weighted load*.

Use this objective when you are satisfied with the constraints you have established using the minimum and maximum properties, and you would like the daemon to manipulate resources freely within those constraints.

#### **The locality Objective**

The locality objective influences the impact that locality, as measured by locality group (lgroup) data, has upon the selected configuration. An alternate definition for locality is latency. An lgroup describes CPU and memory resources. The lgroup is used by the Oracle Solaris system to determine the distance between resources, using time as the measurement..

This objective can take one of the following three values:

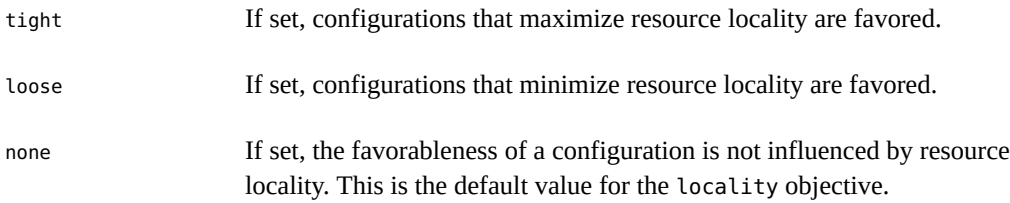

In general, the locality objective should be set to tight. However, to maximize memory bandwidth or to minimize the impact of DR operations on a resource set, you could set this objective to loose or keep it at the default setting of none.

#### **utilization Objective**

The utilization objective favors configurations that allocate resources to partitions that are not meeting the specified utilization objective.

This objective is specified by using operators and values. The operators are as follows:

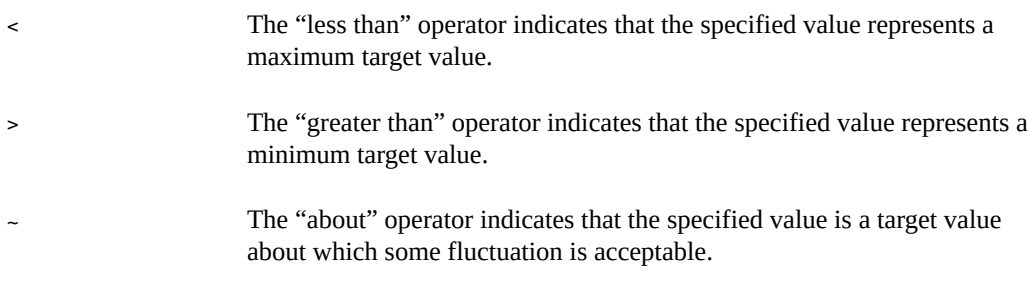

A pset can only have one utilization objective set for each type of operator.

If the  $\sim$  operator is set, then the  $\lt$  and  $\gt$  operators cannot be set.

If the  $\epsilon$  and  $>$  operators are set, then the  $\sim$  operator cannot be set. Note that the settings of the < operator and the > operator cannot contradict each other.

You can set both a < and a > operator together to create a range. The values will be validated to make sure that they do not overlap.

#### **Configuration Objectives Example**

In the following example, poold is to assess these objectives for the pset:

- The utilization should be kept between 30 percent and 80 percent.
- The locality should be maximized for the processor set.
- The objectives should take the default importance of 1.

**EXAMPLE 12-1** poold Objectives Example

```
pset.poold.objectives "utilization > 30; utilization < 80; locality tight"
```
See ["How to Define Configuration Objectives" on page 155](#page-154-0) for additional usage examples.

#### <span id="page-131-0"></span>**poold Properties**

There are four categories of properties:

- Configuration
- **Constraint**
- Objective
- <span id="page-131-1"></span>Objective Parameter

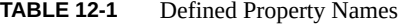

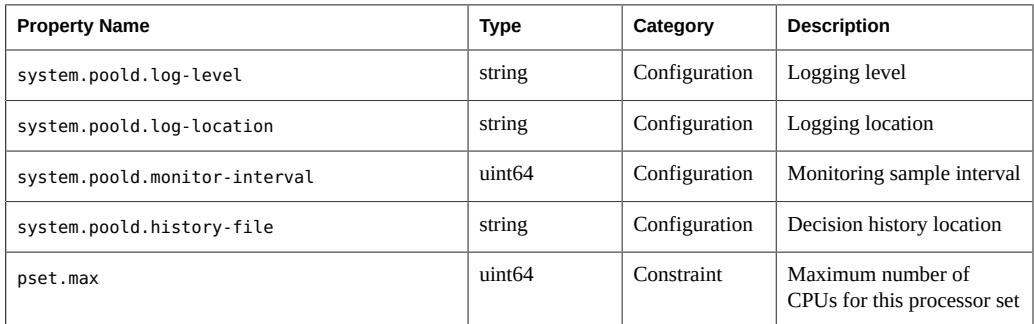

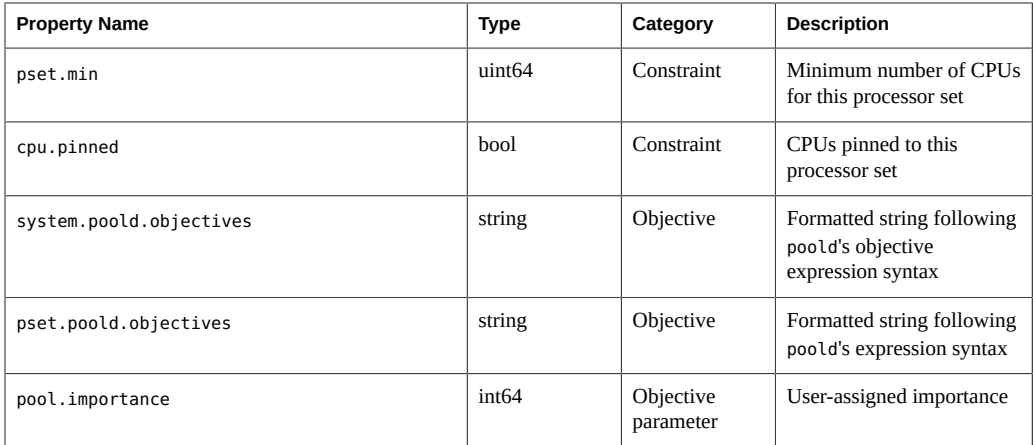

## <span id="page-132-0"></span>**poold Functionality That Can Be Configured**

You can configure these aspects of the daemon's behavior.

- Monitoring interval
- Logging level
- **Logging location**

These options are specified in the pools configuration. You can also control the logging level from the command line by invoking poold.

## **poold Monitoring Interval**

Use the property name system.poold.monitor-interval to specify a value in milliseconds.

## <span id="page-132-1"></span>**poold Logging Information**

Three categories of information are provided through logging. These categories are identified in the logs:

- **Configuration**
- **Monitoring**
- **Optimization**

Use the property name system.poold.log-level to specify the logging parameter. If this property is not specified, the default logging level is NOTICE. The parameter levels are

hierarchical. Setting a log level of DEBUG will cause poold to log all defined messages. The INFO level provides a useful balance of information for most administrators.

At the command line, you can use the poold command with the -l option and a parameter to specify the level of logging information generated.

The following parameters are available:

- **ALERT**
- CRIT
- ERR
- WARNING
- NOTICE
- INFO
- DEBUG

The parameter levels map directly onto their syslog equivalents. See ["Logging](#page-135-1) [Location" on page 136](#page-135-1) for more information about using syslog.

For more information about how to configure poold logging, see ["How to Set the](#page-156-0) poold [Logging Level" on page 157.](#page-156-0)

#### **Configuration Information Logging**

The following types of messages can be generated:

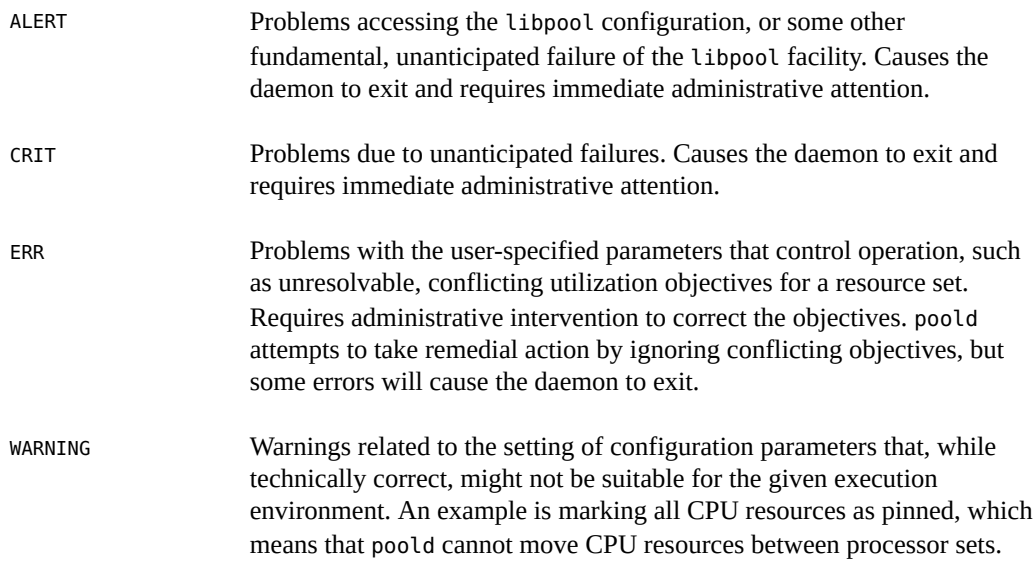

DEBUG Messages containing the detailed information that is needed when debugging configuration processing. This information is not generally used by administrators.

#### **Monitoring Information Logging**

The following types of messages can be generated:

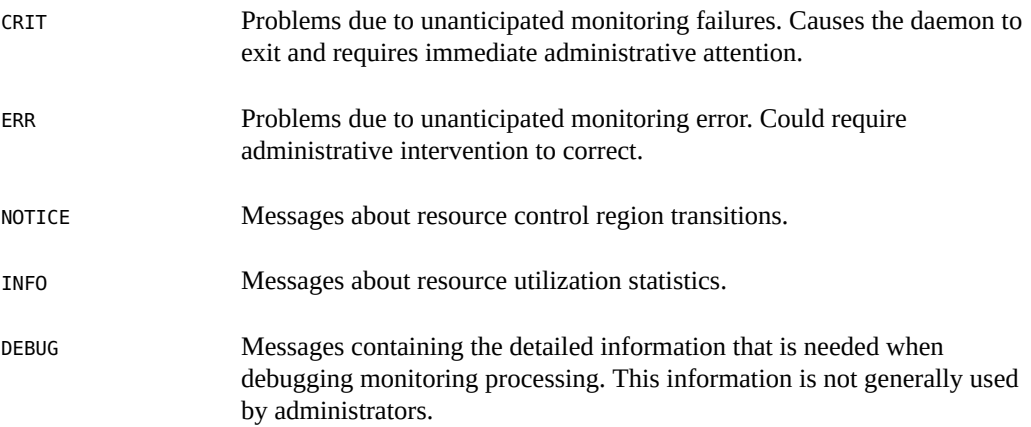

#### **Optimization Information Logging**

The following types of messages can be generated:

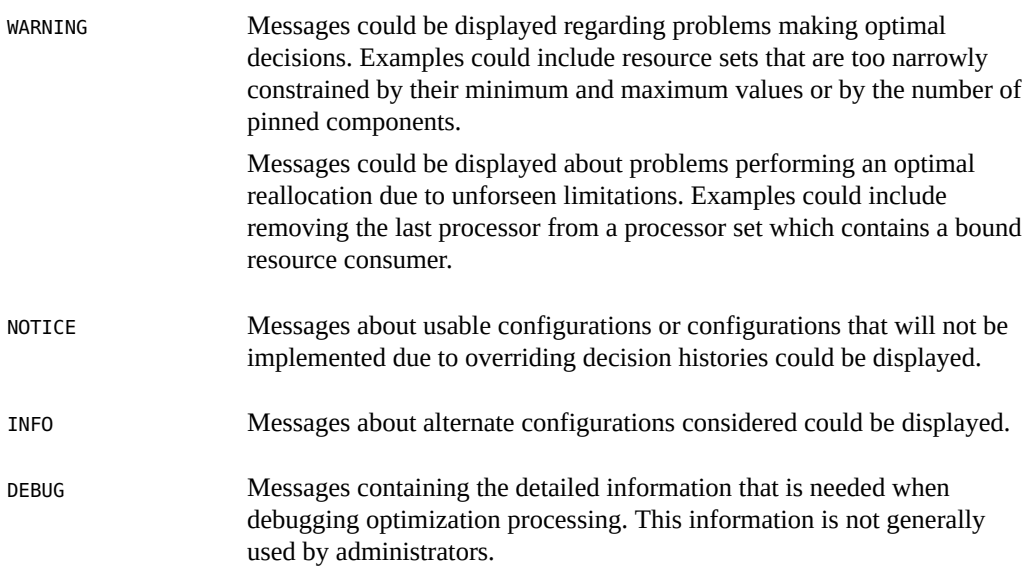

#### <span id="page-135-1"></span>**Logging Location**

The system.poold.log-location property is used to specify the location for poold logged output. You can specify a location of SYSLOG for poold output (see syslog(3C)).

If this property is not specified, the default location for poold logged output is /var/log/pool/ poold.

When poold is invoked from the command line, this property is not used. Log entries are written to stderr on the invoking terminal.

#### **Log Management With logadm**

If poold is active, the logadm.conf file includes an entry to manage the default file /var/log/ pool/poold. The entry is:

```
/var/log/pool/poold -N -s 512k
```
See the logadm(1M) and the logadm.conf(4) man pages.

#### <span id="page-135-0"></span>**How Dynamic Resource Allocation Works**

This section explains the process and the factors that poold uses to dynamically allocate resources.

#### **About Available Resources**

Available resources are considered to be all of the resources that are available for use within the scope of the poold process. The scope of control is at most a single Oracle Solaris instance.

On a system that has zones enabled, the scope of an executing instance of poold is limited to the global zone.

#### **Determining Available Resources**

Resource pools encompass all of the system resources that are available for consumption by applications.

For a single executing Oracle Solaris instance, a resource of a single type, such as a CPU, must be allocated to a single partition. There can be one or more partitions for each type of resource. Each partition contains a unique set of resources.

For example, a machine with four CPUs and two processor sets can have the following setup:

pset 0: 0 1

pset 1: 2 3

where 0, 1, 2 and 3 after the colon represent CPU IDs. Note that the two processor sets account for all four CPUs.

The same machine cannot have the following setup:

pset 0: 0 1

pset 1: 1 2 3

It cannot have this setup because CPU 1 can appear in only one pset at a time.

Resources cannot be accessed from any partition other than the partition to which they belong.

To discover the available resources, poold interrogates the active pools configuration to find partitions. All resources within all partitions are summed to determine the total amount of available resources for each type of resource that is controlled.

This quantity of resources is the basic figure that poold uses in its operations. However, there are constraints upon this figure that limit the flexibility that poold has to make allocations. For information about available constraints, see ["Configuration Constraints" on page 128.](#page-127-2)

#### <span id="page-136-0"></span>**Identifying a Resource Shortage**

The control scope for poold is defined as the set of available resources for which poold has primary responsibility for effective partitioning and management. However, other mechanisms that are allowed to manipulate resources within this control scope can still affect a configuration. If a partition should move out of control while poold is active, poold tries to restore control through the judicious manipulation of available resources. If poold cannot locate additional resources within its scope, then the daemon logs information about the resource shortage.

#### **Determining Resource Utilization**

poold typically spends the greatest amount of time observing the usage of the resources within its scope of control. This monitoring is performed to verify that workload-dependent objectives are being met.

For example, for processor sets, all measurements are made across all of the processors in a set. The resource utilization shows the proportion of time that the resource is in use over the sample interval. Resource utilization is displayed as a percentage from 0 to 100.

#### **Identifying Control Violations**

The directives described in ["Configuration Constraints and Objectives" on page 128](#page-127-1) are used to detect the approaching failure of a system to meet its objectives. These objectives are directly related to workload.

A partition that is not meeting user-configured objectives is a control violation. The two types of control violations are synchronous and asynchronous.

- A synchronous violation of an objective is detected by the daemon in the course of its workload monitoring.
- An asynchronous violation of an objective occurs independently of monitoring action by the daemon.

The following events cause asynchronous objective violations:

- Resources are added to or removed from a control scope.
- The control scope is reconfigured.
- The poold resource controller is restarted.

The contributions of objectives that are not related to workload are assumed to remain constant between evaluations of the objective function. Objectives that are not related to workload are only reassessed when a reevaluation is triggered through one of the asynchronous violations.

## **Determining Appropriate Remedial Action**

When the resource controller determines that a resource consumer is short of resources, the initial response is that increasing the resources will improve performance.

Alternative configurations that meet the objectives specified in the configuration for the scope of control are examined and evaluated.

This process is refined over time as the results of shifting resources are monitored and each resource partition is evaluated for responsiveness. The decision history is consulted to eliminate reconfigurations that did not show improvements in attaining the objective function in the past. Other information, such as process names and quantities, are used to further evaluate the relevance of the historical data.

If the daemon cannot take corrective action, the condition is logged. For more information, see "poold [Logging Information" on page 133.](#page-132-1)

## <span id="page-138-0"></span>**Using poolstat to Monitor the Pools Facility and Resource Utilization**

The poolstat utility is used to monitor resource utilization when pools are enabled on your system. This utility iteratively examines all of the active pools on a system and reports statistics based on the selected output mode. The poolstat statistics enable you to determine which resource partitions are heavily utilized. You can analyze these statistics to make decisions about resource reallocation when the system is under pressure for resources.

The poolstat utility includes options that can be used to examine specific pools and report resource set-specific statistics.

If zones are implemented on your system and you use poolstat in a non-global zone, information about the resources associated with the zone's pool is displayed.

For more information about the poolstat utility, see the [poolstat](http://www.oracle.com/pls/topic/lookup?ctx=E36784&id=REFMAN1Mpoolstat-1m)(1M) man page. For poolstat task and usage information, see "Using poolstat [to Report Statistics for Pool-](#page-161-0)[Related Resources" on page 162.](#page-161-0)

#### **poolstat Output**

In default output format, poolstat outputs a heading line and then displays a line for each pool. A pool line begins with the pool ID and the name of the pool, followed by a column of statistical data for the processor set attached to the pool. Resource sets attached to more than one pool are listed multiple times, once for each pool.

The column headings are as follows:

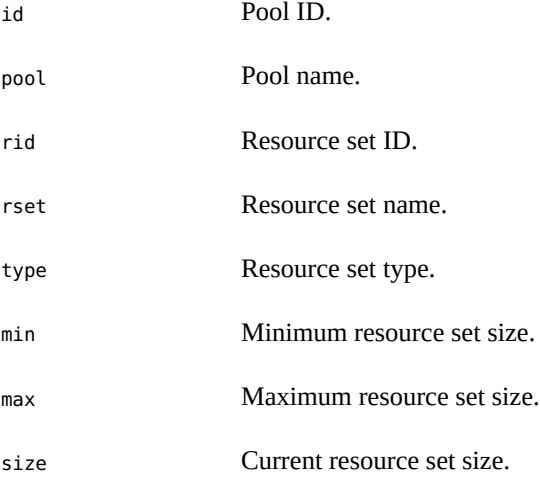

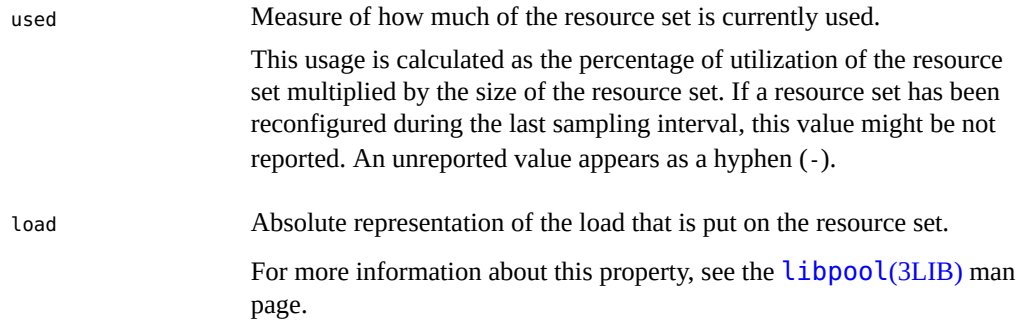

You can specify the following in poolstat output:

- The order of the columns
- The headings that appear

#### **Tuning poolstat Operation Intervals**

You can customize the operations performed by poolstat. You can set the sampling interval for the report and specify the number of times that statistics are repeated:

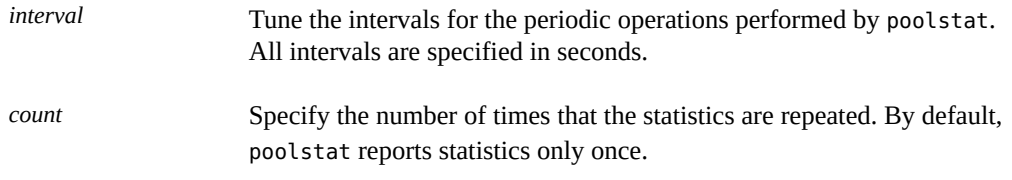

If *interval* and *count* are not specified, statistics are reported once. If *interval* is specified and *count* is not specified, then statistics are reported indefinitely.

#### <span id="page-139-0"></span>**Commands Used With the Resource Pools Facility**

The commands described in the following table provide the primary administrative interface to the pools facility. For information on using these commands on a system that has zones enabled, see ["Resource Pools Used in Zones" on page 121](#page-120-2).

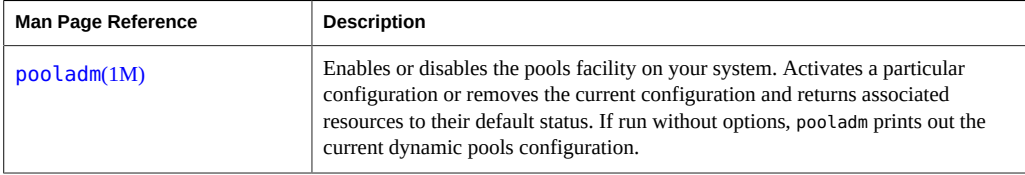

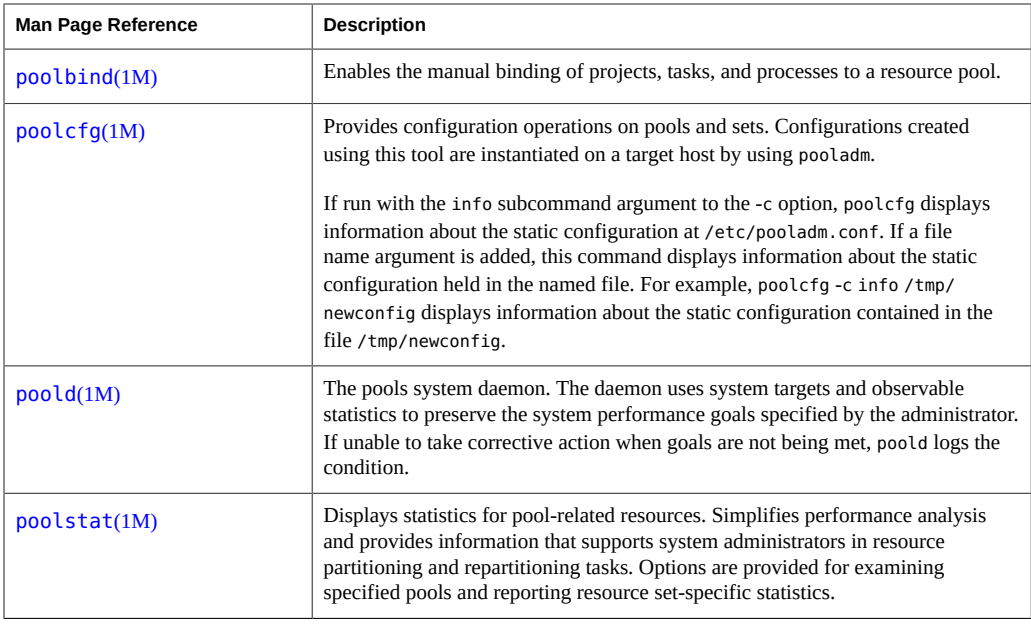

A library API is provided by [libpool](http://www.oracle.com/pls/topic/lookup?ctx=E36784&id=REFMAN3Flibpool-3lib) (see the libpool(3LIB) man page). The library can be used by programs to manipulate pool configurations.

<span id="page-142-0"></span>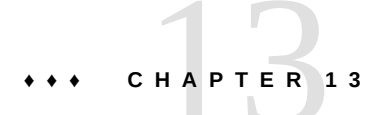

# Creating and Administering Resource Pools Tasks

This chapter describes how to set up and administer resource pools on your system.

For background information about resource pools, see [Chapter 12, "About Resource Pools"](#page-118-0).

# **Administering Resource Pools Task Map**

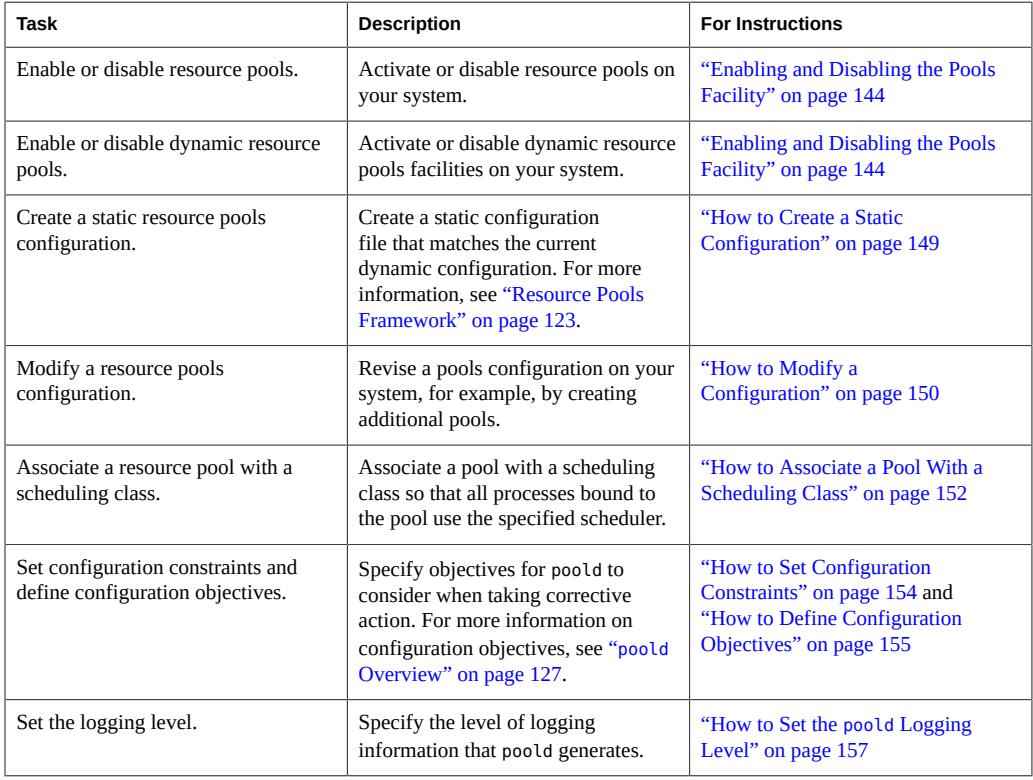

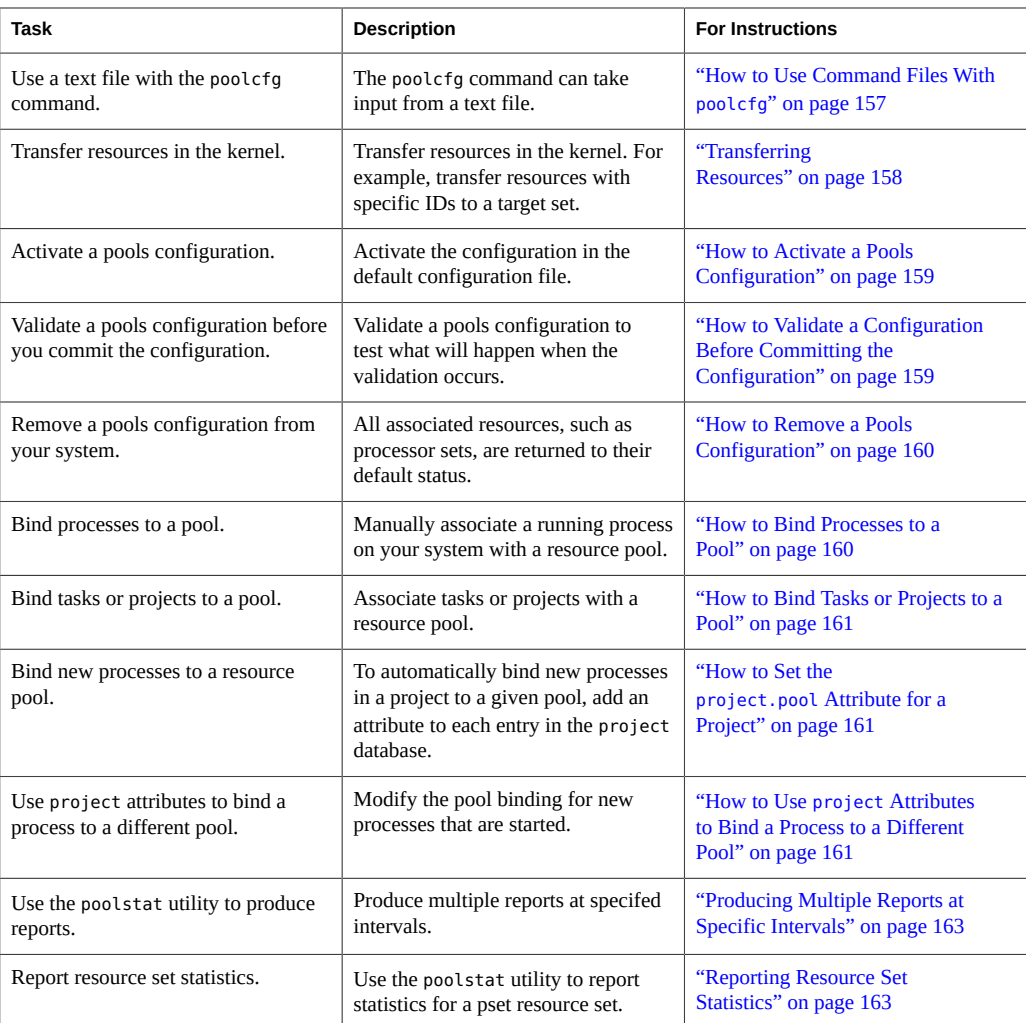

## <span id="page-143-0"></span>**Enabling and Disabling the Pools Facility**

You can enable and disable the resource pools and dynamic resource pools services on your system by using the [svcadm](http://www.oracle.com/pls/topic/lookup?ctx=E36784&id=REFMAN1Msvcadm-1m) command described in the  $svcadm(1M)$  man page.

You can also use the [pooladm](http://www.oracle.com/pls/topic/lookup?ctx=E36784&id=REFMAN1Mpooladm-1m) command described in the  $pooladm(1M)$  man page to perform the following tasks:

- Enable the pools facility so that pools can be manipulated
- Disable the pools facility so that pools cannot be manipulated
**Note -** When a system is upgraded, if the resource pools framework is enabled and an /etc/ pooladm.conf file exists, the pools service is enabled and the configuration contained in the file is applied to the system.

# **How to Enable the Resource Pools Service Using svcadm**

- **1. Become root or assume an equivalent role.**
- **2. Enable the resource pools service.**

```
# svcadm enable system/pools:default
```
# **How to Disable the Resource Pools Service Using svcadm**

- **1. Become root or assume an equivalent role.**
- **2. Disable the resource pools service.**

# **svcadm disable system/pools:default**

# **How to Enable the Dynamic Resource Pools Service Using svcadm**

- **1. Become root or assume an equivalent role.**
- **2. Enable the dynamic resource pools service.**

# **svcadm enable system/pools/dynamic:default**

**Example 13-1** Dependency of the Dynamic Resource Pools Service on the Resource Pools Service

This example shows that you must first enable resource pools if you want to run DRP.

There is a dependency between resource pools and dynamic resource pools. DRP is now a dependent service of resource pools. DRP can be independently enabled and disabled apart from resource pools.

The following display shows that both resource pools and dynamic resource pools are currently disabled:

# **svcs "\*pool\*"** STATE STIME FMRI disabled 2011 svc:/system/pools:default disabled 2011 svc:/system/pools/dynamic:default

Enable dynamic resource pools:

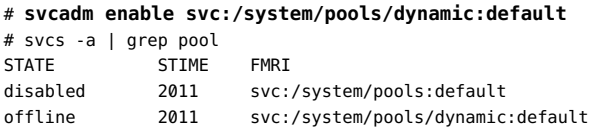

Note that the DRP service is still offline.

Use the -x option of the svcs command to determine why the DRP service is offline:

```
# svcs -x "*pool*"
svc:/system/pools:default (resource pools framework)
 State: disabled since Sat Feb 12 02:36:15 2011
Reason: Disabled by an administrator.
   See: http://support.oracle.com/msg/SMF-8000-05
   See: libpool(3LIB)
   See: pooladm(1M)
   See: poolbind(1M)
   See: poolcfg(1M)
   See: poolstat(1M)
Impact: This service is not running.
svc:/system/pools/dynamic:default (dynamic resource pools)
 State: disabled since Sat Feb 12 02:36:16 2011
Reason: Disabled by an administrator.
   See: http://support.oracle.com/msg/SMF-8000-05
   See: poold(1M)
Impact: This service is not running.
```
Enable the resource pools service so that the DRP service can run:

# **svcadm enable svc:/system/pools:default**

When the svcs "\*pool\*" command is used, the system displays:

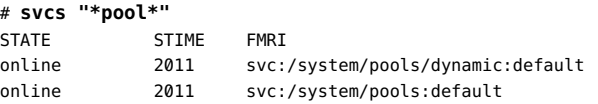

**Example 13-2** Effect on Dynamic Resource Pools When the Resource Pools Service Is Disabled

If both services are online and you disable the resource pools service:

### # **svcadm disable svc:/system/pools:default**

When the svcs "\*pool\*" command is used, the system displays:

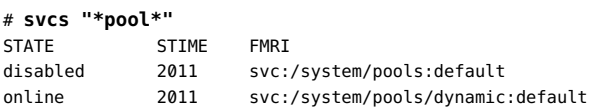

However, the DRP service eventually moves to offline because the resource pools service has been disabled:

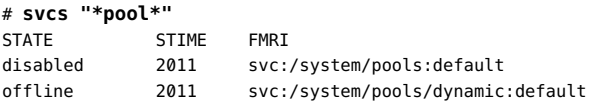

Determine why the DRP service is offline:

```
# svcs -x "*pool*"
svc:/system/pools:default (resource pools framework)
 State: disabled since Sat Feb 12 02:36:15 2011
Reason: Disabled by an administrator.
   See: http://support.oracle.com/msg/SMF-8000-05
   See: libpool(3LIB)
    See: pooladm(1M)
   See: poolbind(1M)
    See: poolcfg(1M)
   See: poolstat(1M)
Impact: 1 dependent service is not running. (Use -v for list.)
svc:/system/pools/dynamic:default (dynamic resource pools)
 State: offline since Sat Feb 12 02:36:15 2011
Reason: Service svc:/system/pools:default is disabled.
    See: http://support.oracle.com/msg/SMF-8000-GE
    See: poold(1M)
    See: /var/svc/log/system-pools-dynamic:default.log
Impact: This service is not running.
```
Resource pools must be started for DRP to work. For example, resource pools could be started by using the pooladm command with the -e option:

```
# pooladm -e
```
Then the svcs "\*pool\*" command displays:

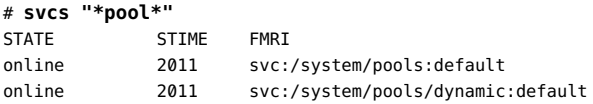

## **How to Disable the Dynamic Resource Pools**  $\blacktriangledown$ **Service Using svcadm**

- **1. Become root or assume an equivalent role.**
- **2. Disable the dynamic resource pools service.**

```
# svcadm disable system/pools/dynamic:default
```
#### $\blacktriangledown$ **How to Enable Resource Pools Using pooladm**

- **1. Become root or assume an equivalent role.**
- **2. Enable the pools facility.**
	- # **pooladm -e**

#### **How to Disable Resource Pools Using pooladm**  $\blacktriangledown$

- **1. Become root or assume an equivalent role.**
- **2. Disable the pools facility.**
	- # **pooladm -d**

# **Specific CPU Assignment**

You can assign and unassign CPUs, cores, and sockets.

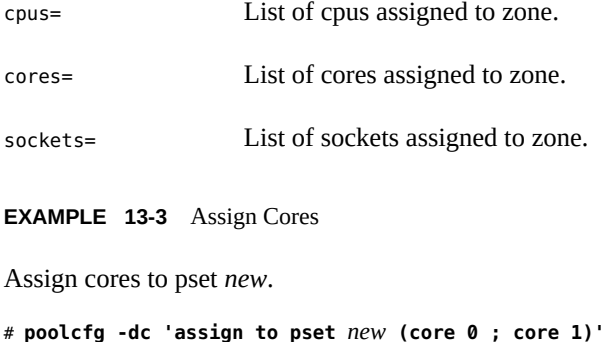

**EXAMPLE 13-4** Update the Running Pool to Match the Persistent Static Configuration

Use the zonecfg command to assign cores. Use the pooladm command with the -c option to make the running pools match the static configuration.

```
# poolcfg -c 'assign to pset new (core 0 ; core 1)'
# pooladm -c
```
# **Configuring Pools**

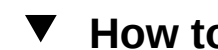

## **How to Create a Static Configuration**

Use the -s option to /usr/sbin/pooladm to create a static configuration file that matches the current dynamic configuration, preserving changes across reboots. Unless a different file name is specified, the default location /etc/pooladm.conf is used.

Commit your configuration using the pooladm command with the -c option. Then, use the pooladm command with the -s option to update the static configuration to match the state of the dynamic configuration.

**Note -** The later functionality pooladm -s is preferred over the earlier functionality poolcfg -c discover for creating a new configuration that matches the dynamic configuration.

**Before You Begin** Enable pools on your system.

- **1. Become root or assume an equivalent role.**
- **2. Update the static configuration file to match the current dynamic configuration.**

# **pooladm -s**

**3. View the contents of the configuration file in readable form.**

Note that the configuration contains default elements created by the system.

```
# poolcfg -c info
system tester
        string system.comment
        int system.version 1
        boolean system.bind-default true
        int system.poold.pid 177916
        pool pool_default
               int pool.sys_id 0
```

```
 boolean pool.active true
               boolean pool.default true
               int pool.importance 1
               string pool.comment 
               pset pset_default
        pset pset_default
               int pset.sys_id -1
               boolean pset.default true
               uint pset.min 1
uint pset.max 65536
 string pset.units population
               uint pset.load 10
               uint pset.size 4
               string pset.comment 
               boolean testnullchanged true
               cpu
                      int cpu.sys_id 3
                      string cpu.comment 
                      string cpu.status on-line
               cpu
                      int cpu.sys_id 2
                      string cpu.comment 
                      string cpu.status on-line
               cpu
                      int cpu.sys_id 1
                      string cpu.comment 
                      string cpu.status on-line
               cpu
                      int cpu.sys_id 0
                      string cpu.comment 
                      string cpu.status on-line
```
**4. Commit the configuration at /etc/pooladm.conf.**

# **pooladm -c**

**5. (Optional) To copy the dynamic configuration to a static configuration file called /tmp/backup, type the following:**

# **pooladm -s /tmp/backup**

#### **How to Modify a Configuration** V

To enhance your configuration, create a processor set named pset\_batch and a pool named pool\_batch. Then join the pool and the processor set with an association.

Note that you must quote subcommand arguments that contain white space.

- **1. Become root or assume an equivalent role.**
- **2. Create processor set pset\_batch.**

# **poolcfg -c 'create pset pset\_batch (uint pset.min = 2; uint pset.max = 10)'**

**3. Create pool pool\_batch.**

# **poolcfg -c 'create pool pool\_batch'**

**4. Join the pool and the processor set with an association.**

# **poolcfg -c 'associate pool pool\_batch (pset pset\_batch)'**

**5. Display the edited configuration.**

```
# poolcfg -c info
system tester
        string system.comment kernel state
        int system.version 1
        boolean system.bind-default true
        int system.poold.pid 177916
        pool pool_default
               int pool.sys id 0
                boolean pool.active true
                boolean pool.default true
                int pool.importance 1
                string pool.comment 
                pset pset_default
       pset pset default
                int pset.sys_id -1
                boolean pset.default true
                uint pset.min 1
                uint pset.max 65536
                string pset.units population
                uint pset.load 10
                uint pset.size 4
                string pset.comment 
                boolean testnullchanged true
                cpu
                        int cpu.sys_id 3
                        string cpu.comment 
                        string cpu.status on-line
                cpu
                        int cpu.sys_id 2
                        string cpu.comment 
                        string cpu.status on-line
                cpu
                        int cpu.sys_id 1
                        string cpu.comment
```

```
 string cpu.status on-line
        cpu
                int cpu.sys_id 0
                 string cpu.comment 
                 string cpu.status on-line
 pool pool_batch
        boolean pool.default false
        boolean pool.active true
        int pool.importance 1
        string pool.comment
        pset pset_batch
 pset pset_batch
        int pset.sys_id -2
        string pset.units population
        boolean pset.default true
        uint pset.max 10
        uint pset.min 2
        string pset.comment
        boolean pset.escapable false
        uint pset.load 0
        uint pset.size 0
        cpu
                 int cpu.sys_id 5
                 string cpu.comment
                 string cpu.status on-line
         cpu
                int cpu.sys_id 4
                 string cpu.comment
                 string cpu.status on-line
```
**6. Commit the configuration at /etc/pooladm.conf.**

# **pooladm -c**

**7. (Optional) To copy the dynamic configuration to a static configuration file named /tmp/backup, type the following:**

```
# pooladm -s /tmp/backup
```
#### **How to Associate a Pool With a Scheduling Class** v

You can associate a pool with a scheduling class so that all processes bound to the pool use this scheduler. To do this, set the pool.scheduler property to the name of the scheduler. This example associates the pool pool batch with the fair share scheduler (FSS).

**1. Become root or assume an equivalent role.**

### **2. Modify pool pool\_batch to be associated with the FSS.**

# **poolcfg -c 'modify pool pool\_batch (string pool.scheduler="FSS")'**

### **3. Display the edited configuration.**

```
# poolcfg -c info
system tester
        string system.comment
        int system.version 1
        boolean system.bind-default true
        int system.poold.pid 177916
        pool pool_default
                int pool.sys_id 0
                boolean pool.active true
                boolean pool.default true
                int pool.importance 1
                string pool.comment 
                pset pset_default
         pset pset_default
                int pset.sys_id -1
                boolean pset.default true
                uint pset.min 1
                uint pset.max 65536
                string pset.units population
                uint pset.load 10
                uint pset.size 4
                string pset.comment 
                boolean testnullchanged true
                cpu
                        int cpu.sys_id 3
                        string cpu.comment 
                        string cpu.status on-line
                cpu
                        int cpu.sys_id 2
                        string cpu.comment 
                        string cpu.status on-line
                cpu
                        int cpu.sys_id 1
                        string cpu.comment 
                        string cpu.status on-line
                cpu
                        int cpu.sys_id 0
                        string cpu.comment 
                        string cpu.status on-line
         pool pool_batch
                boolean pool.default false
                boolean pool.active true
                int pool.importance 1
                string pool.comment
```

```
 string pool.scheduler FSS
        pset batch
 pset pset_batch
        int pset.sys_id -2
         string pset.units population
        boolean pset.default true
        uint pset.max 10
        uint pset.min 2
        string pset.comment
         boolean pset.escapable false
        uint pset.load 0
        uint pset.size 0
         cpu
                 int cpu.sys_id 5
                 string cpu.comment
                 string cpu.status on-line
         cpu
                 int cpu.sys_id 4
                 string cpu.comment
                 string cpu.status on-line
```
**4. Commit the configuration at /etc/pooladm.conf:**

# **pooladm -c**

**5. (Optional) To copy the dynamic configuration to a static configuration file called /tmp/backup, type the following:**

# **pooladm -s /tmp/backup**

#### **How to Set Configuration Constraints** V

Constraints affect the range of possible configurations by eliminating some of the potential changes that could be made to a configuration. This procedure shows how to set the cpu.pinned property.

In the following examples, cpuid is an integer.

- **1. Become root or assume an equivalent role.**
- **2. Modify the cpu.pinned property in the static or dynamic configuration:**
	- **Modify the boot-time (static) configuration:**
		- # **poolcfg -c 'modify cpu <cpuid> (boolean cpu.pinned = true)'**

■ **Modify the running (dynamic) configuration without modifying the boot-time configuration:**

# **poolcfg -dc 'modify cpu <cpuid> (boolean cpu.pinned = true)'**

## **How to Define Configuration Objectives**

You can specify objectives for poold to consider when taking corrective action.

In the following procedure, the wt-load objective is being set so that poold tries to match resource allocation to resource utilization. The locality objective is disabled to assist in achieving this configuration goal.

- **1. Become root or assume an equivalent role.**
- **2. Modify system tester to favor the wt-load objective.**

# **poolcfg -c 'modify system tester (string system.poold.objectives="wt-load")'**

**3. Disable the locality objective for the default processor set.**

# **poolcfg -c 'modify pset pset\_default (string pset.poold.objectives="locality none")'** *one line*

**4. Disable the locality objective for the pset\_batch processor set.**

# **poolcfg -c 'modify pset pset\_batch (string pset.poold.objectives="locality none")'** *one line*

**5. Display the edited configuration.**

```
# poolcfg -c info
system tester
        string system.comment
        int system.version 1
        boolean system.bind-default true
        int system.poold.pid 177916
        string system.poold.objectives wt-load
        pool pool_default
                int pool.sys_id 0
                boolean pool.active true
                boolean pool.default true
                int pool.importance 1
                string pool.comment 
                pset pset_default
```
pset pset\_default

```
 int pset.sys_id -1
        boolean pset.default true
        uint pset.min 1
        uint pset.max 65536
        string pset.units population
        uint pset.load 10
        uint pset.size 4
        string pset.comment 
        boolean testnullchanged true
        string pset.poold.objectives locality none
        cpu
                int cpu.sys_id 3
                string cpu.comment 
                string cpu.status on-line
        cpu
                int cpu.sys_id 2
                string cpu.comment 
                string cpu.status on-line
        cpu
                int cpu.sys_id 1
                string cpu.comment 
                string cpu.status on-line
        cpu
                int cpu.sys_id 0
                string cpu.comment 
                string cpu.status on-line
 pool pool_batch
        boolean pool.default false
        boolean pool.active true
        int pool.importance 1
        string pool.comment
        string pool.scheduler FSS
        pset batch
 pset pset_batch
        int pset.sys_id -2
        string pset.units population
        boolean pset.default true
        uint pset.max 10
        uint pset.min 2
        string pset.comment
        boolean pset.escapable false
        uint pset.load 0
        uint pset.size 0
        string pset.poold.objectives locality none
        cpu
                int cpu.sys_id 5
                string cpu.comment
                string cpu.status on-line
        cpu
                int cpu.sys_id 4
```

```
 string cpu.comment
 string cpu.status on-line
```
**6. Commit the configuration at /etc/pooladm.conf.**

# **pooladm -c**

**7. (Optional) To copy the dynamic configuration to a static configuration file called /tmp/backup, type the following:**

# **pooladm -s /tmp/backup**

# **How to Set the poold Logging Level**

To specify the level of logging information that poold generates, set the system.poold.loglevel property in the poold configuration. The poold configuration is held in the libpool configuration. For information, see "poold [Logging Information" on page 133](#page-132-0) and the [poolcfg](http://www.oracle.com/pls/topic/lookup?ctx=E36784&id=REFMAN1Mpoolcfg-1m)(1M) and [libpool](http://www.oracle.com/pls/topic/lookup?ctx=E36784&id=REFMAN3Flibpool-3lib)(3LIB) man pages.

You can also use the poold command at the command line to specify the level of logging information that poold generates.

- **1. Become root or assume an equivalent role.**
- **2. Set the logging level by using the poold command with the -l option and a parameter, for example, INFO.**

# **/usr/lib/pool/poold -l INFO**

For information about available parameters, see "poold [Logging Information" on page 133](#page-132-0). The default logging level is NOTICE.

## **How to Use Command Files With poolcfg**

The poolcfg command with the -f option can take input from a text file that contains poolcfg subcommand arguments to the -c option. This method is appropriate when you want a set of operations to be performed. When processing multiple commands, the configuration is only updated if all of the commands succeed. For large or complex configurations, this technique can be more useful than per-subcommand invocations.

Note that in command files, the # character acts as a comment mark for the rest of the line.

**1. Create the input file poolcmds.txt.**

```
$ cat > poolcmds.txt
create system tester
create pset pset_batch (uint pset.min = 2; uint pset.max = 10)
create pool pool_batch
associate pool pool_batch (pset pset_batch)
```
- **2. Become root or assume an equivalent role.**
- **3. Execute the command:**
	- # **/usr/sbin/poolcfg -f poolcmds.txt**

## **Transferring Resources**

Use the transfer subcommand argument to the -c option of poolcfg with the -d option to transfer resources in the kernel. The -d option specifies that the command operate directly on the kernel and not take input from a file.

The following procedure moves two CPUs from processor set pset1 to processor set pset2 in the kernel.

#### **V How to Move CPUs Between Processor Sets**

- **1. Become root or assume an equivalent role.**
- **2. Move two CPUs from pset1 to pset2.**

The from and to subclauses can be used in any order. Only one to and from subclause is supported per command.

# **poolcfg -dc 'transfer 2 from pset pset1 to pset2'**

**Example 13-5** Alternative Method to Move CPUs Between Procesor Sets

If specific known IDs of a resource type are to be transferred, an alternative syntax is provided. For example, the following command assigns two CPUs with IDs 0 and 2 to the pset\_large processor set:

# **poolcfg -dc 'transfer to pset pset\_large (cpu 0; cpu 2)'**

### **Troubleshooting**

If a transfer fails because there are not enough resources to match the request or because the specified IDs cannot be located, the system displays an error message.

# **Activating and Removing Pool Configurations**

Use the pooladm command to make a particular pool configuration active or to remove the currently active pool configuration. See the  $pooladm(1M)$  $pooladm(1M)$  man page for more information about this command.

# **How to Activate a Pools Configuration**

<span id="page-158-0"></span>To activate the configuration in the default configuration file, /etc/pooladm.conf, invoke pooladm with the -c option, "commit configuration."

- **1. Become root or assume an equivalent role.**
- **2. Commit the configuration at /etc/pooladm.conf.**

# **pooladm -c**

**3. (Optional) Copy the dynamic configuration to a static configuration file, for example, /tmp/backup.**

# **pooladm -s /tmp/backup**

# **How to Validate a Configuration Before Committing the Configuration**

You can use the -n option with the -c option to test what will happen when the validation occurs. The configuration will not actually be committed.

The following command attempts to validate the configuration contained at /home/admin/ newconfig. Any error conditions encountered are displayed, but the configuration itself is not modified.

- **1. Become root or assume an equivalent role.**
- **2. Test the validity of the configuration before committing it.**

# **pooladm -n -c /home/admin/newconfig**

## **How to Remove a Pools Configuration**

<span id="page-159-2"></span>To remove the current active configuration and return all associated resources, such as processor sets, to their default status, use the -x option for "remove configuration."

- **1. Become root or assume an equivalent role.**
- **2. Remove the current active configuration.**
	- # **pooladm -x**

<span id="page-159-1"></span>The -x option to pooladm removes all user-defined elements from the dynamic configuration. All resources revert to their default states, and all pool bindings are replaced with a binding to the default pool.

### **Mixing Scheduling Classes Within a Processor Set**

You can safely mix processes in the TS and IA classes in the same processor set. Mixing other scheduling classes within one processor set can lead to unpredictable results. If the use of pooladm -x results in mixed scheduling classes within one processor set, use the priocntl command to move running processes into a different scheduling class. See ["How to](#page-99-0) [Manually Move Processes From the TS Class Into the FSS Class" on page 100.](#page-99-0) Also see the [priocntl](http://www.oracle.com/pls/topic/lookup?ctx=E36784&id=REFMAN1priocntl-1)(1) man page.

## **Setting Pool Attributes and Binding to a Pool**

<span id="page-159-3"></span>You can set a project.pool attribute to associate a resource pool with a project.

<span id="page-159-0"></span>You can bind a running process to a pool in two ways:

- You can use the [poolbind](http://www.oracle.com/pls/topic/lookup?ctx=E36784&id=REFMAN1Mpoolbind-1m) command described in  $poolbind(1M)$  command to bind a specific process to a named resource pool.
- You can use the project.pool attribute in the project database to identify the pool binding for a new login session or a task that is launched through the newtask command. See the [newtask](http://www.oracle.com/pls/topic/lookup?ctx=E36784&id=REFMAN1newtask-1)(1),  $projmod(1M)$  $projmod(1M)$ , and  $project(4)$  $project(4)$  man pages.

## **How to Bind Processes to a Pool**

The following procedure uses poolbind with the -p option to manually bind a process (in this case, the current shell) to a pool named ohare.

- **1. Become root or assume an equivalent role.**
- **2. Manually bind a process to a pool:**

# **poolbind -p ohare \$\$**

**3. Verify the pool binding for the process by using poolbind with the -q option.**

\$ **poolbind -q \$\$** 155509 ohare

The system displays the process ID and the pool binding.

## **How to Bind Tasks or Projects to a Pool**

To bind tasks or projects to a pool, use the poolbind command with the -i option. The following example binds all processes in the airmiles project to the laguardia pool.

- **1. Become root or assume an equivalent role.**
- **2. Bind all processes in the airmiles project to the laguardia pool.**

# **poolbind -i project -p laguardia airmiles**

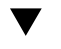

# **How to Set the project.pool Attribute for a Project**

You can set the project.pool attribute to bind a project's processes to a resource pool.

- **1. Become root or assume an equivalent role.**
- **2. Add a project.pool attribute to each entry in the project database.**

# **projmod -a -K project.pool=***poolname project*

# **How to Use project Attributes to Bind a Process to a Different Pool**

Assume you have a configuration with two pools that are named studio and backstage. The / etc/project file has the following contents:

user.paul:1024::::project.pool=studio

user.george:1024::::project.pool=studio user.ringo:1024::::project.pool=backstage passes:1027::paul::project.pool=backstage

With this configuration, processes that are started by user paul are bound by default to the studio pool.

User paul can modify the pool binding for processes he starts. paul can use newtask to bind work to the backstage pool as well, by launching in the passes project.

**1. Launch a process in the passes project.**

\$ **newtask -l -p passes**

**2. Use the poolbind command with the -q option to verify the pool binding for the process. Also use a double dollar sign (\$\$) to pass the process number of the parent shell to the command.**

\$ **poolbind -q \$\$** 6384 pool backstage

The system displays the process ID and the pool binding.

# **Using poolstat to Report Statistics for Pool-Related Resources**

<span id="page-161-0"></span>The poolstat command is used to display statistics for pool-related resources. See ["Using](#page-138-0) poolstat [to Monitor the Pools Facility and Resource Utilization" on page 139](#page-138-0) and the poolstat(1M) man page for more information.

The following subsections use examples to illustrate how to produce reports for specific purposes.

## **Displaying Default poolstat Output**

Typing poolstat without arguments outputs a header line and a line of information for each pool. The information line shows the pool ID, the name of the pool, and resource statistics for the processor set attached to the pool.

machine% **poolstat**

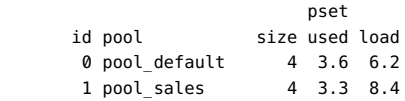

## **Producing Multiple Reports at Specific Intervals**

The following command produces three reports at 5-second sampling intervals.

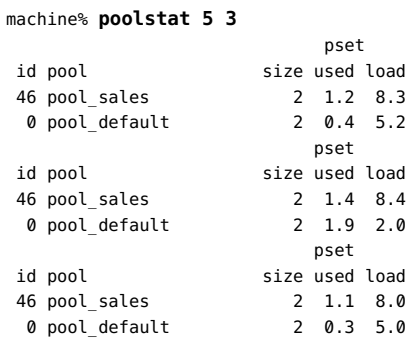

# **Reporting Resource Set Statistics**

The following example uses the poolstat command with the -r option to report statistics for the processor set resource set. Note that the resource set pset\_default is attached to more than one pool, so this processor set is listed once for each pool membership.

machine% **poolstat -r pset** id pool type rid rset min max size used load 0 pool\_default pset -1 pset\_default 1 65K 2 1.2 8.3 6 pool\_sales pset 1 pset\_sales 1 65K 2 1.2 8.3 2 pool\_other pset -1 pset\_default 1 10K 2 0.4 5.2

$$
\begin{array}{cc}\n\cdots & \cdots & \cdots \\
\cdots & \cdots & \cdots\n\end{array}
$$

# Resource Management Configuration Example

This chapter reviews the resource management framework and describes a hypothetical server consolidation project.

The following topics are covered in this chapter:

- ["Configuration to Be Consolidated" on page 165](#page-164-0)
- ["Consolidation Configuration" on page 166](#page-165-0)
- ["Creating the Configuration" on page 166](#page-165-1)
- ["Viewing the Configuration" on page 167](#page-166-0)

## <span id="page-164-0"></span>**Configuration to Be Consolidated**

In this example, five applications are being consolidated onto a single system. The target applications have resource requirements that vary, different user populations, and different architectures. Currently, each application exists on a dedicated server that is designed to meet the requirements of the application. The applications and their characteristics are identified in the following table.

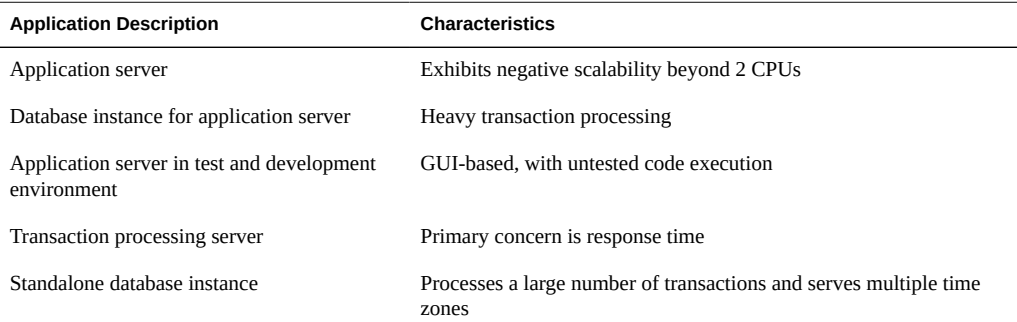

# <span id="page-165-0"></span>**Consolidation Configuration**

The following configuration is used to consolidate the applications onto a single system that has the resource pools and the dynamic resource pools facilities enabled.

- The application server has a two–CPU processor set.
- The database instance for the application server and the standalone database instance are consolidated onto a single processor set of at least four CPUs. The standalone database instance is guaranteed 75 percent of that resource.
- The test and development application server requires the IA scheduling class to ensure UI responsiveness. Memory limitations are imposed to lessen the effects of bad code builds.
- The transaction processing server is assigned a dedicated processor set of at least two CPUs, to minimize response latency.

This configuration covers known applications that are executing and consuming processor cycles in each resource set. Thus, constraints can be established that allow the processor resource to be transferred to sets where the resource is required.

- The wt-load objective is set to allow resource sets that are highly utilized to receive greater resource allocations than sets that have low utilization.
- The locality objective is set to tight, which is used to maximize processor locality.

An additional constraint to prevent utilization from exceeding 80 percent of any resource set is also applied. This constraint ensures that applications get access to the resources they require. Moreover, for the transaction processor set, the objective of maintaining utilization below 80 percent is twice as important as any other objectives that are specified. This importance will be defined in the configuration.

# <span id="page-165-1"></span>**Creating the Configuration**

Edit the /etc/project database file. Add entries to implement the required resource controls and to map users to resource pools, then view the file.

#### # **cat /etc/project**

```
.
.
.
user.app server:2001:Production Application Server:::project.pool=appserver pool
user.app_db:2002:App Server DB:::project.pool=db_pool;project.cpu-shares=(privileged,1,deny)
development:2003:Test and development::staff:project.pool=dev_pool;
process.max-address-space=(privileged,536870912,deny) keep with previous line
user.tp_engine:2004:Transaction Engine:::project.pool=tp_pool
user.geo db:2005:EDI DB:::project.pool=db pool;project.cpu-shares=(privileged,3,deny)
.
.
.
```
**Note -** The development team has to execute tasks in the development project because access for this project is based on a user's group ID (GID).

Create an input file named pool.host, which will be used to configure the required resource pools. View the file.

```
# cat pool.host
create system host
create pset dev_pset (uint pset.min = 0; uint pset.max = 2)
create pset tp_pset (uint pset.min = 2; uint pset.max=8)
create pset db_pset (uint pset.min = 4; uint pset.max = 6)
create pset app_pset (uint pset.min = 1; uint pset.max = 2)
create pool dev pool (string pool.scheduler="IA")
create pool appserver pool (string pool.scheduler="TS")
create pool db_pool (string pool.scheduler="FSS")
create pool tp_pool (string pool.scheduler="TS")
associate pool dev_pool (pset dev_pset)
associate pool appserver_pool (pset app_pset)
associate pool db_pool (pset db_pset)
associate pool tp_pool (pset tp_pset)
modify system tester (string system.poold.objectives="wt-load")
modify pset dev_pset (string pset.poold.objectives="locality tight; utilization < 80")
modify pset tp_pset (string pset.poold.objectives="locality tight; 2: utilization < 80")
modify pset db_pset (string pset.poold.objectives="locality tight;utilization < 80")
modify pset app pset (string pset.poold.objectives="locality tight; utilization < 80")
```
Update the configuration using the pool.host input file.

```
# poolcfg -f pool.host
```
Make the configuration active.

### # **pooladm -c**

The framework is now functional on the system.

Enable DRP.

# **svcadm enable pools/dynamic:default**

## <span id="page-166-0"></span>**Viewing the Configuration**

To view the framework configuration, which also contains default elements created by the system, type:

```
# pooladm
system host
        string system.comment
        int system.version 1
        boolean system.bind-default true
        int system.poold.pid 177916
```

```
 string system.poold.objectives wt-load
 pool dev_pool
        int pool.sys_id 125
        boolean pool.default false
        boolean pool.active true
        int pool.importance 1
        string pool.comment
        string pool.scheduler IA
        pset dev_pset
 pool appserver_pool
        int pool.sys_id 124
        boolean pool.default false
        boolean pool.active true
        int pool.importance 1
        string pool.comment
        string pool.scheduler TS
        pset app_pset
 pool db_pool
        int pool.sys_id 123
        boolean pool.default false
        boolean pool.active true
        int pool.importance 1
        string pool.comment
        string pool.scheduler FSS
        pset db_pset
 pool tp_pool
        int pool.sys_id 122
        boolean pool.default false
        boolean pool.active true
        int pool.importance 1
        string pool.comment
        string pool.scheduler TS
        pset tp_pset
 pool pool_default
        int pool.sys_id 0
        boolean pool.default true
        boolean pool.active true
        int pool.importance 1
        string pool.comment
        string pool.scheduler TS
        pset pset_default
 pset dev_pset
        int pset.sys_id 4
        string pset.units population
        boolean pset.default false
        uint pset.min 0
        uint pset.max 2
        string pset.comment
        boolean pset.escapable false
        uint pset.load 0
        uint pset.size 0
        string pset.poold.objectives locality tight; utilization < 80
```

```
 pset tp_pset
        int pset.sys_id 3
        string pset.units population
        boolean pset.default false
        uint pset.min 2
        uint pset.max 8
        string pset.comment
        boolean pset.escapable false
        uint pset.load 0
       uint pset.size 0
        string pset.poold.objectives locality tight; 2: utilization < 80
         cpu
                int cpu.sys_id 1
                string cpu.comment 
                string cpu.status on-line
         cpu
                int cpu.sys_id 2
                string cpu.comment 
                string cpu.status on-line
 pset db_pset
        int pset.sys_id 2
        string pset.units population
        boolean pset.default false
        uint pset.min 4
        uint pset.max 6
        string pset.comment
        boolean pset.escapable false
        uint pset.load 0
        uint pset.size 0
        string pset.poold.objectives locality tight; utilization < 80
         cpu
                int cpu.sys_id 3
                string cpu.comment 
                string cpu.status on-line
         cpu
                int cpu.sys_id 4
                string cpu.comment 
                string cpu.status on-line
         cpu
                int cpu.sys_id 5
                string cpu.comment 
                string cpu.status on-line
         cpu
                int cpu.sys_id 6
                string cpu.comment 
                string cpu.status on-line
 pset app_pset
        int pset.sys_id 1
        string pset.units population
        boolean pset.default false
```

```
 uint pset.min 1
 uint pset.max 2
             string pset.comment
             boolean pset.escapable false
uint pset.load 0
 uint pset.size 0
             string pset.poold.objectives locality tight; utilization < 80
             cpu
                    int cpu.sys_id 7
                   string cpu.comment 
                    string cpu.status on-line
       pset pset_default
             int pset.sys_id -1
             string pset.units population
             boolean pset.default true
             uint pset.min 1
             uint pset.max 4294967295
             string pset.comment
             boolean pset.escapable false
uint pset.load 0
uint pset.size 0
             cpu
                    int cpu.sys_id 0
                    string cpu.comment 
                    string cpu.status on-line
```
A graphic representation of the framework follows.

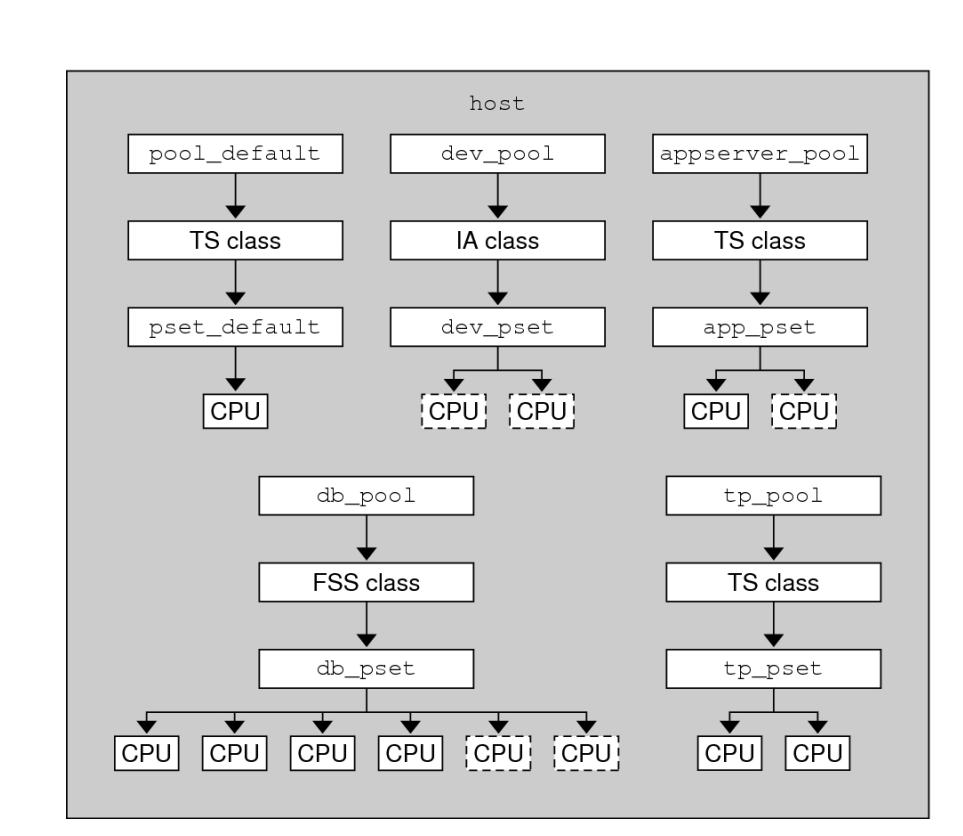

### **FIGURE 14-1** Server Consolidation Configuration

**Note -** In the pool db\_pool, the standalone database instance is guaranteed 75 percent of the CPU resource.

# Index

## **Numbers and Symbols**

/etc/project entry format, [24](#page-23-0) file, [23](#page-22-0) /etc/user\_attr file,  [22](#page-21-0) /var/adm/exacct directory,  [46](#page-45-0)

## **A**

acctadm command, [53](#page-52-0) activating extended accounting,  [51](#page-50-0) administering resource pools,  [140](#page-139-0) attribute

project.pool, [125](#page-124-0)

## **B**

binding to resource pool, [160](#page-159-0)

## **C**

changing resource controls temporarily,  [73](#page-72-0) commands extended accounting,  [48](#page-47-0) fair share scheduler (FSS),  [96](#page-95-0) projects and tasks,  [28](#page-27-0) resource controls, [73](#page-72-1) configuration rcapd,  [105](#page-104-0) configuring resource controls, [61](#page-60-0) CPU share configuration,  [92](#page-91-0) creating resource pools, [126](#page-125-0)

## **D**

default processor set, [120](#page-119-0) default project, [22](#page-21-1) default resource pool, [120](#page-119-0) disabling dynamic resource pools, [144](#page-143-0) disabling resource capping, [115](#page-114-0) disabling resource pools, [144](#page-143-0) displaying extended accounting status,  [53](#page-52-0) DRP, [121](#page-120-0) dynamic pools configuration,  [123](#page-122-0) dynamic resource pools disabling, [144](#page-143-0) enabling, [144](#page-143-0)

## **E**

enabling dynamic resource pools,  [144](#page-143-0) enabling resource capping,  [114](#page-113-0) enabling resource pools, [144](#page-143-0) entry format /etc/project file,  [24](#page-23-0) exacct file,  [44](#page-43-0) extended accounting activating, [51](#page-50-0) chargeback, [44](#page-43-1) commands, [48](#page-47-0) file format, [44](#page-43-0) overview,  [43](#page-42-0) SMF, [46](#page-45-1) status, displaying, [53](#page-52-0)

## **F**

fair share scheduler (FSS), [88](#page-87-0) and processor sets, [93](#page-92-0) configuration, [99](#page-98-0)

project.cpu-shares,  [88](#page-87-1) share definition,  [88](#page-87-2) FSS *See* fair share scheduler (FSS)

## **I**

implementing resource pools, [125](#page-124-1) interprocess communication (IPC) *See* resource controls

**L** libexacct library, [44](#page-43-0)

**M**

memory cap enforcement threshold, [106](#page-105-0)

## **P**

PAM (pluggable authentication module) identity management, [24](#page-23-1) Perl interface,  [48](#page-47-1) pluggable authentication module *See* PAM poold asynchronous control violation, [138](#page-137-0) configurable components,  [133](#page-132-1) constraints,  [128](#page-127-0) control scope, [137](#page-136-0) cpu-pinned property, [129](#page-128-0) description, [127](#page-126-0) dynamic resource allocation,  [121](#page-120-0) logging information, [133](#page-132-2) objectives,  [129](#page-128-1) synchronous control violation,  [138](#page-137-0) pools,  [120](#page-119-1) poolstat description, [139](#page-138-1) output format,  [139](#page-138-2) usage examples, [162](#page-161-0) privilege levels, threshold values,  [67](#page-66-0) project active state, [88](#page-87-3) definition, [22](#page-21-2)

idle state, [88](#page-87-3) with zero shares, [88](#page-87-4) project 0, [92](#page-91-1) project database, [23](#page-22-0) project system *See* project 0 project.cpu-shares, [92](#page-91-0) project.pool attribute, [125](#page-124-0) putacct system call,  [45](#page-44-0)

## **R**

rcap.max-rss attribute, [104](#page-103-0) rcapadm command, [105](#page-104-0) rcapd configuration,  [105](#page-104-0) sample intervals, [108](#page-107-0) scan intervals, [108](#page-107-1) rcapd daemon, [103](#page-102-0) rcapstat command, [109](#page-108-0) rctls, [59](#page-58-0) *See* resource controls removing resource pools,  [160](#page-159-1) resource cap, [103](#page-102-1) resource capping disabling,  [115](#page-114-0) enabling, [114](#page-113-0) resource capping daemon, [103](#page-102-0) resource controls changing temporarily,  [73](#page-72-0) configuring,  [61](#page-60-0) definition, [59](#page-58-0) global actions,  [68](#page-67-0) inf value, [71](#page-70-0) interprocess communication (IPC),  [60](#page-59-0) list of, [62](#page-61-0) local actions, [61,](#page-60-0) [69](#page-68-0) overview, [59](#page-58-0) temporarily updating,  [73](#page-72-2) threshold values, [61,](#page-60-0) [68,](#page-67-1) [69](#page-68-0) resource limits,  [60](#page-59-1) resource management constraints, [15](#page-14-0) definition, [13](#page-12-0) partitioning,  [16](#page-15-0) scheduling, [15](#page-14-1) tasks, [27](#page-26-0)

Index

resource pools, [120](#page-119-1) /etc/pooladm.conf, [123](#page-122-0) activating configuration, [159](#page-158-0) administering, [140](#page-139-0) binding to, [160](#page-159-0) configuration elements, [124](#page-123-0) creating,  [126](#page-125-0) disabling, [144](#page-143-0) dynamic reconfiguration,  [125](#page-124-2) enabling,  [144](#page-143-0) implementing,  [125](#page-124-1) properties, [124](#page-123-1) removing, [160](#page-159-1) removing configuration, [160](#page-159-2) static pools configuration, [123](#page-122-0) rlimits *See* resource limits

## **S**

scheduling classes, [95](#page-94-0) server consolidation, [17](#page-16-0) setting resource pool attributes, [160](#page-159-3)

## **T**

tasks resource management,  [27](#page-26-0) temporarily updating resource controls,  [73](#page-72-2) threshold values, resource controls, [67](#page-66-1)